# Fine Kernel ToolKit System

ユーザーズマニュアル

Version 2.8.10 (Manual Revision 1)

FineKernel Project 1999 - 2011

- **C** OpenGL ARB Working Group.
- $\odot$  Microsoft, Inc.
- c Apple Computer, Inc.
- **c** Bill Spitzak and others.
- c The FreeType Project.
- c Yosuke IMADA.
- $\odot$  Trolltech, Inc.
- c The FreeBSD Project.
- **C** Free Software Foundation, Inc.
- c NVIDIA Corporation.
- *C* Autodesk Corporation.
- $\odot$  O. Mizuno

# 目次

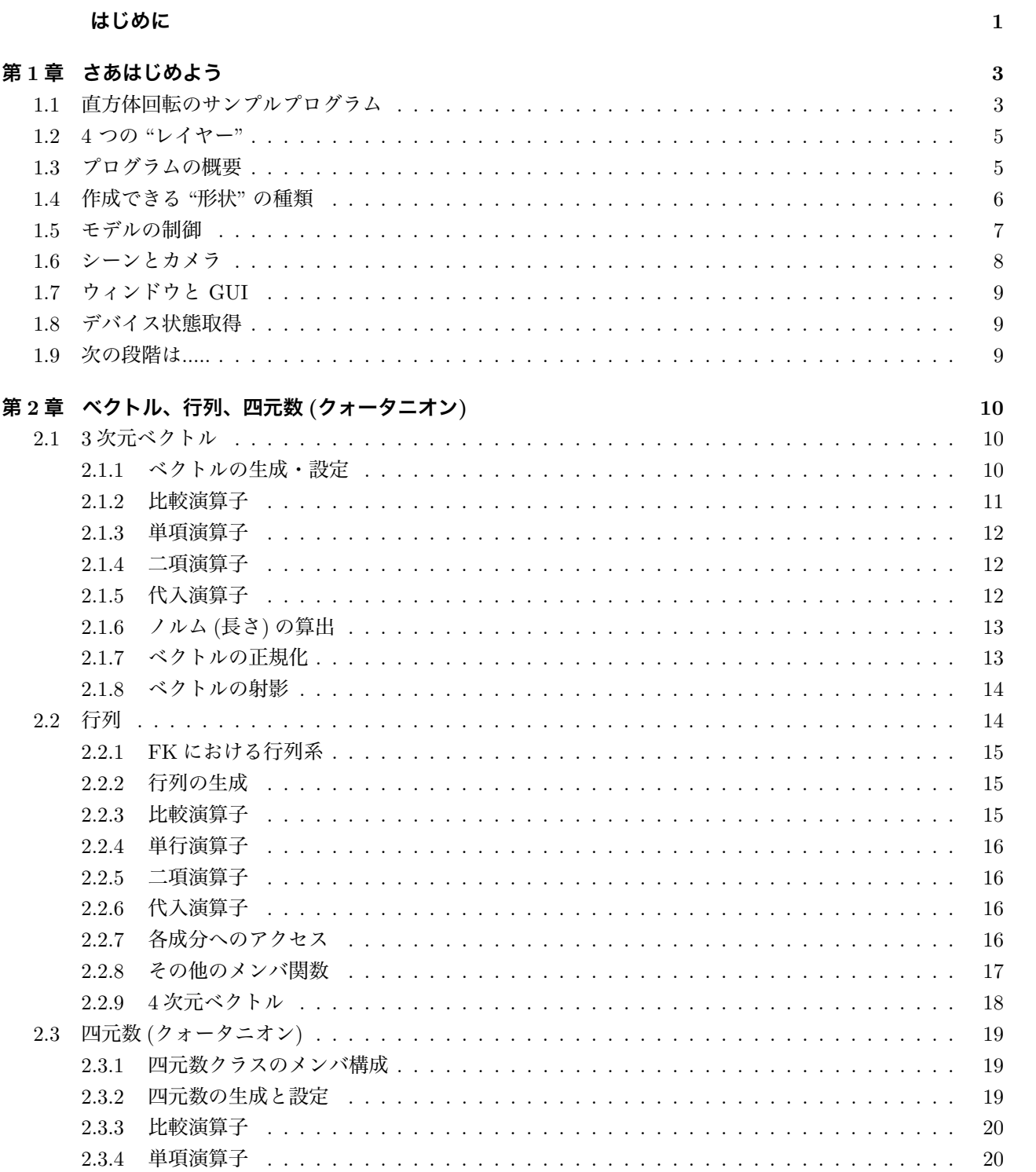

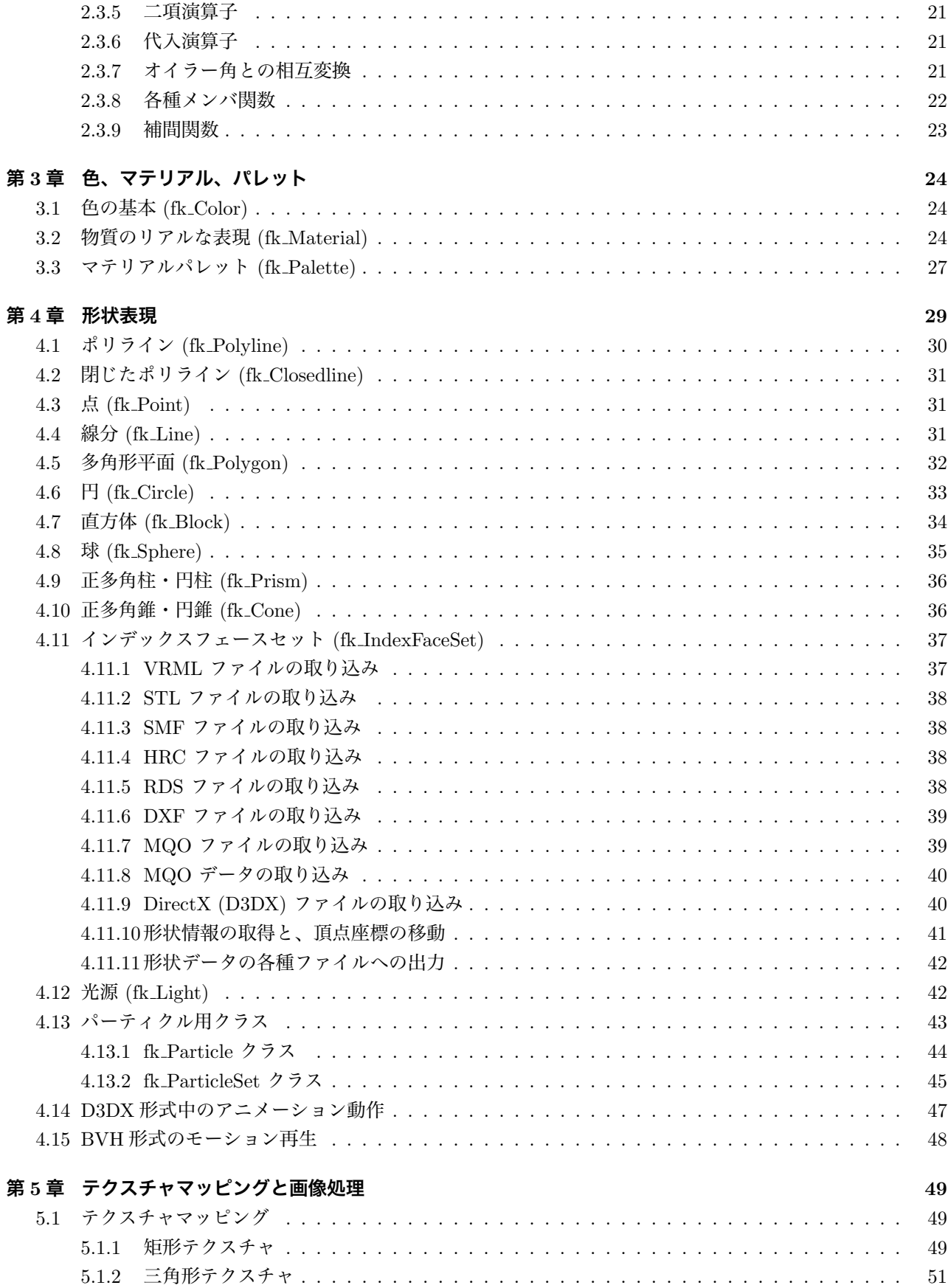

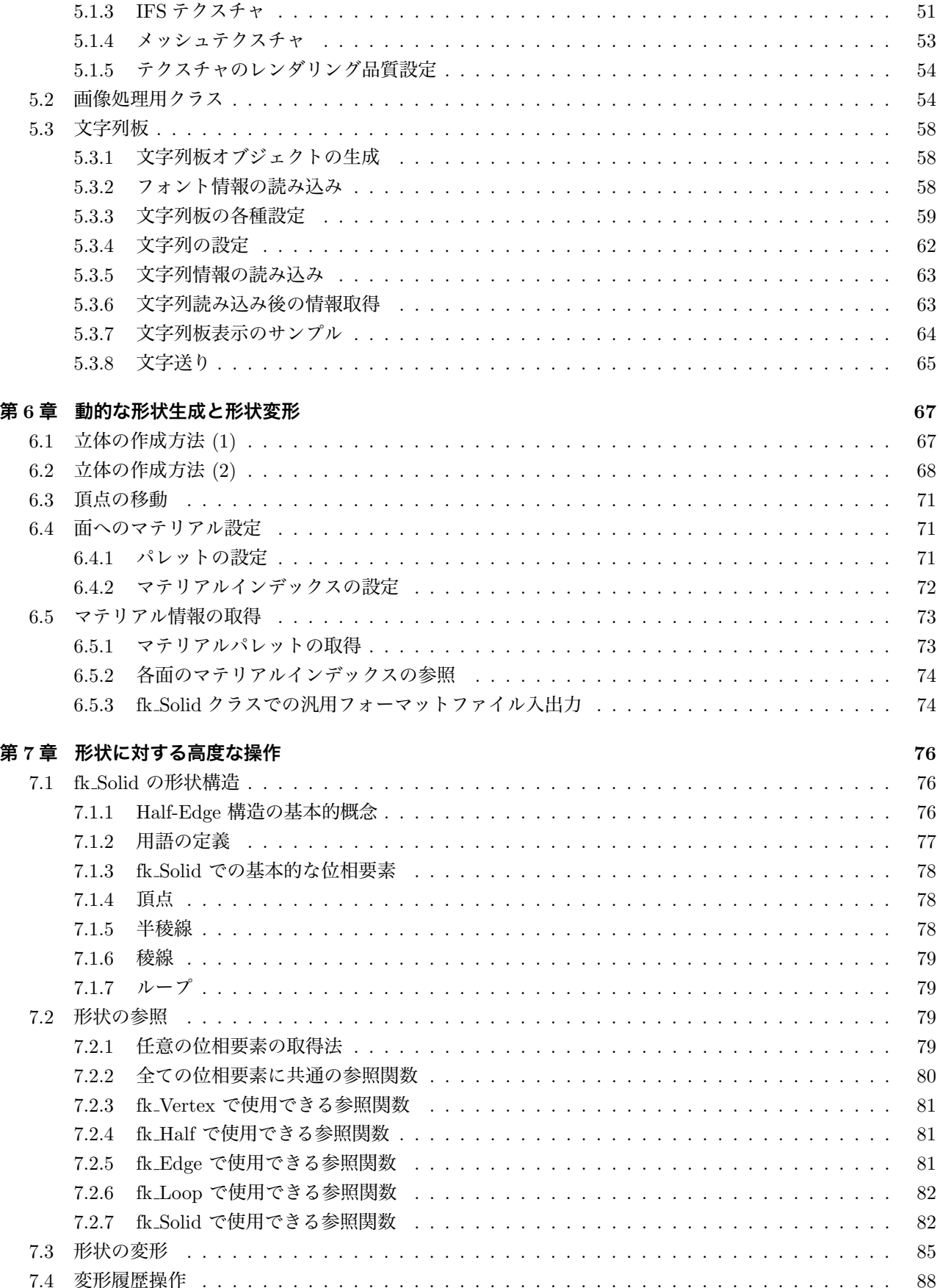

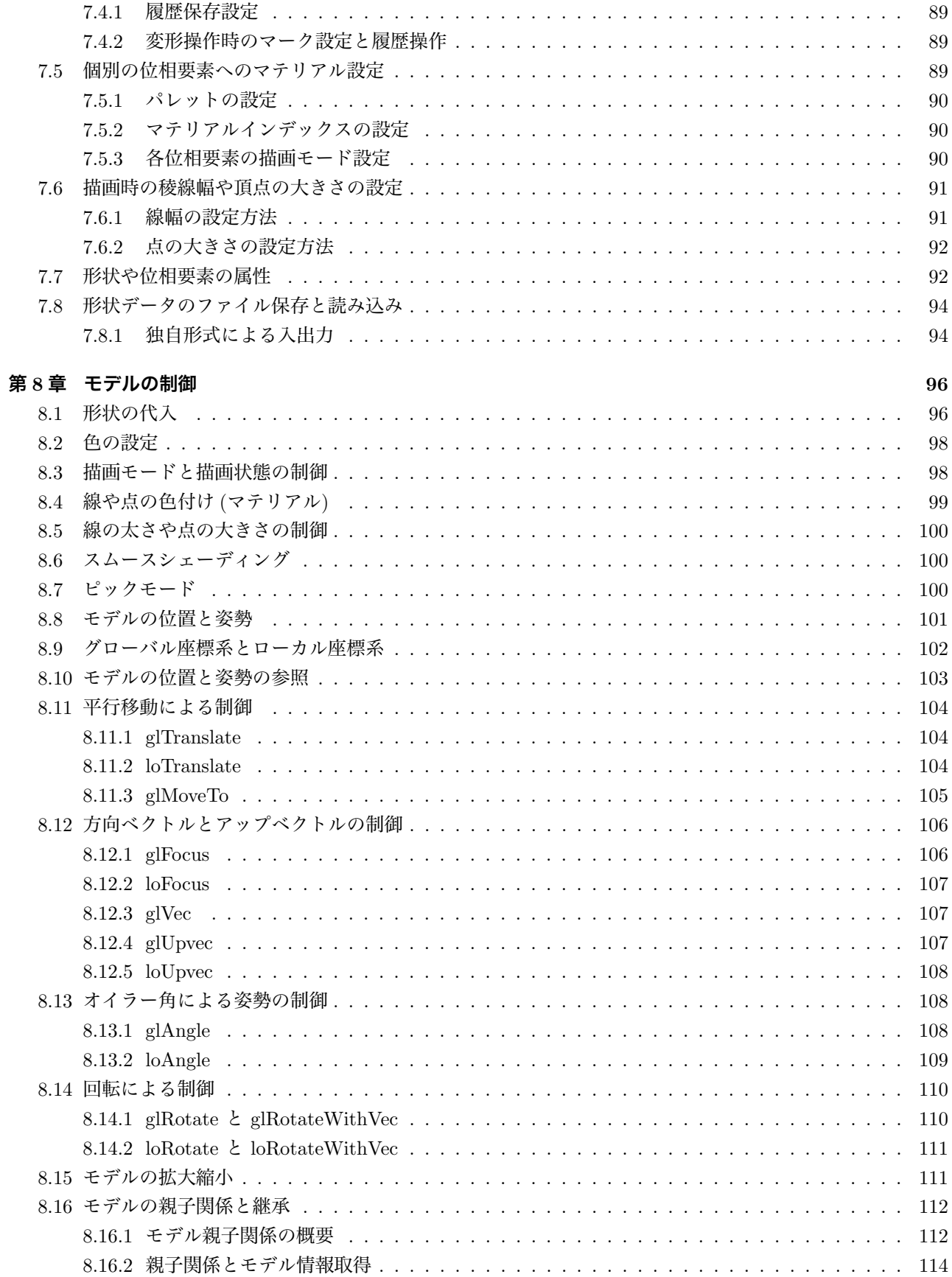

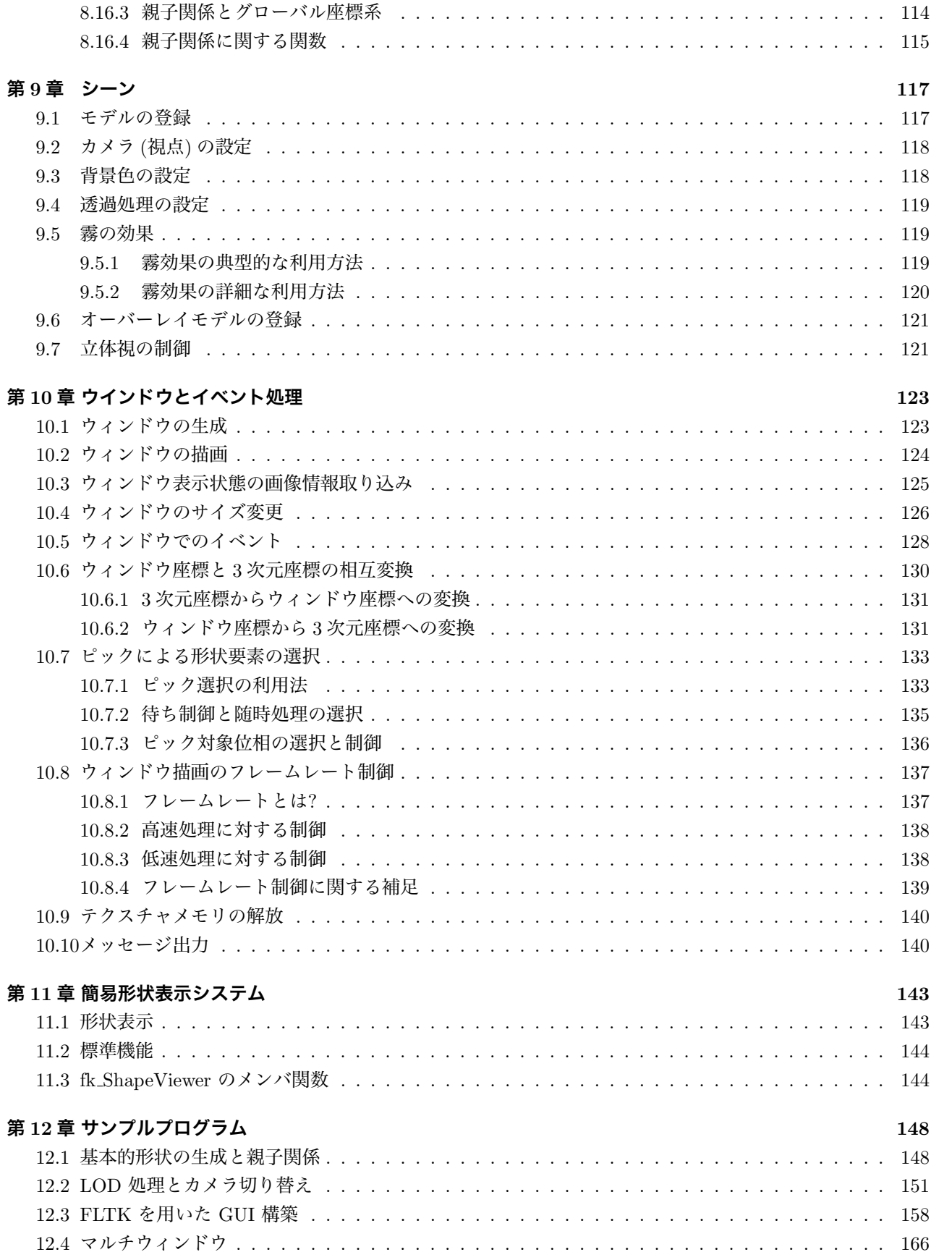

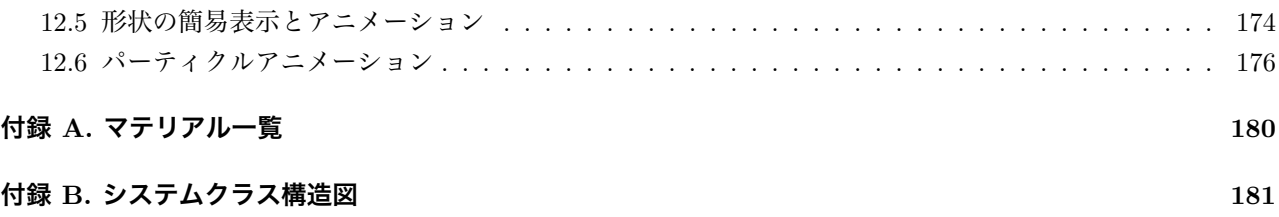

# <span id="page-7-0"></span>**はじめに**

この文章で述べられている FK (Fine Kernel) System は、容易にインタラクティブな 3D 空間を表現するため の Tool Kit である。

ここでいう Tool Kit とは、システムを構築する際に用いられる簡易インターフェースをプログラミング言語 から呼び出す形で実現されたもののことをいう。平易な言葉で述べるなら、この FK System を用いれば簡単に インタラクティブな 3D の世界を創造することが可能であるということである。普通、なんらかのシステム構築 の際には本質的でない部分に労力をさかねばならないことは周知のとおりである。それは、ときには学習であっ たり、ときには作業であったり、ときには試行錯誤であったりする。ツールキットは、それらをユーザに代わっ て肩代りをし、より本質的な部分にのみユーザが没頭することを助ける役割を持つ。

FK System が、3D 空間の作成をサポートすることは前述したが、大きな理念としての柱が幾つかある。それ を列挙すると、

- *•* オブジェクト指向概念の採用。
- *•* モデルに対する制御の柔軟性。
- *•* 形状の容易な定義や変形。
- *•* 複雑な座標系処理の簡便化。
- *•* ディスプレイリストの概念。
- *•* インターフェースの柔軟な構築。
- *•* 汎用性と高速描画の両立。
- *•* 環境との非依存。

といった事柄を特に重要視して設計が行われている。これらは、C++ 言語を用いたクラスライブラリという形 で実現された。しかし、C++ 言語に関しての知識がそれほどなくても、C 言語に対して行ってきた開発プロセ スをそのまま用いることができる。逆に、C 言語のユーザはこのシステムを用いることによって C++ 言語のク ラスライブラリの有用性に対して驚くことだろう。

C++ では、型の概念に従来の C 言語のようなデータ構造のみでなく、データを制御するための関数群も付属 する。オブジェクト指向の概念においては、これらのことを「メソッド」とか「メッセージ」などと呼ぶことも ある。この理念に基づくと、クラスライブラリのユーザはオブジェクトをメッセージによって操ることによって 処理を実現することとなる。実際、FK System はそれを念頭において開発が進められた。

本書は、12 章で構成されている。

第 1 章では、FK System の基本的な考え方を理解するため、簡単なサンプルを用いて機能を紹介していく。 第 2 章では、FK システムで準備された三次元座標値や三次元ベクトルに関しての扱い方を述べる。座標やベ クトルは、[特に](#page-154-0)第 4、7、8 章の内容と著しく関わる。形状は、もちろん三次元座標で表現されるし、モデルの挙 動の[制](#page-9-0)御にはベクトルや座標を多用するからである。

第 3 章では、マテリアルと呼ばれるカラー属性に関して述べる。これは、形状や光源に対して色を含む質感を 設定する際に用いられるパラメータのことである。非常に細かな設定が可能であるが、簡易な使用法もあること をここでは述べている。

第 [4](#page-30-0) ~ 7 章では形状の扱いに関して述べる。4 章では、基本形状の生成法を中心に述べる。さらに、6 章では 任意形状の動的な生成や変形方法に関して解説する。7 章では、かなり高度な形状の生成、変形、参照方法に関 してを解説する。7 章の内容は高度な知識を要求するため、変形や位相参照の必要がないのであれば読み飛ばし ても[差](#page-35-0)し[支え](#page-82-0)ない。

第 8、9、10 章は、FK に関する大きな 3 つの概念 [—](#page-82-0) すなわち、オブジェクト、シーン、ウィンドウ — に対 しての詳細な説明[を](#page-82-0)与えている。これらと形状を含めた 4 つの関係は単純明解な包有関係で、形状はオブジェク トに、オブジェクトはシーンに、ディスプレイリストはウィンドウに設定される。

第 [1](#page-102-0)1 [章](#page-123-0)[では](#page-129-0)、簡易な形状描画手段に関しての解説を述べる。

最終章は、全体を通しての様々なトピックやエッセンス、そして簡単な例題を掲載する。

# <span id="page-9-0"></span>**第1章 さあはじめよう**

一般的に、三次元コンピュータグラフィックス (以下 3DCG) のために書かれたソースコードは、恐ろしく長く なることが多い。ただ単に直方体が回転しているプログラムを書くために、500 行以上必要な場合もある。むし ろ、そうでないプラットフォームの方が珍しい。何故か?

何故なら、3DCG アプリケーションには考えなければならない要素がとても多いからである。先ほど例に出し た直方体の回転に関しても、次のような要素を考慮する必要がある。

- *•* 「直方体」をどうやって生成するか?
- *•* 回転をどうやって実現するか?
- *•* 立体の色はどうするのか?
- *•* 背景色はどうするのか?
- *•* ウィンドウをどうやって作成するのか?
- *•* 作成したウィンドウにどうやって表示するのか?
- *•* アニメーションをどうやって実現するのか?
- *•* アニメーションしている間、マウスやキーボードをどう扱うのか?

これらを全てプログラムソースとして書いていくと、すぐに 500 行にも 1000 行にも簡単に達してしまうのであ る。最も単純なケースですらこうなのだから、複雑なアプリケーションには膨大な考察と作業が必要となること は想像に固くない。

FK ツールキット (以下 FK) は、このような状況を打破するために産み出された。複雑に絡んでいる各要素を 整理し、オブジェクト指向の概念を利用して極力簡略化できるように設計されている。実際に、直方体を回転さ せるプログラムを記述してみよう。

# <span id="page-9-1"></span>**1.1 直方体回転のサンプルプログラム**

```
1: #include <FK/FK.h>
2:
3: int main(int argc, char *argv[])
4: {
5: Fl_Window main_win(320, 320, "Block Rotation");
6: fk_Block block(10.0, 20.0, 15.0);
7: fk Light light:
8: fk_Model model, camera, lightModel;
9: fk Scene scene:
10: fk_Window fk_win(10, 10, 300, 300);
11:
```

```
12: // ウィンドウの作成
13: main_win.end();
14:
15: // 色パレットの初期化
16: fk_Material::initDefault();
17:
18: // モデルに直方体を設定
19: model.setShape(&block);
20:
21: // モデルの色を黄色に設定
22: model.setMaterial(Yellow);
23:
24: // カメラの位置と方向を設定
25: camera.glMoveTo(0.0, 0.0, 100.0);
26: camera.glFocus(0.0, 0.0, 0.0);
27:
28:   // 照明の設定<br>29:   lightModel.so
29: lightModel.setShape(&light);<br>30: lightModel.setMaterial(White
       lightModel.setMaterial(White);
31: lightModel.glFocus(-1.0, -1.0, -1.0);
32:33:33: // ディスプレイリストにモデルと視点を設定
34: scene.entryModel(&model);
35: scene.entryModel(&lightModel);<br>36: scene.entryCamera(&camera):
       scene.entryCamera(&camera);
37:
38: // ウィンドウにディスプレイリストを設定
39: fk_win.setScene(&scene);
40:41:41: // ウィンドウを実際に描画
42: main_win.show();
43:
44: while(true) {
45:46:46: // 次の 47 ~ 57 行目まではお決まりの文句
47: if (main\_win.visible() == 0) {
48: if (F1::wait() == 0) {<br>49: break;
49: break;<br>50:    } else {
               50: } else {
51: continue;
52: }
53:54:<br>55:55: if(fk\_win.drawWindow() == 0) break;<br>56: if(F1::check() == 0) break;if(F1::check() == 0) break;57: if(fk_win.winOpenStatus() == false) continue;
58:
59: // 直方体を Y 軸を中心に回転させる。
60: model.glRotateWithVec(0.0, 0.0, 0.0, fk_Y, 0.01);
61:<br>62return 0;
63: }
```
以上のように、63 行で直方体が回転するアニメーションを作成することができる。空行やコメントを除けば、わ ずか 38 行である。各処理の詳細な解説は次章以降に譲るとして、ここでは大きな流れを見ていこう。

# <span id="page-11-0"></span>**1.2 4 つの "レイヤー"**

プログラムの実際の中身を分析する前に、FK の根幹をなす 4 種類の "レイヤー" である「形状」、「モデル」、 「シーン」、「ウィンドウ」を簡単に解説する。

「形状」は、文字通り立体形状を表す。FK では、形状として直方体、球、平面、円盤、線分、点など様々な ものを、変数を 1 つ定義するだけで作成することができる。また、様々な 3 次元データファイル形式を入力する こともできる。もちろん、その場合も「形状」を表すには変数を 1 つ準備するだけでよい。

「モデル」は、形状に対して位置や方向などを持たせた存在である。「形状」と「モデル」の概念が分離してい るのには理由がある。例えば、同じ形状を持つ 100 台の車のカーチェイスゲームを想定してみよう。このとき、 100 台分全てのデータをメモリ上に確保するのは大変無駄である。しかし、100 台の車は位置も方向も速度も、お そらく色も違うことであろう。したがって、これらは別々に存在していなければならない。こんなときに「モデ ル」の概念が役立つ。まず「形状」として 1 個の車体を準備し、100 個の「モデル」を準備する。各モデルは形 状として先ほどの車体を設定し、それぞれ固有の位置や方向や色を持てば良い。これで、データ量の節約と 100 台の車の存在を両立することができる。また、モデルは瞬時に設定する形状を変更することができるので、形状 . . . . . を 入 れ 替 え ることで変形アニメーションを簡単に実現することもできる。

「シーン」は、複数のモデルと 1 つのカメラから成り立っており、全体で 1 つの "空間" を表現する。ここに は、実際に描画するモデルを全て登録しておく。最後に紹介する「ウィンドウ」はキャンバスのようなもので、 ここに「シーン」を設定することで "空間" が実際に描写される。「シーン」と「ウィンドウ」は完全に独立した 存在なので、ウィンドウに描画されるシーンを簡単に切り替えたり、逆に複数のウィンドウに同じシーンを描画 することも簡単にできる。

# <span id="page-11-1"></span>**1.3 プログラムの概要**

では、実際にサンプルプログラムの解析に入ろう。まず、5 ~ 10 行目で必要な変数を定義している。ここで用 意されている変数は、それぞれ次のような意味を持っている。

| 変数名        | 解説              |
|------------|-----------------|
| main_win   | ウィンドウ全体を表す変数。   |
| block      | 直方体形状を表す変数。     |
| light      | 光源を表す変数。        |
| model      | 直方体の「モデル」を表す変数。 |
| camera     | 視点の「モデル」を表す変数。  |
| lightModel | 光源の「モデル」を表す変数。  |
| scene      | シーンを表す変数。       |
| fk win     | 3D 描画部分を表す変数。   |

表 1.1: 変数の意味

変数を準備することは、その時点でそのクラスが表現する「もの (オブジェクト)」を作成することだと考えて くれればよい。例えば、5 行目のウィンドウ用変数の 1 準備は、この記述によってウィンドウを生成したという ことになる。他の変数、例えば直方体や光源やモデルも全て変数の定義の時点で生成される。あとは、これらオ ブジェクトに対して適切な設定を行っていけばよい。

13 行目の「main\_win.end();」は、fk Window クラスの変数を定義した後に必ず記述する必要がある。これ は、main\_win 内に配置される部品 (今回の場合は 3D 描画部分である fk\_win だけ) がもう存在しないことを main\_win に対して教えているものである。

16 行目の記述は、様々な色 (マテリアル) を初期化するための関数で、これは何か色設定を行う前に記述して おく必要がある。

19 行目はモデル「model」に対して形状を設定している部分である。ここでは形状として「block」を設定して いる。

22 行目では、モデルの色として「Yellow」を採用している。ちなみに、デフォルトでは灰色が設定されている。 25,26 行目は、カメラを表すモデル「camera」に対して位置と方向を設定している。25 行目の「glMoveTo」関 数は、camera の位置を指定する関数である。また、26 行目の「glFocus」はカメラの被写体の位置 — これは CG 用語で「注視点」とか「注目点」などと呼ばれている — を指定する関数である。従って、ここではカメラ位置 を (0*,* 0*,* 100) に置き、原点の方向を向いていることになる。

次の 29 ~ 31 行目は照明の設定である。FK では、光も特殊な「形状」として扱っている。従って、29 行目にあ るように照明を表すモデルが別に必要となる。30 行目で光の色として「White」を採用し、31 行目の「glFocus」 関数によって光の方向を (*−*1*, −*1*, −*1) に向くように設定している。

34 ~ 36 行目は、準備した各モデルをディスプレイリストに登録している部分である。34,35 行目では直方体 と照明を登録し、カメラとして「camera」を 36 行目で設定している。

39 行目では、今度はシーンをウィンドウに登録している。これにより、シーンを実際にウィンドウに描画する ように設定されたことになる。

42 行目は main\_win を実際に描画する関数である。この関数を呼んだ時点ではじめてウィンドウが実際に画面 に現れる。

47 ~ 57 行目は、メインループの最初に記述しておくお決まりの文句である。実際にはこの部分で描画処理や 様々なイベント処理がなされている。しかし、しばらくはこの部分の理解を放置しておいても問題ない。ここで 覚えておくべきことは 1 つだけ、「この 10 行で実際にシーンが描画される」ということである。

60 行目では、直方体を持つモデル「model」を *y* 軸を中心に回転させている。「glRotateWithVec」関数は、モ デルを回転させる関数である。ここでは、原点を中心に 0.01 ラジアン *∼*= 0*.*57*◦* ずつ回転させている。

ここで、ある程度プログラミングに習熟した読者の中には不思議に思うことがあるかもしれない。それは、「再 描画する度にモデルやディスプレイリストの再設定は不必要なのか?」という点ではないだろうか? 結論から言 うと、解答は「Yes」である。FK では、ディスプレイリストやウィンドウへの登録を 1 度行ってしまえば、オ ブジェクトを消去したり設定リストから明示的に削除しない限りは再登録する必要はない。全て、管理する側が . . . . . . . . . . 覚えていてくれている。つまり、モデルに対して変更を行った時点で、ディスプレイリストやウィンドウはその 変更を常に把握してくれるように FK は出来ているのである。

# <span id="page-12-0"></span>**1.4 作成できる "形状" の種類**

FK 中で作成できる基本的な「形状」には、現在次のようなものが用意されている。

| 形状            | クラス名            | 必要な引数             |
|---------------|-----------------|-------------------|
| 点             | fk_Point        | 位置ベクトル            |
| 線分            | fk_Line         | 両端点の位置ベクトル        |
| ポリライン         | fk_Polyline     | 各頂点の位置ベクトル        |
| 閉じたポリライン      | fk_Closedline   | 各頂点の位置ベクトル        |
| 多角形平面         | fk_Polygon      | 各頂点の位置ベクトル        |
| 円             | fk_Circle       | 半径、分割数            |
| 直方体           | fk_Block        | 縦、横、高さ            |
| 球             | fk_Sphere       | 半径、分割数            |
| 角柱 (円柱)       | $fk$ -Prism     | 角数、上面と底面の内接円半径、高さ |
| 角錐 (円錐)       | fk_Cone         | 角数、底面の内接円半径、高さ    |
| インデックスフェースセット | fk_IndexFaceSet | ファイル名等            |
| ソリッドモデル       | fk_Solid        | ファイル名             |
| 矩形テクスチャ       | fk_RectTexture  | 画像ファイル名           |
| 三角形テクスチャ      | fk_TriTexture   | 画像ファイル名           |
| メッシュテクスチャ     | fk_MeshTexture  | 画像ファイル名           |
| IFS テクスチャ     | fk_IFSTexture   | 画像ファイル名           |
| 文字列板          | fk_TextImage    | 文字列またはテキストファイル    |
| パーティクル        | fk_ParticleSet  | 様々な設定             |
| 光源            | $fk$ -Light     | タイプ               |
|               |                 |                   |

表 1.2: 形状を表すクラス群

これらの変数を定義するときは、最初に初期値として様々な設定を行うことになる。例えば fk Point 型、つま り空間上の「点」を表す変数を定義するとき、その点の位置を次のようにして設定することができる。

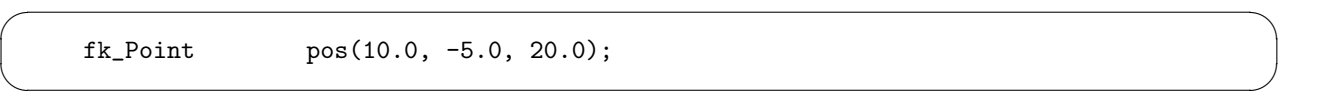

この例の場合は、点の位置を (10*, −*5*,* 20) として設定している。このように、各形状クラスにはそれぞれ初期 設定の方法が用意されている。具体的な設定項目については第 4 章で詳しく述べている。

例えば、サンプルプログラムで回転する形状を直方体ではなく円盤にしたいのであれば、6 行目の直方体の部 分を

 $\sqrt{2\pi}$ 

 $\qquad \qquad$ 

fk\_Circle circle(4, 20.0);

と変更し、19 行目の block を circle に変更するだけでよい。

# **1.5 モデルの制御**

<span id="page-13-0"></span>FK では、モデルに対して非常に豊富な機能を提供している。FK に限らず、一般的な 3DCG のプログラム中 で最も多くの作業を必要とするのがこのモデルの制御である。大抵の 3D プログラミング環境では、座標軸回り の回転、平行移動、拡大縮小といった限られた命令セットしか準備されていないことが多い。プログラマはこれ らを巧みに利用してモデルを制御することになるが、この部分の実現が思いの外難しい。というのも、実現には 非常に難解な数式処理を必要とするからである。FK は、プログラマがそのような数学をあまり意識することな くモデルを扱う方法を何種類も提供し、サポートしている。詳細は 8 章に全て網羅してあるので、ここではダイ

fk\_Model model;

// (50, 10, -20) へ移動 model.glMoveTo(50.0, 10.0, -20.0);

// (10, 20, 0) だけ平行移動 model.glTranslate(10.0, 20.0, 0.0);

// (0, 0, 100) の方を向かせる model.glFocus(0.0, 0.0, 100.0);

// モデルの向きを (1, 1, 1) にする model.glVec(1.0, 1.0, 1.0);

// モデルの位置を (0, 10, 0) を中心に x 軸方向に // 0.1 ラジアン回転した位置に移動する (向きはそのまま) model.glRotate(0.0, 10.0, 0.0, fk\_X, 0.1);

// GlRotate の機能に加え、さらに向きも回転させる model.glRotateWithVec(0.0, 10.0, 0.0, fk\_X, 0.1);

また、モデルには「継承関係」というモデル同士の関係を形成することができる。これは、複数のモデルをあ る 1 つのモデルに属した関係にするもので、FK の中では前者を「子モデル」、後者を「親モデル」と呼んでい る。親モデルを動かすと、それに従って子モデルも動いていく。従って、この機能は複数のモデルを 1 つのモデ ルのように扱いたい場合に効果を発揮する。具体的な応用としては第 12 章の各サンプルが例として挙げられる。

✒ ✑

 $\sqrt{2\pi}$ 

# **1.6 シーンとカメラ**

<span id="page-14-0"></span>「シーン」とは、一般的には描画すべき要素の集合のことを指す。FK における「シーン」とは、モデルのデー タベースとなっており、意味的には空間全体を成すものである。従って、あるモデルを描画するかどうかはシー ンに対して対象モデルを登録したり抹消すればよい。登録は「entryModel」関数で、抹消は「removeModel」関 数で行うことができる。

また、シーンは必ず 1 つのカメラを保持している。カメラはモデルでなければならないが、そのモデルが形状 を持っていても持たなくてもよい。また、カメラを瞬時に別のモデルに切り替えることも簡単にできる。カメラ の登録は「entryCamera」関数を用いるが、登録後に別のモデルを entryCamera 関数で再登録することで、簡単 にカメラを切り替えることができる。TV 局内のスタジオで複数のカメラが設置されていて、場面によってカメ ラを切り替えることと同様である。

さらに、シーンとモデルは完全に独立した存在なので、複数のシーンで同一のモデルを共有してもよい。この 仕組みの応用例として、12 章の「マルチウィンドウ」のサンプルがある。

# **1.7 ウィンドウと GUI**

<span id="page-15-0"></span>FK は、元々 OpenGL と FLTK というシステムを基盤に構築されている。このうち、OpenGL は 3D 描画の ための機能であり、FLTK はグラフィカルユーザインターフェース (GUI) を作成するためのツールである。FK は、FLTK との強い親和性を意識して設計されており、FLTK の GUI 機能をそのまま利用することができる。 その一例が 12 章の「FLTK を用いた GUI 構築」というサンプルに示されている。

# **1.8 デ[バ](#page-154-0)イス状態取得**

<span id="page-15-1"></span>多くのリアルタイムアプリケーションでは、マウスやキーボードなどによるリアルタイムな操作を必要とする ことが多い。FK でも、現時点でマウスの位置やボタン状態、キーボードの情報などをウィンドウオブジェクト から取得することができる。また、(やや高度なトピックになるが) どの形状、どの頂点、どの面がピックされた かを取得する機能も提供されている。これらの機能は、モデラーなどを作成する際には必須の機能である。これ らに関する事項は、10 章を中心に記述されている。

# **1.9 次の段[階は](#page-129-0).....**

<span id="page-15-2"></span>以上が、FK の大体の概要説明である。FK は、もともとコンテンツ作成支援と CG 研究支援の両方を目的と しているため、ここでは紹介できないかなり専門的な機能もある。例えば、FK では形状を変形する機能として 最新の高度な CAD 技術が用いられている。

もし、読者が CG、数学、プログラムの全てに初心者意識があるのならば、次の順番に読み進めることをお勧 めする。

$$
12 \rightarrow 4 \rightarrow 3 \rightarrow 6 \rightarrow 8 \rightarrow 9 \rightarrow 10 \rightarrow 11 \rightarrow 2 \rightarrow 12
$$

ある程度の CG プログラミングの経験があるのならば、次の順番で読み進めるのが効率がよいだろう。

$$
2 \rightarrow 3 \rightarrow 4 \rightarrow 6 \rightarrow 8 \rightarrow 9 \rightarrow 10 \rightarrow 11 \rightarrow 12
$$

FK を、3D 形状を利用した研究開発に利用する場合は、これに加えさらに 7 章を読む必要があるだろう。 なんにしろ、読み方は自由である。各自で効果的な学習を試みてほしい。

# <span id="page-16-0"></span>**第2章 ベクトル、行列、四元数(クォータニオン)**

この章では、ベクトル、行列、四元数といった数学的基本クラスの利用方法を紹介する。

# **2.1 3 次元ベクトル**

<span id="page-16-1"></span>この節では、fk Vector と呼ばれるベクトルや座標を司るクラスに関して述べる。ベクトルは、単なる浮動小数 点数が 3 つならんでいるという以上に多くの意味を持つ。例えば、ベクトルは加減法、実数との積や内積、外積 といった多くの演算をほどこす必要が度々現われる。そのため、fk Vector 型は大きく 2 つの役割を持っている。 ひとつは、そのようなベクトルの演算をプログラムの中で比較的容易に実現することをサポートすることであり、 もうひとつは形状やモデルの挙動を制御するための引数として扱うことである。この節では、特に前者について 述べている。後者に関しては 4 章 ~ 8 章で順次説明していく。この節での真価は、12 章のサンプルで様々な形 で現われている。

### **2.1.1 ベクトルの生成[・](#page-35-0)設定**

ベクトルの生成はいたって単純に行われる。fk Vector 型の変数を定義すればよい。

fk\_Vector vec;

このとき、vec 変数は初期成分として (0, 0, 0) が代入される。また、初期値を最初から代入することも可能 である。

<span id="page-16-2"></span> $\sqrt{2\pi}$ 

✒ ✑

 $\sqrt{2\pi}$ 

✒ ✑

 $\sqrt{2\pi}$ 

 $\qquad \qquad$ 

fk\_Vector  $vec(1.0, 1.0, -3.0)$ ;

この記述は、vec に (1, 1, -3) を代入する。 もちろん、生成後の代入も可能である。次のように記述すればよい。

fk\_Vector vec1, vec2;

vec1.set(1.0, 1.0, -3.0);  $vec2.set(5.0, -2.5)$ ;

set メンバ関数が、vec1 や vec2 に値を代入してくれる。vec2 のように引数が 2 個しか無い場合は、*z* 成分 には自動的に 0 が代入されるため、結果的に vec2 <sup>に</sup> (5*, −*2*.*5*,* 0) が代入されることになる。 また、単に

 $\sqrt{2\pi}$ 

✒ ✑

 $\sqrt{2\pi}$ 

✒ ✑

 $\sqrt{2\pi}$ 

✒ ✑

 $\sqrt{2\pi}$ 

✒ ✑

vec.init();

と記述した場合、vec はゼロベクトル (0, 0, 0) となる。

ベクトル中の x, y, z の各成分はすべて public メンバとなっているので、直接参照や代入を行うことが可能で ある。たとえば、*z* 要素が正か負かを調べたいときは、

if(vec.z  $\leq$  0.0) { // 後処理 }

と書けばよい。代入に関しても、以下のような記述が可能である。

```
vec.x = tmpX;vec.y = tmpY;vec.z = tmpZ;
```
ベクトルを配列として定義した場合も、もちろん各成分を直接扱うことが可能である。以下に例を示す。

```
fk_Vector vec[10];
for(int i = 0; i < 10; i++) {
       vec[i].x = double(i);vec[i].y = double(-i);vec[i].z = 1.0;}
```
## <span id="page-17-0"></span>**2.1.2 比較演算子**

fk Vector 型は比較演算子として等しいかどうかを判定する '==' と、その否定 '!=' を利用することができる。 これらは、通常の int 型の変数の場合と同様に if 文中で利用でき、演算結果が bool 型として返る点でも通常の 比較演算と同様である。このとき注意しなければならないのは、この比較演算はある程度の数値誤差を許してい ることである。具体的に述べると、もし vec1.y と vec2.y、vec1.z と vec2.z の値がともに等しいとして、vec1.x と vec2.x が 10*−*<sup>14</sup> 程度の差が存在しても、(vec1 == vec2) は真 (true) を返すのである。現在、この許容誤差は 10*−*<sup>12</sup> に設定されている。ちなみに、偽の場合は false を返す。

## **2.1.3 単項演算子**

fk\_Vector 型は、単項演算子 '-' を持っている。これは、ベクトルを反転したものを返すもので、例えば、

<span id="page-18-0"></span> $\sqrt{2\pi}$ 

✒ ✑

 $vec2 = -vec1;$ 

という記述は vec2 に vec1 を反転したものを代入する。この際、vec1 の値そのものは変化しない。これは、 通常の int 型や double 型の変数の場合と同じ挙動であるといえる。

# **2.1.4 二項演算子**

<span id="page-18-1"></span>fk Vector の二項演算子は多様であり、どれも実践的なものである。表 2.1 にそれらを羅列する。

| 演算子                 | 形式                      | 機能       | 返り値の型                 |
|---------------------|-------------------------|----------|-----------------------|
| $+$                 | $Vector + Vector$       | ベクトルの和   | fk_Vector             |
|                     | $Vector - Vector$       | ベクトルの差   | fk_Vector             |
| $\ast$              | $double * Vector$       | ベクトルの実数倍 | fk <sub>-Vector</sub> |
| $\ast$              | $Vector * double$       | ベクトルの実数倍 | fk_Vector             |
|                     | Vector / double         | ベクトルの実数商 | fk Vector             |
| $\ast$              | Vector * Vector         | ベクトルの内積  | double                |
| $\hat{\phantom{a}}$ | $Vector^{\wedge}Vector$ | ベクトルの外積  | fk Vector             |

<span id="page-18-3"></span>表 2.1: fk Vector の二項演算子

## **2.1.5 代入演算子**

fk\_Vector 型は代入演算子 ' = ' を使用することができる。このとき、 実際は中の値のコピーが行われるのであって、ポインタが代入されるわけではない。したがって、

<span id="page-18-2"></span> $\sqrt{2\pi}$ 

✒ ✑

```
fk_Vector vec1;
fk_Vector vec2(1.0, 1.0, 1.0);
vec1 = vec2;vec2.x = 3.0;
```
という記述は vec1.x の値を変更しない。もちろん、

```
fk_Vector *pointer;
fk_Vector vec2(1.0, 1.0, 1.0);
pointer = &vec2;
pointer->x = 3.0;
```
といった記述は可能であり、この場合の vec2.x の値は 3.0 に変更される。

その他の代入演算子として、次のようなものが使用できる。効果は、表 2.2 の右に掲載された式と同様の働き である。なお、効果で left は左辺、right は右辺を指す。

 $\sqrt{2\pi}$ 

✒ ✑

| 演算子   | 形式                  | 効果                    |
|-------|---------------------|-----------------------|
| $+=$  | $Vector - = Vector$ | $left = left + right$ |
|       | $Vector = Vector$   | $left = left - right$ |
| $* =$ | $Vector * = double$ | $left = left * right$ |
| $/=\$ | $Vector = double$   | $left = left / right$ |

表 2.2: fk Vector の代入演算子

#### **2.1.6 ノルム (長さ) の算出**

<span id="page-19-0"></span>ベクトルのノルム (長さ) を出力する関数として dist() が、ノルムの 2 乗を指す dist2() があり、それぞれ double 型を返す。使用法は次のようなものである。

 $\sqrt{2\pi}$ 

✒ ✑

```
double l = vec1.dist();
double 12 = vec1.dat2();
printf("length = \lvert \cdot \rvert1f\n", 1);
printf("length<sup>2</sup> = \ln<sup>"</sup>, l2);
```
処理速度は、dist2() の方が dist() よりも高速である。従って、ただ単にベクトルの長さを比較したいだけな らば dist2() を利用した方が効率的である。

## **2.1.7 ベクトルの正規化**

<span id="page-19-1"></span>正規化とは、零ベクトルでない任意のベクトル **V** に対し、

$$
\mathbf{V}' = \frac{\mathbf{V}}{|\mathbf{V}|}
$$

を求めることである。**V***<sup>0</sup>* は、結果的には **V** と方向が同一で長さが 1 のベクトルとなる。3 次元中の様々な幾何 計算や、コンピュータグラフィックスの理論では、しばしば正規化されたベクトルを用いることが多い。 fk Vector 型の変数に対し、自身を正規化 (Normalize) する関数として normalize() がある。

```
fk_Vector vec1(5.0, 4.0, 3.0);
```
vec1.normalize();

という記述は、vec1 を正規化する。ちなみに、normalize() 関数は bool 型を返し、true ならば正規化の成功、 false ならば失敗を意味する。失敗するのは、ベクトルが零ベクトル (つまり長さが 0) の場合に限られる。

 $\sqrt{2\pi}$ 

✒ ✑

## **2.1.8 ベクトルの射影**

<span id="page-20-0"></span>ベクトルを用いた理論では、射影と呼ばれる概念がよく用いられる。射影とは、図 2.1 にあるようにあるベク トルに対して別のベクトルを投影することである。ここで、図 2.1 の **P***proj* を「**P** の **Q** に対する**射影ベクトル**」 と呼ぶ。

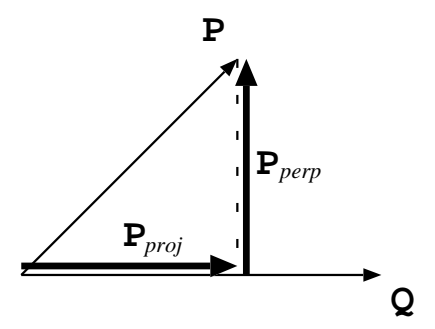

図 2.1: ベクトルの射影

 $\sqrt{2\pi}$ 

✒ ✑

 $\sqrt{2\pi}$ 

✒ ✑

この射影ベクトルを求める方法として、fk Vector では proj() メンバ関数を利用することができる。

```
fk_Vector P, Q, P_proj;
        :
P\_proj = P.proj(Q);
```
また、投影の際の垂直成分 (図 2.1 中での **P***perp*) を求めるときは、perp() というメンバ関数を利用する。

 $P_{\text{perp}} = P.\text{perp}(Q)$ ;

# **2.2 行列**

<span id="page-20-1"></span>この節は、FK System の持つ行列演算に関して紹介する。行列を用いることによってよりプログラムの記述が 洗練されたり、あるいは高速な実行を可能にする。なお、この節の解説は線形代数、特に 1 次変換の知識がある ことを前提としている。初学者は、必要となるまで読み飛ばしてもらっても差し支えない。

#### **2.2.1 FK における行列系**

FK システムでは「MV 行列系」という行列系を採用している。これは、行列とベクトルの演算を以下のよう に規定するものである。

- <span id="page-21-0"></span>*•* ベクトルは、通常列ベクトルとして扱う。
- **行列とベクトルの積は、通常左側に行列、右側にベクトルを置くものとする。**
- *•* 行列の積が生成された場合に、ベクトルに先に作用するのは右項の行列である。

一般に、行列を扱う数学書においては、上記の MV 行列系を前提として記述されているものがほとんどであり、 それらの理論を参考にするのに都合が良いと言える。一方で、3DCG の開発システムにおいて、MV 行列系とは 逆の「VM 行列系」を採用しているものもあり1、それらの理論や実装を参考にする際には注意が必要である。

#### **2.2.2 行列の生成**

<span id="page-21-1"></span>一般的に、3DCG の世界で頻繁に用いられる行列は 4 行 4 列の正方行列である。これは、4 行 4 列であるこ とによって、3 次元座標系の回転移動、平行移動、線形拡大縮小を全て表現できるからである。FK System にお いて、4 行 4 列の正方行列は fk Matrix という型で提供されている。

fk Matrix 型は、定義時には単位行列 (零行列ではない) が初期値として設定される。fk Matrix は、fk Vector のように初期値設定の手段を持たない。そのかわり、多様な設定方法が存在する。表 2.3 はそれをまとめたもの である。

| メンバ関数名と引数                         | 引数の意味            | 効果          |
|-----------------------------------|------------------|-------------|
| makeRot(double, fk_Axis)          | 角度数と軸            | 回転行列の生成     |
| makeTrans(double, double, double) | x, y, z に対応する実数値 | 平行移動行列の生成   |
| $makeTrans(fk-Vector)$            | ベクトル             | 上記に同じ       |
| makeScale(double, double, double) | x, y, z に対応する実数値 | 拡大縮小行列の生成   |
| makeEuler(double, double, double) | オイラー角に相当する実数値    | オイラー回転行列の生成 |
| makeEuler(fk. Angle)              | オイラー角            | 上記に同じ       |

表 2.3: fk Matrix の初期値設定用メンバ関数

makeRot 関数は、2 つ目の引数に *x* 軸を表す fk X、*y* 軸を表す fk Y、*z* 軸を表す fk Z のいずれかをとる。最 初の引数である実数値は弧度法 (rad ラジアン) として扱われる。180*◦* = *π rad* である。FK システムでは *π* を 表す定義値として FK PI を提供している。したがって、たとえば 90 度は FK\_PI/2.0 と表せばよい。

makeEuler 関数は引数にそれぞれ順に heading 角、pitch 角、bank 角を与える。単位は makeRot 関数と同様 に弧度法である。fk Angle 型は、オイラー角を表わすクラスで、heading 角、pitch 角、bank 角にあたるメンバ はそれぞれ h, p, b となっており、public アクセスが可能である。

#### **2.2.3 比較演算子**

fk Matrix 型も、fk Vector 型のような '==' 演算子と '!=' 演算子を持ち合わせている。これらは、やはり許容 誤差を持って判定される。

<span id="page-21-2"></span><sup>1</sup>例えば、マイクロソフト社の「Direct3D」は行列系として VM 系を採用している。

## **2.2.4 単行演算子**

fk Matrix 型は、単項演算子 '!' を持っている。これは逆行列を返すものであり、自身に変化は起こさない。以 下のプログラムは、行列 A の逆行列を B に代入するものである。

<span id="page-22-0"></span> $\sqrt{2\pi}$ 

✒ ✑

```
fk_Matrix A, B;
       :
B = 'A;
```
# **2.2.5 二項演算子**

<span id="page-22-1"></span>fk Matrix 型の二項演算子は表 2.4 の通りのものが用意されている。

| 演算子    | 形式                | 機能        | 返り値の型     |
|--------|-------------------|-----------|-----------|
| $+$    | $Matrix + Matrix$ | 行列の和      | fk_Matrix |
|        | $Matrix - Matrix$ | 行列の差      | fk_Matrix |
| $\ast$ | $Matrix * Matrix$ | 行列の積      | fk_Matrix |
| $\ast$ | $Matrix*Vector$   | ベクトルと行列の積 | fk_Vector |

表 2.4: fk Matrix の二項演算子

## **2.2.6 代入演算子**

<span id="page-22-2"></span>fk\_Matrix 型の持つ代入演算子は、単純代入演算子として '=' を持っており、その挙動は fk\_Vector 型とまった く同様である。その他の代入演算子も用意されており、それは表 2.5 のようなものである。記述法は、表 2.2 と 同様である。

| 演算子   | 形式                          | 効果                    |
|-------|-----------------------------|-----------------------|
| $+=$  | $Matrix \rightarrow Matrix$ | $left = left + right$ |
| $ =$  | $Matrix = Matrix$           | $left = left - right$ |
| $* =$ | $Matrix \equiv Matrix$      | $left = left * right$ |
| $* =$ | $Matrix \equiv Vector$      | $left = right * left$ |

<span id="page-22-4"></span>表 2.5: fk Matrix の代入[演算](#page-22-4)子

## **2.2.7 各成分へのアクセス**

<span id="page-22-3"></span>行列成分へのアクセスは、配列演算子を用いる。これは 2 次元で定義されており、1 次元目が行を、2 次元目が 列を表している2。

<sup>2</sup> 正確に述べると、配列の 1 次元目は行列の各行の先頭のアドレスを返す。

```
fk_Matrix mat;
```

```
mat.makeEuler(FK_PI/2.0, FK_PI/4.0, FK_PI/6.0);
printf("mat[1][0] = \sqrt[6]{1f \n\cdot \n}, mat[1][0]);
```
 $\sqrt{2\pi}$ 

✒ ✑

# <span id="page-23-0"></span>**2.2.8 その他のメンバ関数**

以下に、fk Matrix で用いられる主要なメンバ関数を紹介する。

### **void init(void)**

自身を単位行列にする。

## **void set(int r, int c, double a)**

行番号が r、列番号が c に対応する成分の値を a に設定する。

## **void setRow(int r, fk Vector v)**

## **void setRow(int r, fk HVector v)**

行番号が r である行ベクトルを v の各成分値に設定する。

#### **void setCol(int c, fk Vector v)**

#### **void setCol(int c, fk HVector v)**

列番号が c である列ベクトルを v に設定する。

## **fk HVector getRow(int r)**

行番号が r である行ベクトルを取得する。

### **fk HVector getCol(int c)**

列番号が c である列ベクトルを取得する。

#### **bool isSingular(void)**

自身が特異行列であるかどうかを判定する。特異行列とは、逆行列が存在しない行列のことである。特異行列 である場合は true を、そうでない場合は false を返す。

#### **bool isRegular(void)**

自身が正則行列であるかどうかを判定する。正則行列とは、逆行列が存在する行列のことである。(つまり、「非 正則行列」と「特異行列」はまったく同じ意味になる。) 正則行列である場合は true を、そうでない場合は false を返す。

#### **bool inverse(void)**

自身が正則行列であった場合、自身を逆行列と入れ替えて true を返す。特異行列であった場合は、false を返 し自身は変化しない。

#### **void negate(void)**

自身を転置する。転置とは、行列の行と列を入れ替える操作のことである。

## <span id="page-24-0"></span>**2.2.9 4 次元ベクトル**

fk Matrix は 4 行 4 列の正方行列であるため、本来であれば、fk Matrix 型に対応するベクトルは 4 次元でな ければならない。しかし、fk Vector 型は 3 次元であるため、そのままでは積演算ができないことになる。その ため、FK では 4 次元ベクトル用クラスとして fk HVector クラスがあり、実際の行列演算は fk HVector を用い て行うという仕組みになっている。

fk HVector クラスは fk Vector クラスの派生クラスであり、4 次元目の成分「w」を持つ。この成分は double 型の public メンバとして定義されており、自由にアクセスすることができる。座標変換においては、w 成分は同 次座標を表わすことを想定している。同次座標は通常 1 で固定されるが、「射影幾何学」と呼ばれる数学分野に おいては、この同次座標を操作する理論もある。

fk Matrix 型と fk Vector 型の積演算は、実際には以下のような処理が FK 内部で行われる。

- 1. まず、fk Vector 型変数に対し fk HVector 型に暗黙の型変換が行われる。
- 2. 変換後の fk HVector オブジェクトと fk Matrix による積を算出し、その結果が fk HVector 型として返さ れる。
- 3. 返り値である fk HVector オブジェクトから、暗黙の型変換によって fk Vector 型変数に代入される。

この仕組みにより、FK の利用者が通常の行列演算において fk HVector の存在を意識する必要はない。しかし、 あえて fk HVector を利用することによる利点もある。

4 行 4 列の行列は、回転等による姿勢変換と平行移動変換を、行列同士の積演算を行うことによって同時に内包 することができる。物体の位置や形状頂点などの位置ベクトルに関しては、同次座標が 1 であることによってそ のまま変換が可能であるが、モデルの姿勢等の方向ベクトルに関しては同次座標が 1 のまま変換を行うと間違っ た結果を生じてしまう。これは、方向ベクトルの変換に関しては姿勢変換のみが適用されるべきであるのに対し、 平行移動も適用してしまうからである。

このようなとき、同次座標を 0 に設定したベクトルで処理を行うとよい。それにより、行列中の平行移動用成 分 (4 列目) が結果に作用しなくなり、姿勢変換のみによる結果を得ることが可能となる。このような処理を実現 するためには、単純に w メンバに 0 を代入するだけで可能であるが、一応専用のメンバ関数も準備されている。 ispos() メンバ関数は同次座標を 1 に設定し、平行移動変換を有効とする。isvec() メンバ関数は同次座標を 0 に 設定し、平行移動変換を無効とする。

上記のような処理をプログラム中で実現したい場合は、fk HVector クラスを利用するとよいだろう。

# <span id="page-25-0"></span>**2.3 四元数 (クォータニオン)**

四元数 (クォータニオン) は、3 種類の虚数単位 *i, j, k* と 4 個の実数 *s, x, y, z* を用いて

#### $q = s + xi + yj + zk$

という形式で表現される数のことであり、発見者のハミルトンにちなんで「ハミルトン数」と呼ばれることもあ る。この節では、FK 中で四元数を表わすクラス「fk Quaternion」の利用方法を述べる。ただし、四元数の数学 的定義や、オイラー角、行列と比較した長所と短所に関してはここでは扱わない。適宜参考書を参照されたい。 なお、FK における四元数と行列、オイラー角に関する関係は

*•* MV 行列系。

*•* 右手座標系。

を満たすことを前提に構築されている。

#### <span id="page-25-1"></span>**2.3.1 四元数クラスのメンバ構成**

四元数の 3 種類の虚数単位をそれぞれ *i, j, k* とし、4 個の実数によって **q** = *s* + *xi* + *yj* + *zk* で表わされると する。このとき、実数部である *s* を**スカラー部**、虚数部である *xi* + *yj* + *zk* を**ベクトル部**と呼ぶ。これは、四元 数ではしばしば虚数部係数をベクトル (*x, y, z*) として扱うと、都合の良いことが多々あるためである。

これにならい、四元数を表わすクラス fk\_Quaternion では、四元数を 1 個の double 型実数 s と、fk\_Vector 型のメンバ v によって表わしている。つまり、fk Quaternion 型の変数を q とした場合、

q.s, q.v.x, q.v.y, q.v.z

として各成分にアクセスできることになる。これらは全て public メンバとなっている。

# **2.3.2 四元数の生成と設定**

fk Quaternion クラスは、デフォルトコンストラクタとして何も引数をとらないコンストラクタがある。この 場合、スカラー部である s が 1、ベクトル部に零ベクトルが設定される。

その他にも、fk Quaternion には 2 種類のコンストラクタがある。まず、4 個の実数を引数にとるもので、こ れはそれぞれスカラー部、そしてベクトル部の *x, y, z* 成分に対応する。もう 1 つのコンストラクタは実数 1 個 と fk Vector 1 個をとるもので、やはり同様にスカラー部とベクトル部に対応する。

 $\sqrt{2\pi}$ 

✒ ✑

それぞれの書式例は、以下のようなものになる。

 $fk\_Vector$   $v(0.2, 0.5, 1.0);$ 

fk\_Quaternion q1(0.3, 0.4, 2.0, -2.0); fk\_Quaternion q2(0.5, v);

設定用のメンバ関数としては、以下のようなものがある。

#### **void init(void)**

初期化のためのメンバ関数で、デフォルトコンストラクタと同様にスカラー部が 1、ベクトル部に零ベクトル が設定される。

#### **void set(double t, const fk Vector &v)**

設定のためのメンバ関数で、t がスカラー部、v がベクトル部に対応している。

#### **void set(double s, double x, double y, double z)**

設定のためのメンバ関数で、四元数の各成分が順に対応している。

#### **void setRotate(double theta, const fk Vector &v)**

角度を theta、回転軸を v とするような回転変換を表わす四元数を生成する。実際に四元数に代入される値は、 theta を *θ*、v を **V** としたとき、スカラー部が cos *<sup>θ</sup>* <sup>2</sup>、ベクトル部が **<sup>V</sup>** *|***V***|* sin *<sup>θ</sup>* <sup>2</sup> となる。

#### **void setRotate(double theta, double x, double y, double z)**

角度を theta, 回転軸を (*x, y, z*) とするような回転変換を表わす四元数を生成する。ベクトル部の引数が実数と なる以外は、前述の setRotate と同様である。

## **2.3.3 比較演算子**

fk Quaternion 型は、比較演算子として '==' と '!=' を利用できる。fk Vector と同様に、ある程度の数値誤差 を許している。

#### **2.3.4 単項演算子**

fk Quaternion 型では、以下の表 2.6 に挙げる 3 種類の単項演算子をサポートする。

表 2.6: fk Quaternion の単項演算子

| 演算子 | 効果       |  |
|-----|----------|--|
|     | 符合転換を返す。 |  |
|     | 共役を返す。   |  |
|     | 逆元を返す。   |  |

元となる四元数を **q** = *s* + *xi* + *yj* + *zk* とすると、符合転換 *−***q**、共役 **q**、逆元 **q** *<sup>−</sup>*<sup>1</sup> はそれぞれ以下の式に よって求められる。

$$
-q = -s - xi - yj - zk
$$
  
\n
$$
\overline{q} = s - xi - yj - zk
$$
  
\n
$$
q^{-1} = \frac{\overline{q}}{|q|^2}
$$

なお、全ての単項演算子は自身には変化を及ぼさない。

## **2.3.5 二項演算子**

<span id="page-27-0"></span>fk Quaternion 型がサポートする二項演算子を、表 2.7 に羅列する。

| 演算子    | 形式                        | 機能           | 返り値の型         |
|--------|---------------------------|--------------|---------------|
| $+$    | $Quaternion + Quaternion$ | 四元数の和        | fk_Quaternion |
|        | $Quaternion - Quaternion$ | 四元数の差        | fk_Quaternion |
| $\ast$ | $Quaternion * Quaternion$ | 四元数の積        | fk_Quaternion |
| $\ast$ | $double * Quaternion$     | 四元数の実数倍      | fk_Quaternion |
| $\ast$ | $Quaternion * double$     | 四元数の実数倍      | fk_Quaternion |
|        | Quaternion / double       | 四元数の実数商      | fk_Quaternion |
|        | Quaternion ^ Quaternion   | 四元数の内積       | double        |
| $\ast$ | $Quaternion * Vector$     | 四元数によるベクトル変換 | fk_Vector     |

表 2.7: fk Quaternion の二項演算子

この中で、内積値は **q**<sup>1</sup> = *s*<sup>1</sup> + *x*1*i* + *y*1*j* + *z*1*k,* **q**<sup>2</sup> = *s*<sup>2</sup> + *x*2*i* + *y*2*j* + *z*2*k* としたとき、

 $\mathbf{q}_1 \cdot \mathbf{q}_2 = s_1 s_2 + x_1 x_2 + y_1 y_2 + z_1 z_2$ 

という式によって求められる実数値のことである。また、ベクトル変換というのは四元数 **q** と 3 次元ベクトル **V** に対し、

 $V' = qVq^{-1}$ 

という演算を施すことである。このとき、**q** が回転変換を表わす場合に、**V***<sup>0</sup>* は **V** を回転したベクトルとなる。 この演算は、行列による回転演算と比較して若干高速であることが知られている。

## **2.3.6 代入演算子**

<span id="page-27-1"></span>fk Quaternion 型の代入演算子 ' = ' は、fk Vector の場合と同様に値のコピーが行われ、実体は別物となる。 その他の代入演算子を表 2.8 に列挙する。

| 演算子   | 形式                                    | 効果                    |
|-------|---------------------------------------|-----------------------|
| $+=$  | $Quaternion - = Quaternion$           | $left = left + right$ |
| $ =$  | $Quaternion - = Quaternion$           | $left = left - right$ |
| $* =$ | $Quaternion \equiv double$            | $left = left * right$ |
| $/ =$ | Quaternion $/=$ double                | $left = left / right$ |
| $* =$ | $Quaternion \triangleleft Quaternion$ | $left = left * right$ |

<span id="page-27-3"></span>表 2.8: fk Quaternion の代入演算子

# **2.3.7 オイラー角との相互変換**

<span id="page-27-2"></span>四元数は任意軸による回転変換を表わすが、これはすなわちオイラー角と同義の情報を持つことを意味する。 fk Quaternion には、fk Angle と相互変換を行うためのメンバ関数が用意されている。以下にその仕様を述べる。

## **void makeEuler(const fk Angle angle)**

angle が示すオイラー角と同義の四元数を設定する。

#### **void makeEuler(double h, double p, double b)**

h をヘディング角、p をピッチ角、b をバンク角とするオイラー角と同義の四元数を設定する。

#### **fk Angle getEuler(void)**

同義となるオイラー角を返す。

# <span id="page-28-0"></span>**2.3.8 各種メンバ関数**

fk Quaternion には、これまで挙げた他にも以下のようなメンバ関数がある。なお、文中では四元数自身を **q** = *s* + *xi* + *yj* + *zk* と想定する。

#### **double norm(void)**

$$
2\ \nu \Delta \ |\mathbf{q}|^2 = s^2 + x^2 + y^2 + z^2 \ \& \mathbf{g} \mathbf{y}.
$$

#### **double abs(void)**

絶対値 *|***q***|* = √ *s* <sup>2</sup> + *x* <sup>2</sup> + *y* <sup>2</sup> + *z* 2 を返す。

#### **bool normalize(void)**

自身の正規化四元数 **<sup>q</sup>** *<sup>|</sup>***q***<sup>|</sup>* を求め、自身に上書きし true を返す。ただし、成分が全て <sup>0</sup> であった場合は値を変 更せずに false を返す。

#### **bool inverse(void)**

自身の逆元 **q** *<sup>−</sup>*<sup>1</sup> を求め、自身に上書きし true を返す。ただし、成分が全て 0 であった場合は値を変更せずに false を返す。

### **void conj(void)**

自身の共役 **q** を求め、自身に上書きする。

#### **fk Matrix conv(void)**

自身が表わす回転変換と同義の行列を返す。

## <span id="page-29-0"></span>**2.3.9 補間関数**

四元数の最大の特徴は姿勢の補間である。あるオイラー角から別のオイラー角への変化をスムーズに実現するこ とは、オイラー角や行列のみを用いる場合は難解であるが、四元数はこういった問題を解決するのに適している。 補間四元数を求めるために、FK では以下の 2 種類の関数が用意されている。

#### **fk Quaternion fk Math::quatInterLinear( fk Quaternion q1, fk Quaternion q2, double t)**

q1 と q2 に対し、単純線形補間を行った結果を返す。t は 0 から 1 までのパラメータで、0 の場合 q1、1 の場 合 q2 と完全に一致する。補間処理は以下の式に基づく。

$$
\mathbf{q}(t) = (1-t)\mathbf{q}_1 + t\mathbf{q}_2
$$

#### **fk Quaternion fk Math::quatInterSphere( fk Quaternion q1, fk Quaternion q2, double t)**

q1 と q2 に対し、球面線形補間を行った結果を返す。t は 0 から 1 までのパラメータで、0 の場合 q1、1 の場 合 q2 と完全に一致する。補間処理は以下の式に基づく。

$$
\mathbf{q}(t) = \frac{\sin((1-t)\theta)}{\sin \theta} \mathbf{q}_1 + \frac{\sin(t\theta)}{\sin \theta} \mathbf{q}_2 \qquad (\theta = \cos^{-1}(\mathbf{q}_1 \cdot \mathbf{q}_2))
$$

演算そのものは単純線形補間の方が高速である。しかし単純線形補間では、状況によっては不安定な結果を示 す場合がある。このような現象が許容できない場合には、球面線形補間による処理が有効である。

# <span id="page-30-0"></span>**第3章 色、マテリアル、パレット**

この章では fk Material と呼ばれる立体の色属性を司るクラスの使用法を述べる。この章に書かれていること は、のちに立体の色属性を設定するために必要なものとなる。また、複数のマテリアルを管理するための「パレッ ト」についても解説する。

# <span id="page-30-1"></span>**3.1 色の基本 (fk Color)**

まず、色の構成に関しての記述から始めよう。光による色の 3 元色は、赤、緑、青である。これらの色の組合 せによって、ディスプレイで映し出されるあらゆる色の表現が可能である。

これらの色の組合せを表現するのが fk Color クラスの役目である。fk Color クラスは次のように使用する。

 $\sqrt{2\pi}$ 

✒ ✑

 $\sqrt{2\pi}$ 

 $\Box$ 

 $\sqrt{2\pi}$ 

✒ ✑

fk\_Color col;

col.init(0.5, 0.6, 0.7);

3 つの引数はそれぞれ Red, Green, Blue の値を表し、0 から 1 の値を代入することができる。つまり、すべ てに 1 を代入したときに白色、すべてに黒を代入したときに黒色を表現することになる。これは、次のように初 期設定によっての代入も可能である。

fk\_Color col(0.5, 0.6, 0.7);

また、次のように個別に代入することも可能である。

fk\_Color col;  $col.setR(0.5);$ col.setG(0.6);  $col.setB(0.7);$ 

# <span id="page-30-2"></span>**3.2 物質のリアルな表現 (fk Material)**

ここでは、マテリアルと呼ばれる物質色の表現法と、その設定法を記述する。前節で述べたような表現では、 まだ物質を表現するには不十分なのである。たとえば蛍光色のような表現、光沢、透明度といった、非常に細か

な設定がなされて初めて物質感を出すことができる。ここでは、それらの設定法を述べる。しかし、実際に自分 の思い通りにマテリアルの設定が行えるようになるには、ある程度の試行錯誤が必要となるだろう。 fk Material クラスは表 3.1 のようなステータスを持っている。

| ステータス名    | 値の型      | 意味         |
|-----------|----------|------------|
| alpha     | float    | 透明度        |
| ambient   | fk_Color | 環境反射係数     |
| diffuse   | fk_Color | 拡散反射係数     |
| emission  | fk_Color | 放射光係数      |
| specular  | fk_Color | 鏡面反射係数     |
| shininess | float    | 鏡面反射のハイライト |

表 3.1: fk Material の持つステータス

それぞれに対しての簡単な説明を付随する。

透明度は、文字通り物質の透明度を指し、0.0 のとき完全な透明、1.0 のときに完全な不透明を指す。注意しな ければならないのは、例えばガラスのような透明な物質感を表現したいときは、他のステータスを黒に近い色に 設定しないと、曇りガラスのような表現になってしまうことである。従って、立体が持つ透明感はこの値だけで はなく、他の色属性も考慮に入れる必要がある。なお、立体のシーンへの登録の順序によって透過処理の有無が 変わってしまうので、透過処理を行いたいモデルはできるだけ後に登録する必要がある。これに関する詳細は第 9 章で再び述べる。また、透過処理を行う場合は描画そのものが非常に低速になるため、シーンにおいて透過処 理を実際に行うための設定を行う必要もある。これに関しても第 9 章で述べる。

環境反射係数は、環境光に対しての反射の度合を示すものである。環境光は、どのような状態にある面にも同 [様](#page-123-0)に照らされる (と仮定された) 光である。したがってこの値が高いと、光の当たってない面も光が当たっている 面と同様な色合いを写し出すので、蛍光色に似たような雰囲気に[な](#page-123-0)る。逆に、この値が低いと露骨に光源の効果 が出る。したがって、暗い部屋の中に光源があるような雰囲気が出る。

拡散反射係数は、普通一般にものの「色」と呼ばれているものを指す。具体的には、光源に当たることによっ て反映される色のことである。この色は、光源に対して垂直な角度になったときに最も明るく反映されるが、一 旦面に照射されればすべての方向に均等に散乱するため、どの視点から見ても同じ明るさを示す。この値が高い と、物質の色が素直に現れる。この値が低く、ambient や diffuse や emission の値も低い場合は、その物体は墨 のように黒いものとなる。diffuse の値が低く、その他の値のうちの幾つかが高い値を持つとき、変化に富んだ物 質感が醸し出される。

放射光係数は、文字通り自身が放射する光の係数を示す。つまり、あたかも自身が発光しているかのような効 果を出す。しかし、この物体自身は光源ではないので、他の物体の色に影響することはない。この値の働きは、 あくまで自身が発光しているような効果を出すことだけである。光源の設定に関しては、8 章と 9 章で詳しく述 べている。

鏡面反射係数は、文字通り反射の色合いを示すものである。この値は、ある特定の角度範囲からしか反映され ない反射の強さを示すものである。この値が高いと、鏡のように反射が強くなる1。この[値が](#page-102-0)高い[と](#page-123-0)、金属やプラ スチックのように表面が滑らかな印象を受ける。逆に低い場合には、紙や石炭のように表面が粗い印象を受ける。 鏡面反射のハイライトは、鏡面反射の反射角度範囲を設定するものである。この値は、0 から 128 までの値を とり、この値が大きいほどハイライトは小さくなり、より金属の質感が増す。[逆に](#page-31-0)値を小さくした場合、質感は

プラスチックのようになる。

<span id="page-31-0"></span><sup>1</sup>この値を高くしても、実際の鏡のような効果 (他のオブジェクトが反射して映される) があるわけではない。

それぞれの設定の仕方は次のようになっている。

```
fk_Material mat;
fk_Color amb(0.3, 0.5, 0.8);
fk_Color dif(0.2, 0.4, 0.9);
fk_Color emi(0.0, 0.5, 0.3);
fk_Color spe(1.0, 0.5, 1.0);
mat.setAlpha(0.5) // 透明度の設定
mat.setAmbient(amb); // 環境反射係数の設定
mat.setDiffuse(dif); // 拡散反射係数の設定
mat.setEmission(emi); // 放射光係数の設定
mat.setSpecular(spe); // 鏡面反射係数の設定
mat.setShininess(64.0); // 鏡面反射のハイライトの設定
```
また、fk Color を引数にとる関数は次のように直接代入することもできる。

```
fk_Material mat;
mat.setAlpha(0.5);
mat.setAmbient(0.3, 0.5, 0.8); // 環境反射係数の設定
mat.setDiffuse(0.2, 0.4, 0.9); // 拡散反射係数の設定
mat.setEmission(0.0, 0.5, 0.3); // 放射光係数の設定
mat.setSpecular(1.0, 0.5, 1.0); // 鏡面反射係数の設定
mat.setShininess(64.0); アメントリング 鏡面反射のハイライトの設定
```
この作業は、ディティールを凝る分には非常にいいのであるが、ときには色つけは簡単に済ませたいという場 面もあるだろう。そのようなとき、逐一値を設定するのは不便である。このとき、非常に簡易に済ませることの できる手段が 2 種類用意されている。

最初の手段は、setAmbDiff というメンバ関数を用いることである。これは、setAmbient メンバ関数や setDiffuse 関数と同様の使用法なのだが、関数に代入された値を同時に ambient と diffuse の両方の値に同じく設定する。 テストなど、あまり色の質感が関係ない状況ならば、通常はこれだけでも十分である。

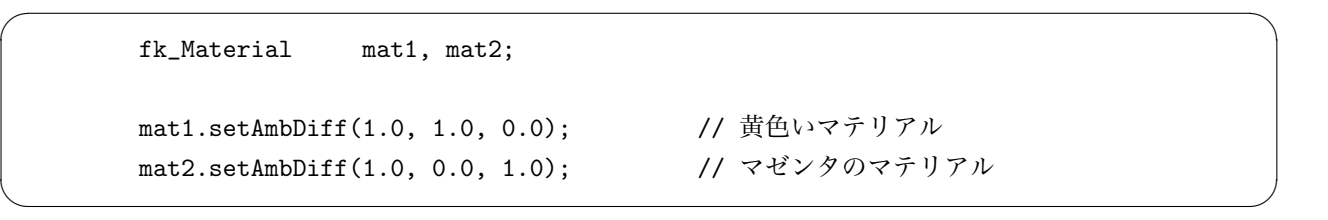

もうひとつの手段は、あらかじめ準備されているマテリアルを使用してしまうことである。全部で 40 種類ある これらのマテリアル群は、どれもグローバルな変数として利用できる。大抵の場合、これで事が足りるだろう。 なお、このマテリアルを羅列した表を付録 A に掲載しておく。参照して、適宜使用してほしい。

# **3.3 マテリアルパレット (fk Palette)**

<span id="page-33-0"></span>FK では、1 つのモデルに対して単一のマテリアルを設定するのは容易に行うことができるが、実際には複数 のマテリアルを利用したい場合もよくある。例えば、ある条件を満たす面のみ異なる色で表示したい場合などで ある。このようなとき、「マテリアルパレット」と呼ばれる仕組みを利用する。ここでいう「パレット」とは、水 彩や油彩で用いられるときのパレットのことであり、同じような役割を果たす。

大別すると、複数のマテリアル利用の実現は以下の 2 ステップで行う。

1. 利用するマテリアルを、パレット用変数に保管する。

2. 形状中の各位相要素 (点、線、面) に対し、どのマテリアルを使うのかを番号で指定する。

ここでは、まずパレットを準備する段階について述べる。形状中でのマテリアル指定については、6.4.1 節および 7.5.2 節で詳しく述べる。

 $\sqrt{2\pi}$ 

✒ ✑

 $\sqrt{2\pi}$ 

✒ ✑

マテリアルパレットを準備するには、fk Palette 型の変数を定義する。

fk\_Palette palette;

パレットにマテリアルを登録するには、setPalette 関数を用いる。

```
fk_Material mat1, mat2;
fk_Palette palette;
       :
palette.setPalette(&mat1, 1);
palette.setPalette(&mat2, 2);
```
setPalette 関数では、1 番目の引数に対象となるマテリアルを表す fk Material 型の変数のポインタを、2 番 目の引数にはマテリアルを表すための固有の ID を代入する。形状中の各位相要素に対しては、この ID を指定 することになる。例えば、上記例の場合はマテリアル ID として「1」を指定した位相要素に対し、mat1 に入っ ていたマテリアルの色に描画されることになる。

なお、格納されたマテリアルは上書きが可能である。setPalette の 2 番目の引数に、以前利用した ID を再び 利用した場合、前に登録されたマテリアルは消去され、新たに登録されたマテリアルに上書きされる。結果とし て、描画時には新しいマテリアルが反映されることになる。

fk Palette クラスには、他にも以下のようなメンバ関数がある。

### **fk Material \* getMaterial(int id)**

パレットに格納されている、ID が id であるマテリアルを取得する。もし id に相当するマテリアル がなかった場合は NULL を返す。

### **int getMaterialSize(void)**

現在格納されているマテリアルの個数を返す。

**vector***<***fk Material***>* **\* getMaterialVector(void)**

現在格納されているマテリアル全てを、STL の vector 配列型で返す。なお、ここで得られた配列中 を編集してはならない。

# <span id="page-35-0"></span>**第4章 形状表現**

この章では fk Shape と言われる形状を司るクラスと、それから派生したクラスの使用法を述べる。これらの クラスは形状をなんらかの形で定義する手段を提供している。しかし、これらの形状はのちの fk Model に代入 が行われない限り描画されない。つまり、FK システムでは形状とオブジェクトの存在は別々に定義されている 必要がある。たとえば、車を 3 台表示したければ、まず車の形状を定義し、次にモデルを 3 つ作成し、それらに 車の形状を代入すればよい。このようなケースで、モデル 1 つずつに対して形状を改めて作成するのは非効率と いえる。こういったことは、8 章で詳しく述べる。

FK システムにおいて、形状は表 4.1 のようなものを定義することができる。

| 形状            | クラス名               | 必要な引数          |
|---------------|--------------------|----------------|
| 点             | fk_Point           | 位置ベクトル         |
| 線分            | fk_Line            | 両端点の位置ベクトル     |
| ポリライン         | fk_Polyline        | 各頂点の位置ベクトル     |
| 閉じたポリライン      | fk_Closedline      | 各頂点の位置ベクトル     |
| 多角形平面         | fk_Polygon         | 各頂点の位置ベクトル     |
| 円             | fk_Circle          | 分割数、半径、分割数     |
| 直方体           | $fk$ -Block        | 縦、横、高さ         |
| 球             | fk_Sphere          | 分割数、半径、分割数     |
| 正多角柱・円柱       | fk Prism           | 上面半径、底面半径、高さ   |
| 正多角錐・円錐       | fk_Cone            | 底面半径、高さ        |
| インデックスフェースセット | $fk\_IndexFaceSet$ | ファイル名等         |
| ソリッドモデル       | fk_Solid           | ファイル名等         |
| 矩形テクスチャ       | fk_RectTexture     | 画像ファイル名        |
| 三角形テクスチャ      | fk_TriTexture      | 画像ファイル名        |
| メッシュテクスチャ     | fk_MeshTexture     | 画像ファイル名        |
| IFS テクスチャ     | fk_IFSTexture      | 画像ファイル名        |
| 文字列板          | $fk$ -TextImage    | 文字列またはテキストファイル |
| パーティクル        | fk_ParticleSet     | 様々な設定          |
| 光源            | fk_Light           | タイプ            |

表 4.1: 形状の種類

次節から、これらの詳細な使用法をひとつずつ述べ、最後にそれらを統括的に扱う方法を述べる。
# **4.1 ポリライン (fk Polyline)**

ポリラインとは、いわば折れ線のことである。線分が複数つながったものと考えてもよい。構成される線の数 は任意でよい。

 $\sqrt{2\pi}$ 

✒ ✑

定義方法は、普通に変数を準備すればよい。

## fk\_Polyline poly;

pushVertex() 関数を使えば 1 個ずつ頂点を代入していくことができる。

```
fk_Vector pos;
fk_Polyline poly;
int i;
for(i = 0; i < 10; i++) {
        pos.set(double(i*i), double(i), 0.0);
        poly.pushVertex(pos);
}
```
このように、順番に位置ベクトルを代入していけばよい。この場合は、9 本の線分によって構成されたポリライ ンが生成される。もし途中で頂点位置を変更したい場合は、setVertex 関数を用いるとよい。

```
fk_Vector pos;
fk_Polyline poly;
int i;
for(int i = 0; i < 10; i++) {
        pos.set(double(i*i), double(i), 0.0);
        poly.pushVertex(pos);
}
pos.set(5.0, 5.0, 5.0);
poly.setVertex(5, pos);
```
上記のプログラムソースの最後の行で、ポリラインの 6 番目の頂点の位置を変えている。すべてを生成し直すよ りも、この方が高速かつ手軽に処理できる。

なお、設定した全ての頂点情報を削除したい場合は、次のように allClear() メンバ関数を用いれば実現できる。

```
fk_Polyline Poly;
       :
        :
Poly.allClear();
```
# **4.2 閉じたポリライン (fk Closedline)**

fk Closedline クラスは、基本的には使用法は fk Polyline クラスと変わりはない。唯一異なる点は、fk Closedline は閉じたポリライン — つまり、始点と終点の間にも線分が存在することを意味する。したがって、多角形を線 分で表現したい場合に適している。

 $\sqrt{2\pi}$ 

✒ ✑

# **4.3 点 (fk Point)**

「点」というのは、ここでは画面上に表示させる 1 ピクセル分の存在を指す。例えば、これらの集合を流動的 に動かすことによって、空間中での流れを表現することができる1。点は、それ自体が大きさを持たないことや、 描画することが高速なことから、とても扱いやすい対象である。

fk Point クラスの利用法は、fk Polyline クラスとまったく同一である。つまり、「pushVertex」関数で点を生 成し、「setVertex」によって移動させることができる。fk Polyli[n](#page-37-0)e と異なる点は、ポリラインが表示されるか、 複数の点が表示されるかということのみである。

なお、設定された頂点の全削除は fk Polyline と同様に allClear() を用いれば実現可能である。

# **4.4 線分 (fk Line)**

「線分」は、画面上に線分を表示させる。fk Line は、もちろん 1 本の線分を表現することが可能だが、複数 の線分を 1 つのオブジェクトで表現できる。

 $\sqrt{2\pi}$ 

✒ ✑

定義には特に特別な引数は必要としない。

fk\_Line ln;

ただし、この場合には両端点の位置がともに原点になってしまうので、位置ベクトルをなんらかの形で代入す る必要がある。1 つの手段として、両端点の位置ベクトルが並んだ fk Vector 型の配列を用意しておき、それを setVertex() 関数を用いて代入することである。

```
fk_Vector vec[2];
fk_Line ln;
vec[0].set(1.0, 1.0, 1.0);
vec[1].set(-1.0, 1.0, 1.0);
```
<span id="page-37-0"></span><sup>1</sup>実際にこのような機能を実装する場合は、4.13 節にあるパーティクル用クラスの採用も検討するとよい。

ln.setVertex(vec);

このような記述で、ln は (1, 1, 1) と (-1, 1, 1) を結ぶ線分を表現することになる。値の代入をしなおすことも可 能である。それにはやはり setVertex メンバ関数を使用すればよい。

```
fk_Line ln;
fk_Vector a, b;
a.set(1.0, 1.0, 1.0);
b.set(-1.0, 1.0, 1.0);
ln.setVertex(0, a);
ln.setVertex(1, b);
```
この場合での setVertex() 関数の最初の引数は、0 なら始点を、1 なら終点を代入することを意味する。2 つめの 引数には fk Vector 型の変数を代入すればよい。

また、fk Line クラスのオブジェクトは複数の線分を持つことが可能である。新たに線分を追加したい場合は、 pushLine() メンバ関数を使用する。次のようにすればよい。

fk\_Line ln; fk\_Vector vec1, vec2, vecArray[2]; vec1.set(0.0, 1.0, 0.0); vec2.set(1.0, 0.0, 0.0); ln.pushLine(vec1, vec2); // 2 つの fk\_Vector を使う方法 vecArray[0].set(0.0, 0.0, 1.0); vecArray[1].set(0.0, 0.0, -1.0); ln.pushLine(vecArray); // fk\_Vector の配列を使う方法

これにより、fk Line 中の線分が次々と追加されていく。

fk Line における線分情報の全削除は、fk Polyline と同様に allClear() によって実現可能である。

# **4.5 多角形平面 (fk Polygon)**

この fk Polygon クラスは、fk Polyline クラスや fk Closedline クラスと使用法は同様である。ただし、この クラスで定義されたオブジェクトは、平面として存在する。つまり、厚さのない 1 枚の板として存在することに なる。

fk Polyline や fk Closedline と唯一異なる点は、fk Polygon は面の向き、すなわち法線ベクトルを保持すると いう点である。これは、FK システムの中で自動的に計算が行われる。与えられている頂点が同一平面上にない 場合、近似的な法線ベクトルが与えられる。

なお、頂点情報の全削除は fk Polyline と同様に allClear() を用いればよい。

# **4.6 円 (fk Circle)**

fk Circle クラスは、ステータスとして半径と分割数を持つ。fk Circle クラスのオブジェクトは、実際には多 角形の集合によって構成されている。具体的に述べると、中心から放射状に伸びた三角形によって構成される。 したがって、円は実際には正多角形の形をしていることになる。ここで問題になるのは、いくつの三角形によっ て円を疑似するかということである。当然、円により近くするには多くの三角形に分割した方がよい。しかし、 多くの三角形が存在するということは、処理そのものも時間がかかるということである。特に多くのオブジェク トを操作するときや、あまりパフォーマンスのよくないマシンで扱う場合にはこの問題は切実となる。そこで、 fk Circle には分割数を指定するメンバ関数を持っている。ある条件によって、分割数を変更することができるの である。

 $\sqrt{2\pi}$ 

✒ ✑

 $\sqrt{2\pi}$ 

✒ ✑

 $\sqrt{2\pi}$ 

✒ ✑

実際の使用法を述べる。まず、定義はやはり通常どおり行えばよい。

fk\_Circle circ;

fk Circle クラスでは、初期値として分割数と半径を指定することができる。

fk\_Circle circ(4, 100.0);

これによって、分割数 4、半径 100 の円が生成される2。なお。この円は半径を *r* とすると (*r* cos *θ, r* sin *θ,* 0) 上に境界線が存在し、面の法線ベクトルは必ず (0*,* 0*, −*1) となっている。

また、setRadius メンバ関数で半径を動的に制御することが可能である。

fk\_Circle circ(4, 5.0);

circ.setRadius(10.0);

半径を変更する方法として、他にも setScale 関数がある。これは、半径を実数倍するものである。

fk\_Circle circ(4, 10.0); double  $scale = 4.0$ ;

circ.setScale(scale);

他に、動的に分割数を変更する方法として setDivide 関数がある。引数として分割数を与えることができる。

<sup>&</sup>lt;sup>2</sup>ここでいう分割数とは、円の -- を三角形に分割する数を指定するものである。したがって、分割数が 4 ならばその円は 16 個の三角形<br>. によって構成されることになる。

fk\_Circle circ;

circ.setDivide(10);

# **4.7 直方体 (fk Block)**

直方体は、*x*, *y*, *z* 軸にそれぞれ垂直な 6 つの面で構成された立体である。この立体は横幅、高さ、奥行きのス テータスを持ち、それぞれ *x* 方向、*y* 方向、*z* 方向の大きさと対応している。 定義は、通常通り行えばよい。

 $\sqrt{2\pi}$ 

✒ ✑

 $\sqrt{2\pi}$ 

✒ ✑

 $\sqrt{2\pi}$ 

✒ ✑

fk\_Block block;

このとき、初期値としてすべての辺の長さが 1 である立方体が与えられる。初期値を設定することも可能で ある。

fk\_Block block(10.0, 1.0, 40.0);

メンバ関数 setSize は、大きさを動的に制御できる。

fk\_Block block;

fk\_Block block

block.setSize(10.0, 40.0, 50.0);

setSize は多重定義されており、次のようにひとつの要素だけを制御することもできる。

block.setSize(10.0, fk\_X); block.setSize(40.0, fk\_Y); block.setSize(50.0, fk\_Z);

ここで注意しなければならないのは、この直方体の中心が原点の設定されていることである。つまり、直方体の 8 つの頂点の位置ベクトルは、

$$
(x/2, y/2, z/2), \qquad (-x/2, y/2, z/2),(x/2, -y/2, z/2), \qquad (-x/2, -y/2, z/2),(x/2, y/2, -z/2), \qquad (-x/2, y/2, -z/2),(x/2, -y/2, -z/2), \qquad (-x/2, -y/2, -z/2).
$$

ということになる。たとえば、yz 平面を地面にみたてて直方体を配置する場合、直方体を代入されたモデルの移 動量は x 方向に *x/*2 移動すればよい。

setScale メンバ関数は、直方体を現状から実数倍するものである。この関数も 3 種類の多重定義がされている。 大きさそのものを単純に実数倍する場合、次のように実数ひとつを引数に代入すればよい。

 $\sqrt{2\pi}$ 

✒ ✑

fk\_Block block(10.0, 10.0, 10.0);

block.setScale(2.0);

また、ある軸方向だけ実数倍したい場合は、2 つ目の引数に軸要素を代入すればよい。

fk\_Block block(10.0, 10.0, 10.0); block.setScale(2.0, fk\_X);

block.setScale(3.0, fk\_Y); block.setScale(4.0, fk\_X);

x, y, z 軸の倍率を 1 度に指定することも可能である。次のプログラムは、上記のプログラムと同じ挙動をする。

 $\sqrt{2\pi}$ 

✒ ✑

fk\_Block block(10.0, 10.0, 10.0);

block.setScale(2.0, 3.0, 4.0);

# **4.8 球 (fk Sphere)**

球は、円の場合と同様に半径と分割数を要素の持つ。基本的には、円と使用法はほとんど変わりがない。例え ば、分割数 4、半径 10 の球を生成するには、以下のようにして fk Sphere 型の変数を宣言すればよい。

fk\_Sphere sphere(4, 10.0);

初期設定や setRadius()、setDivide()、setScale() といったメンバ関数の利用方法は全て fk Circle クラスと同様 なので、そちらのマニュアルを参照してほしい。

円と異なる点をあげていくと、分割数によって生成される三角形個数が異なる3ことと、(当然ながら) 法線ベク トルの値が一定ではないことなどがあげられる。

<sup>3</sup>分割数を *<sup>d</sup>* とおくと、円では <sup>4</sup>*<sup>d</sup>* 個であったが球では <sup>8</sup>*d*(*<sup>d</sup> <sup>−</sup>* 1) 個である。このことからもわかるように、球は大変多くの多角形から 成り立つので扱いには注意が必要である。

# **4.9 正多角柱・円柱 (fk Prism)**

正多角柱、円柱を生成するには、fk Prism クラスを用いることによって容易に生成できる。fk Prism では、初 期値として角数、上面半径、底面半径、高さをそれぞれ指定する。生成時は上面が *−z* 方向を、底面が +*z* 方向 を向くように生成される。

 $\sqrt{2\pi}$ 

✒ ✑

fk\_Prism prism(5, 20.0, 30.0, 40.0);

ここで、上面と底面の「半径」とは、面を構成する多角形の外接円半径 (下図の *r*) のことを指す。

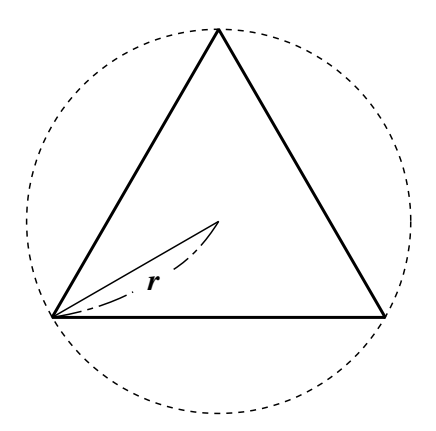

図 4.1: 正多角形と外接円半径

円柱を生成するには、多角形の角数をある程度大きくすればよい。大体正 20 角形くらいでかなり円柱らしく なる。あとは、リアリティとパフォーマンスによって各自で調整してほしい。 次に述べる関数で、fk Prism クラスの形状をいつでも動的に変形できる。

**void setTopRadius(double r)**

上面半径を r に変更する。

**void setBottomRadius(double r)**

底面半径を r に変更する。

**void setHeight(double h)**

高さを h に変更する。

# **4.10 正多角錐・円錐 (fk Cone)**

fk Cone は正多角錐や円錐を生成するためのクラスである。このクラスでは、初期値として角数、底面半径、 高さを指定する。なお、このクラスも fk Prism と同様に底面は +*z* 方向を向く。

 $\sqrt{2\pi}$ 

 $\Box$ 

fk\_Cone cone(5, 20.0, 40.0);

「半径」に関しては前節の fk Prism 中の解説を参照してほしい。円錐を生成するには、やはり初期値の角数 を大きくすればよいが、あまり大きな値を指定すると表示速度が遅くなるので注意が必要である。 なお、以下のメンバ関数によって形状をいつでも動的に変形することが可能である。

**void setRadius(double r)**

底面半径を r に変更する。

**void setHeight(double h)**

高さを h に変更する。

# **4.11 インデックスフェースセット (fk IndexFaceSet)**

インデックスフェースセットは、これまでに述べたような球や角錐のような典型的な形状ではない、一般的な 形状を表現したいときに用いる。利用方法として、別のモデリングソフトウェアによって出力したファイルを取 り込む方法と、形状情報をプログラム中で生成して与える方法がある。ここでは主にファイル入力による形状生 成について解説する。プログラムによる形状生成方法は 6 章にまとめて解説してあるので、そちらを参照してほ しい。

# **4.11.1 VRML ファイルの取り込み**

FK システムでは、形状モデラで作成した立体を取り込みたい場合の手段として VRML 2.0 形式で出力した ファイルを読み込む機能が提供されている。

VRML 2.0 形式のファイルを読み込む方法は、以下のようにファイル名を引数にとればよい。ファイル読み込 みに成功した場合 true を、失敗した場合 false を返す。もしファイル読み込みに失敗した場合、エラーメッセー ジが出力される。

 $\sqrt{2\pi}$ 

✒ ✑

 $\sqrt{2\pi}$ 

✒ ✑

```
fk_IndexFaceSet ifs;
if(ifs.readVRMLFile("sample.wrl", true) == true) {
    fl_alert("File Read Error!");
}
```
この場合、立体のマテリアルは VRML に記されているマテリアルを採用し、fk Model での変更を受け付け なくなる。もし VRML 中に記述されているマテリアルを無視し、fk Model でマテリアル制御を行いたい場合は 次のように 2 番目の引数を false にすればよい。

```
fk_IndexFaceSet ifs;
if(ifs.readVRMLFile("sample.wrl", false) == false) {
   fl_alert("File Read Error!");
}
```
# **4.11.2 STL ファイルの取り込み**

STL は、様々な CAD や 3 次元関連のソフトウェアで多く使われているフォーマットである。FK では、STL ファイルを読み込む機能も提供されている。STL ファイルを読み込むには、次に示すように fk IndexFaceSet で readSTLFile 関数を使用すればよい。ファイル読み込みに成功した場合 true を、失敗した場合 false を返す。も しファイル読み込みに失敗した場合、エラーメッセージが出力される。

 $\sqrt{2\pi}$ 

✒ ✑

```
fk_IndexFaceSet ifs;
if(ifs.readSTLFile("sample.stl") == false) {
   fl_alert("File Read Error!");
}
```
# **4.11.3 SMF ファイルの取り込み**

SMF は、主に CG 関連で普及したフォーマットであり、プレーンなテキストファイルや簡単なデータ構造を 特徴とするため、実際にエディタで記述するのが容易であるという利点も持っている。FK では、VRML や STL と同様に SMF を読み込む機能を持つ。使用法は次の通りである。ファイル読み込みに成功した場合 true を、失 敗した場合 false を返す。もしファイル読み込みに失敗した場合、エラーメッセージが出力される。

 $\sqrt{2\pi}$ 

 $\Box$ 

```
fk IndexFaceSet ifs;
if(ifs.readSMFFile("sample.smf") == false) {
   fl_alert("File Read Error!");
}
```
# **4.11.4 HRC ファイルの取り込み**

HRC は、SoftImage 等で使用できるフォーマットである。SoftImage で作成したモデルは、この HRC ファイ ルに出力することによって FK で読み込むことが可能となる。使用法は次の通りである。ファイル読み込みに成 功した場合 true を、失敗した場合 false を返す。もしファイル読み込みに失敗した場合、エラーメッセージが出 力される。

 $\sqrt{2\pi}$ 

✒ ✑

```
fk_IndexFaceSet ifs;
if(ifs.readHRCFile("sample.hrc") == false) {
    fl_alert("File Read Error!");
}
```
# **4.11.5 RDS ファイルの取り込み**

RDS は、Ray Dream Studio 形式の略で、多くの 3D モデリングソフトで出力が用意されている。使用法は次 の通りである。ファイル読み込みに成功した場合 true を、失敗した場合 false を返す。もしファイル読み込みに

失敗した場合、エラーメッセージが出力される。

```
fk_IndexFaceSet ifs;
if(ifs.readRDSFile("sample.rds") == false) {
    fl_alert("File Read Error!");
}
```
## **4.11.6 DXF ファイルの取り込み**

DXF は、Autodesk 社が提唱している形状データ変換用フォーマットで、ほどんどの 3D モデリングソフトで 入出力機能が用意されている。このフォーマットのファイルを読み込むには、次のように記述する。ファイル読 み込みに成功した場合 true を、失敗した場合 false を返す。もしファイル読み込みに失敗した場合、エラーメッ セージが出力される。

 $\sqrt{2\pi}$ 

✒ ✑

 $\sqrt{2\pi}$ 

✒ ✑

```
fk_IndexFaceSet ifs;
if(ifs.readDXFFile("sample.dxf") == false) {
   fl_alert("File Read Error!");
}
```
## **4.11.7 MQO ファイルの取り込み**

MQO は、Metasequoia LE というフリーのモデラーの標準ファイルである。このフォーマットのファイルを 読み込むには、readMQOFile() というメンバ関数を利用する。この関数は多重定義されており、二種類の引数構 成がある。構成は以下の通りである。

readMQOFile(string fileName, string objName, bool solidFlg, bool contFlg, bool matFlg); readMQOFile(string fileName, string objName, int matID, bool solidFlg, bool contFlg, bool matFlg);

 $\sqrt{2\pi}$ 

✒ ✑

「fileName」はファイル名文字列、「objName」はファイル中のオブジェクト名文字列を指定する。下段の定義中 の「matID」は、特定のマテリアル ID 部分だけを抽出したい場合に、その ID を入力する。

これ以降の引数に関してはデフォルト値が設定されており、省略可能である。「solidFlg」は、false の場合全て のポリゴンを独立ポリゴンとして読み込む。デフォルト引数では「true」となっている。「contFlg」は、テクス チャ断絶操作の有無を指定するためのもので、ここに関しては 5.1.3 節で詳しく説明する。デフォルトでは「true」 となっている。最後の「matFlg」は、MQO ファイルからマテリアル情報を読み込むかどうかを設定するもので、 デフォルトでは「false」になっている。

ファイル読み込みに成功した場合 true を、失敗した場合 [false](#page-57-0) を返す。以下のプログラムは、ファイル名 「sample.mqo」、オブジェクト名「obj1」という指定でデータを読み込む例である。

```
fk_IndexFaceSet ifs;
if(ifs.readMQOFile("sample.mqo", "obj1") == false) {
    fl_alert("File Read Error!");
}
```
また、MQO ファイル内で特定のマテリアル番号が指定されている面のみ入力したい場合には、以下のように 記述すればよい。

 $\sqrt{2\pi}$ 

✒ ✑

 $\sqrt{2\pi}$ 

✒ ✑

```
fk_IndexFaceSet ifs;
if(ifs.readMQOFile("sample.mqo", "obj1", 1) == false) {
    fl_alert("File Read Error!");
}
```
3 番目の引数を「-1」にしたとき、3 番目の引数がない場合と同様に全ての面を入力する。

なお、Metasequoia 中でテクスチャを設定し、テクスチャも読み込みたい場合は、fk IndexFaceSet ではなく 5.1.3 節の fk IFSTexture を用いる必要がある。

# **4.11.8 MQO データの取り込み**

 $\overline{a}$ 

<span id="page-46-1"></span>MQO ファイルデータは、4.11.7 節ではファイルからの読み込み方法を述べたが、このファイル中のデータを 全て展開した配列データからも読み込むことが可能である。関数は readMQOData() というもので、ファイル名 を示す文字列のかわりに unsigned char 型配列の先頭アドレスを示すポインタを渡す以外は、readMQOFile() 関 数と同じである。

```
fk_IndexFaceSet ifs;
unsigned char *buffer;
if(ifs.readMQOFile(buffer, "obj1", 1) == false) {
   fl_alert("File Read Error!");
}
```
# **4.11.9 DirectX (D3DX) ファイルの取り込み**

DirectX 形式 (X 形式と呼ばれることもある) のフォーマット (以下「D3DX 形式」) を持つファイルを読み込 むには、readD3DXFile() というメンバ関数を利用する。

✒ ✑

<span id="page-46-0"></span>MQO ファイルの場合と同様に、1 番目の引数にファイル名文字列、2 番目の引数にファイル中のオブジェクト 名文字列を指定する。ただし、X 形式のファイルではオブジェクト名がファイル中に指定されていない場合もあ る。その場合は 2 番目の引数に空文字列「""」を入れる。ファイル読み込みに成功した場合 true を、失敗した 場合 false を返す。以下のプログラムは、ファイル名「sample.x」、オブジェクト名「obj1」という指定でデータ を読み込む例である。

```
fk_IndexFaceSet ifs;
if(ifs.readD3DXFile("sample.x", "obj1") == false) {
   fl_alert("File Read Error!");
}
```
readD3DXFile() 関数は、readMQOFile() 関数と同様に 3 番目の引数としてマテリアル番号を指定することが できる。また、マテリアル番号として -1 を指定した場合に全ての面を入力する点も同様である。

 $\sqrt{2\pi}$ 

✒ ✑

なお、D3DX ファイルに設定してあるテクスチャも読み込みたい場合は、5.1.3 節の fk IFSTexture を利用する ことで可能である。

# **4.11.10 形状情報の取得と、頂点座標の移動**

fk IndexFaceSet クラスは、他の形状を表すクラスと違ってファイルから情報を読み取ることも多いので、入 力後に頂点や面の情報を取得する場面が考えられる。そこで、fk IndexFaceSet クラスでは以下に示す 4 種類の 情報取得メンバ関数が用意されている。

## **int getPosSize(void)**

形状の頂点数を返す。

**int getFaceSize(void)**

形状の面数を返す。

#### **fk Vector getPosVec(int vID)**

インデックスが vID である頂点の位置ベクトルを返す。頂点のインデックスは 0 から順番に始まる もので、頂点数を vNum とすると 0 から (vNum-1) までの頂点が存在することになる。もし vID に対応する頂点が存在しなかった場合、零ベクトルが返される。

### **vector***<***int***>* **getFaceData(int fID)**

インデックスが fID である面の頂点インデックス情報を返す。面のインデックスは 0 から順番に始 まるもので、面数を fNum とすると 0 から (fNum-1) までの面が存在することになる。また、返り 値の vector*<*int*>* は STL と呼ばれる C++ の機能によるもので、詳細は第 6 章を参照してほしい。 この中に、参照した面を構成する頂点のインデックスが入力されて返される。もし fID に対応する 面が存在しない場合、中身が空状態のオブジェクトが返される。

また、以下の 3 種類の方法で各頂点を移動することも可能である。

# **bool moveVPosition(int vID, fk Vector pos)**

インデックスが vID である頂点の位置ベクトルを、pos に変更し、true を返す。もし vID に対応す る頂点が存在しなかった場合、false を返す。

## **bool moveVPosition(int vID, double x, double y, double z)**

インデックスが vID である頂点の位置ベクトルを、(*x, y, z*) に変更し、true を返す。もし vID に対 応する頂点が存在しなかった場合、false を返す。

#### **bool moveVPosition(int vID, double \*p)**

インデックスが vID である頂点の位置ベクトルを、(p[0], p[1], p[2]) に変更する。もし vID に 対応する頂点が存在しなかった場合、false を返す。

# **4.11.11 形状データの各種ファイルへの出力**

fk IndexFaceSet クラスでは、形状データをファイルに出力することが可能である。現在サポートされている 形式は VRML、STL、DXF、MQO の 4 種類である。それぞれの出力関数の仕様は以下の通りである。

### **bool writeVRMLFile(string fileName)**

形状データを VRML 2.0 形式で出力する。「fileName」は出力ファイル名を指定する。成功すれば true、失敗した場合は false を返す。

## **bool writeSTLFile(string fileName)**

形状データを STL 形式で出力する。「fileName」は出力ファイル名を指定する。成功すれば true、 失敗した場合は false を返す。

## **bool writeDXFFile(string fileName)**

形状データを DXF 形式で出力する。「fileName」は出力ファイル名を指定する。成功すれば true、 失敗した場合は false を返す。

## **bool writeMQOFile(string fileName)**

形状データを MQO 形式で出力する。「fileName」は出力ファイル名を指定する。成功すれば true、 失敗した場合は false を返す。なお、オブジェクト名は「obj1」が自動的に付与される。

# **4.12 光源 (fk Light)**

この光源クラスのみ、他の fk Shape の派生クラスとは性質が異なる。その他のクラスがなんらかの形状を表 現するのに用いられるのに対し、このクラスは空間中の光源を設定するのに利用される。光源には、平行光源、 点光源、スポットライトの 3 種類がある。これらの方向やその他のステータスは、基本的には fk Model に代入 を行ってから操作するものであり、fk Light クラスのオブジェクトとして定義されるときは光源の種類を設定す るのみである。

平行光源とは、空間中のあらゆる場所に同一方向から照らされる光の光源をいう。地球における太陽光のよう なものと考えればよい。もっとも扱いやすいので、光を利用した特別な効果を用いないのであればこれで十分で ある。平行光源は属性として方向のみを持つ。

点光源は、空間中のある 1 点から光を放射する光源である。宇宙空間での恒星や、部屋の中での灯りなどは点 光源を利用するとよい。点光源は、属性として位置と減衰係数を持つ。減衰係数とは、光源からの距離と照射さ れる明るさとをどのような関係にするかを定義するもので、これはさらに一定減衰係数、線形減衰係数、2 次減 衰係数の 3 つの係数がある。通常はデフォルトのままでよいだろう。詳細はリファレンスマニュアルを参照して ほしい。

スポットライトは点光源の特殊な場合で、ある 1 定方向を特別に強く照射する働きを持ち、文字通りスポット ライトとしての機能を持つ。そのため、スポットライトは属性として位置と方向の両方を持つが、さらに 3 つの 属性も持っている。第 1 の属性は点光源と同じく減衰係数である。第 2 の属性はカットオフ係数で、これはスポッ トライトの照射角度のことである。この値が大きければ、スポットライトによって照らされる領域が広くなる。

第 3 の属性は「スポットライト指数」と呼ばれるもので、この値が大きいと照射点の中心に近いほど明るくなる 効果が強くなる。この値を 0 にすると、スポットライトの中心であろうが外側付近であろうが明るさは変わらな い。このスポットライト指数も扱いが難しいパラメータなので、減衰係数と同じく通常は 0 でよい。 光源の定義時に、初期値として光源の種類を指定する。

 $\sqrt{2\pi}$ 

✒ ✑

fk\_Light parallel(FK\_PARALLEL\_LIGHT); fk\_Light point(FK\_POINT\_LIGHT); fk\_Light spot(FK\_SPOT\_LIGHT);

parallel は平行光源、point は点光源、spot はスポットライトとして定義される。指定のなかった場合は、平 行光源として定義される。

平行光源以外であれば、減衰係数を設定できる。減衰係数の設定には setAttenuation() メンバ関数を使用する。

 $\sqrt{2\pi}$ 

✒ ✑

point.setAttenuation(0.0, 0.01, 1.0); spot.setAttenuation(0.01, 0.0, 1.0);

引数はそれぞれ左から順番に線形減衰係数 *kl*、2 次減衰係数 *kq*、一定減衰係数 *k<sup>c</sup>* を意味し、以下のような 式で減衰関数 *f*(*d*) は表される。

$$
f(d) = \frac{1}{k_l d + k_q d^2 + k_c}
$$

ただし、*d* は光源からの距離を表す。デフォルトでは線形減衰係数、2 次減衰係数が 0, 一定減衰係数が 1 に設定 されており、これは距離による減衰がまったくないことを意味している。

スポットライトのカットオフ係数とスポットライト指数は、それぞれ setSpotCutOff() と setSpotExponent() というメンバ関数で設定する。

 $\sqrt{2\pi}$ 

✒ ✑

spot.setSpotCutOff(FK\_PI/6.0); spot.setSpotExponent(0.00001);

setSpotCutOff() の引数は弧度法による角度を入力する。FK PI は円周率を表すので、例の場合は *π/*6 = 30*◦* と なる。

なお、ここまで触れなかったが光源の大事な要素として色がある。色に関しては他の fk Shape クラスと同じ く要素として持つことはなく、fk Model の属性として設定されていることに注意しなければならない。

本節で現れる用語は非常に難解で効果がわかりずらいものが多いと思われる。これらに関する詳しい解説や具 体的な効果を (数学的に) 知りたい場合は、fk Light のリファレンスマニュアルを参照してほしい。

# **4.13 パーティクル用クラス**

FK では、パーティクルアニメーションをサポートするためのクラスとして fk Particle 及び fk ParticleSet が 用意されている。厳密には、これらは fk Shape クラスの派生クラスではなく、形状を直接表すものではないのだ

が、本質的に役割が似ていることから本章にて解説する。ここでは機能紹介にとどめるが、具体的な利用例に関 しては 12 章にある「パーティクルアニメーション」サンプルを参照してほしい。

# **4.13.1 fk Particle クラス**

fk Particle クラスは、パーティクル単体を表すクラスで、次のようなメンバ関数が用意されている。

#### **void init(void)**

パーティクルを初期化する。

#### **int getID(void)**

パーティクルの ID を取得する。

#### **unsigned int getCount(void)**

パーティクルの年齢を取得する。

# **fk Vector getPosition(void)**

パーティクルの現在位置を取得する。

## **void setPosition(fk Vector pos)**

## **void setPosition(double x, double y, double z)**

パーティクルの位置を pos または (x,y,z) に設定する。

## **fk Vector getVelocity(void)**

パーティクルの速度ベクトルを取得する。この値が有効なのは、setVelocity() 関数か setAccel() 関 数を利用したときのみである。

# **void setVelocity(fk Vector vel)**

#### **void setVelocity(double x, double y, double y)**

パーティクルの速度ベクトルを vel または (x,y,z) に設定する。

## **fk Vector getAccel(void)**

パーティクルの加速度ベクトルを取得する。この値が有効なのは、setAccel() 関数を利用したときの みである。

# **void setAccel(fk Vector acc)**

# **void setAccel(double x, double y, double z)**

パーティクルの加速度ベクトルを acc または (x,y,z) に設定する。

### **int getColorID(void)**

パーティクルの色 ID を取得する。

## **void setColorID(int)**

パーティクルの色 ID を設定する。

**bool getDrawMode(void)**

現在の描画状態を取得する。

#### **void setDrawMode(bool flag)**

描画状態を設定する。true ならば描画有効、false ならば無効となる。

# **4.13.2 fk ParticleSet クラス**

fk ParticleSet クラスは、パーティクルの集合を表すクラスである。このクラスは、他のクラスの様に直接利用 するものではなく、このクラスを継承させて仮想関数を上書きする形で利用する。まず、上書きすることになる 仮想関数を紹介する。

### **fk ParticleSet クラスの仮想関数**

## **void genMethod(fk Particle \*p)**

パーティクルの生成時に、パーティクルに対して行う処理を記述する。p には、新たに生成された パーティクルオブジェクトが入っている。

## **void allMethod(void)**

毎ループ時に行う全体処理を記述する。

## **void indivMethod(fk Particle \*p)**

毎ループ時の各パーティクルに個別に行う処理を記述する。p には、操作対象となるパーティクルオ ブジェクトが入っている。

# **fk ParticleSet クラスの通常のメンバ関数**

また、fk ParticleSet クラスは他にも以下のようなメンバ関数を持っている。

**void setAllMode(bool flag)**

allMethod() 関数による処理の有効化/無効化を設定する。

## **void setIndivMode(bool flag)**

indivMethod() 関数による処理の有効化/無効化を設定する。

### **void handle(void)**

実際に処理を 1 ステップ実行する。

## **fk Shape \* getShape(void)**

パーティクルを表す fk Shape オブジェクトを返す。

# **fk Particle \* newParticle(void)**

**fk Particle \* newParticle(fk Vector pos)**

## **fk Particle \* newParticle(double x, double y, double z)**

パーティクルを新たに生成する。初期位置を引数で設定することも可能である。新たに生成された パーティクルオブジェクトを返す。

# **bool removeParticle(fk Particle \*p)**

## **bool removeParticle(int)**

パーティクルを消去する。引数として、パーティクルオブジェクトそのものと ID の 2 種類がある。 通常は true を返すが、対象となるパーティクルが存在しなかった場合や、すでに消去されたパーティ クルだった場合は false を返す。

#### **unsigned int getCount(void)**

パーティクル集合の年齢を取得する。

#### **unsigned int getParticleNum(void)**

現状でのパーティクル個数を取得する。

### **fk Particle \* getParticle(int)**

ID を入力し、その ID を持つパーティクルを取得する。ID に相当するパーティクルが存在していな い場合は NULL を返す。

## **fk Particle \* getNextParticle(fk Particle \*)**

allMethod 中で全パーティクルを取得する際に利用する。引数の種類によって、以下のようにパー ティクルを返す。

- 1. 引数が NULL の場合は、ID が最も小さなパーティクルを返す。
- 2. 引数が最大の ID を持つパーティクルの場合は、NULL を返す。
- 3. 引数がそれ以外の場合は、入力パーティクル ID よりも大きな ID を持つものの中で最も小さ な ID を持つパーティクルを返す。

例えば、allMethod 中で全てのパーティクルの平均座標ベクトルを求めるには、以下のように記述す ればよい。(fk ParticleSet クラスの派生クラス名を「MyParticle」とする。)

```
void MyParticle::allMethod(void)
{
   fk_Particle *p;
   fk_Vector vec(0.0, 0.0, 0.0);
   p = getNextParticle((fk_Particle *)NULL);
   while(p != (fk_Particle *)NULL) {
       vec += p->getPosition();
       p = getNextParticle(p);
   }
   vec /= double(getParticleNum());
}
```

```
void setMaxSize(unsigned int)
```
パーティクルの最大個数を設定する。パーティクル個数が設定した最大値に達した場合、newParticle() を呼んでも新たに生成されない。

✒ ✑

 $\sqrt{2\pi}$ 

**void setColorPalette(int ID, double r, double g, double b)**

色パレットに色を設定する。

# **4.14 D3DX 形式中のアニメーション動作**

fk IndexFaceSet クラスや、第 5.1.3 節で後述する fk IFSTexture で D3DX 形式のファイルを入力したとき、 ファイル中にアニメーションデータがある場合は、動的にアニメーション変形を行うことができる。アニメーショ ンを実現するには、setAnimationTime() 関数を用いる。引数として、時間を表わす数値を double 型で入力す る。以下のプログラムは、アニメ[ーショ](#page-57-0)ン動作を表示するサンプルである。

```
fk_IndexFaceSet ifs;
double timeCount;
timeCount = 0.0;
while(true) {
       :
       : // 描画処理
       :
   ifs.setAnimationTime(timeCount);
   timeCount += 10.0;}
```
上記では、1 回の描画につきアニメーション時間を 10 ずつ増加させている。fk IndexFaceSet を例にしている が、fk IFSTexture の場合でもまったく同様の方法でアニメーション動作ができる。

# **4.15 BVH 形式のモーション再生**

前節で述べた D3DX 形式のアニメーションデータの代わりに、BVH 形式で記述されたモーションデータを利 用することができる。D3DX 形式の形状データにはボーン情報が記述されており、そのボーン名と BVH 形式の データ側のボーン名を合わせておくことによって、対応したボーンの動きが制御できるようになっている。 BVH 形式のデータを利用する際には fk BVHMotion というクラスを用いる。まず、fk BVHMotion クラスの 変数を用意し、その変数に利用したい BVH 形式のデータを入力する。その変数を、D3DX 形式を入力した fk IndexFaceSet か、fk IFSTexture の変数に対して setBVHMotion() 関数を用いて割り当てる、という流れで 利用する。以下にその利用例を示す。

```
fk_IndexFaceSet ifs;
fk_BVHMotion bvh;
// 先に D3DX 形式の形状データを読み込んでおく
if(ifs.readD3DXFile("sample.x", "obj1") == false) {
   fl_alert("D3DX File Read Error!");
}
// BVH 形式のモーションデータを読み込む
if(bvh.readBVHFile("sample.bvh") == false) {
   fl_alert("BVH File Read Error!");
}
// 形状データ側にモーションデータをセットする
ifs.setBVHMotion(&bvh);
```
モーションデータをセットした後は、D3DX 形式のアニメーションと同様に、setAnimationTime() 関数でア ニメーション再生を制御できる。複数の BVH データをあらかじめ読み込んでおき、setBVHMotion() 関数で再 生したいモーションを切り替える、といった利用方法が可能である。

# **第5章 テクスチャマッピングと画像処理**

この章では、画像を 3D 空間上に表示する「テクスチャマッピング」と呼ばれる技術の利用方法と、画像処理 機能の使用方法を述べる。基本的に、テクスチャマッピングは 4 章で述べてきた形状の一種であり、利用方法は 他の形状クラスとあまりかわらない。しかし、画像情報を扱うため独特の機能を多く保持するため、独立した章 で解説を行う。

# **5.1 テクスチャマッピング**

<span id="page-55-0"></span>テクスチャマッピングとは、2 次元画像の全部及び一部を 3 次元空間上に配置して表示する技術である。テク スチャマッピングは、細かな質感を簡単に表現できることや、高速な表示機能が搭載されているハードウェアが 普及してきていることから、非常に有用な技術である。FK システムでは、現在「矩形テクスチャ」、「三角形テ クスチャ」、「IFS テクスチャ」の 3 種類のテクスチャマッピング方法をサポートしている。現在、入力可能な画 像フォーマットは Windows Bitmap 形式、PNG 形式、JPEG 形式の 3 種類である。

# **5.1.1 矩形テクスチャ**

最初に紹介するのは「矩形テクスチャ」と呼ばれるものである。これは、2 次元画像全体をそのまま (つまり長 方形の状態で) 表示するための機能で、非常に簡単に利用できる。クラスとしては、「fk RectTexture」というも のを利用することになる。

## **基本的な利用方法**

生成は、他の形状オブジェクトと同様に普通に変数を定義するだけでよい。

#### fk\_RectTexture texture;

画像ファイルの入力は、Windows Bitmap 形式の場合 readBMP() 関数を用いる。この関数は、入力に成功した 場合は true を、入力に失敗した場合は false を返す。

 $\sqrt{2\pi}$ 

✒ ✑

```
if(texture.readBMP("samp.bmp") == false) {
    fl_alert("Image File Read Error!");
}
```
PNG 形式の画像ファイルを読み込みたい場合は、上記の readBMP() を readPNG() 関数に置き換える。

また、テクスチャの 3 次元空間上での大きさの指定には setTextureSize() 関数を用いる。

texture.setTextureSize(50.0, 30.0);

この状態で、中心を原点、向きを +*z* 方向としたテクスチャが生成される。

#### **画像中の一部分の切り出し**

fk RectTexture クラスでは、画像の一部分を切り出して表示することも可能である。切り出し部分の指定方法 として、「テクスチャ座標系」と呼ばれる座標系を用いる。テクスチャ座標系というのは、画像ファイルのうち一 番左下の部分を (0*,* 0)、右上の部分を (1*,* 1) として、画像の任意の位置をパラメータとして表す座標系のことで ある。例えば、画像の中心を表わすテクスチャ座標は (0*.*5*,* 0*.*5) となる。また、100 *×* 100 の画像の左から 70 <sup>ピ</sup> クセル、下から 40 ピクセルの位置のテクスチャ座標は (0*.*7*,* 0*.*4) ということになる。

 $\sqrt{2\pi}$ 

✒ ✑

切り出す部分は、切り出し部分の左下と右上のテクスチャ座標を設定することになる。指定には setTextureCoord() 関数を利用する。以下は、左下のテクスチャ座標として (0*.*2*,* 0*.*3)、右上のテクスチャ座標として (0*.*5*,* 0*.*6) を指定するサンプルである。

 $\sqrt{2\pi}$ 

✒ ✑

texture.setTextureCoord(0.2, 0.3, 0.5, 0.6);

#### **リピートモード**

ビルの外壁や地面を表すテクスチャを生成するときに、1 枚の画像をタイルのように行列状に並べて配置した い場合がある。これを全て別々のテクスチャとして生成するのはかなり処理時間に負担がかかってしまう。この ようなとき、fk RectTexture の「リピートモード」を用いると便利である。リピートモードとは、テクスチャを 1 枚だけ張るのではなく、タイル状に並べて配置するモードである。これを用いるには、次のようにすればよい。

 $\sqrt{2\pi}$ 

✒ ✑

```
texture.setTextureSize(100.0, 100.0);
texture.setRepeatMode(true);
texture.setRepeatParam(5.0, 10.0);
```
setRepeatMode 関数はリピートモードを用いるかどうかを設定するメンバ関数で、引数に true を代入するとリ ピートモードとなる。次の setRepeatParam メンバ関数は並べる個数を設定するもので、例の場合は横方向に 5 枚、縦方向に 10 枚の合計 50 枚を並べることになる。それら全体のサイズが 100x100 なので、1 枚のサイズは 20x10 ということになる。ただし、リピートモードを用いる場合には画像サイズに制限があり、縦幅と横幅はい ずれも 2<sup>n</sup> (n は整数) である必要があり、現在のサポートは 2<sup>6</sup> = 64 から 2<sup>16</sup> = 65536 までの間のいずれかのピ クセル幅でなければならない。(ただし、縦幅と横幅は一致する必要はない。) 従って、リピートモードを用いる ときはあらかじめ画像ファイルを補正しておく必要がある。

また、リピートモードを用いた場合は一部の切り出しに関する設定は無効となる。

# **5.1.2 三角形テクスチャ**

次に紹介するのは「三角形テクスチャ」である。これは、入力した画像の一部分を三角形に切り出して表示す る機能を持つ。これは、「fk TriTexture」というクラスを利用する。テクスチャ用変数の定義や画像ファイル読 み込みに関しては fk RectTexture と同様である。

 $\sqrt{2\pi}$ 

 $\Box$ 

fk\_TriTexture texture; texture.readBMP("samp.bmp");

fk TriTexture の場合も、fk RectTexture と同様に readBMP() を readPNG() に置き換えることで、PNG 形 式の画像ファイルを入力できる。

次に、画像のどの部分を切り出すかを指定する。指定の方法は、前節で述べた「テクスチャ座標系」を利用する。切 り出す部分は、このテクスチャ座標系を利用して 3 点それぞれを指定することになる。指定には setTextureCoord() 関数を利用する。最初の引数は、各頂点の ID を表わし、0, 1, 2 の順番で反時計回りとなるように設定する。2 番目、3 番目の引数はテクスチャ座標の *x, y* 座標を入力する。

 $\sqrt{2\pi}$ 

 $\Box$ 

 $\sqrt{2\pi}$ 

✒ ✑

 $\sqrt{2\pi}$ 

✒ ✑

```
texture.setTextureCoord(0, 0.0, 0.0);
texture.setTextureCoord(1, 1.0, 0.0);
texture.setTextureCoord(2, 0.5, 0.5);
```
次に、3 点の 3 次元空間上での座標を設定する。設定には setVertexPos() 関数を利用する。最初の引数が頂 点 ID、2,3,4 番目の引数で 3 次元座標を指定する。

> texture.setVertexPos(0, 0.0, 0.0, 0.0); texture.setVertexPos(1, 50.0, 0.0, 0.0); texture.setVertexPos(2, 20.0, 30.0, 0.0);

setVertexPos() 関数は、fk Vector 型の変数を引数に持たせることも可能である。

```
fk_Vector vec(100.0, 0.0, 0.0);
texture.setVertexPos(0, vec);
```
# **5.1.3 IFS テクスチャ**

<span id="page-57-0"></span>次に紹介する「IFS テクスチャ」は、多数の三角形テクスチャをひとまとめに扱うための機能を持つクラスで、 クラス名は「fk IFSTexure」である。このクラスでは、Metasequoia によって作成したテクスチャ付きの MQO ファイルと、D3DX ファイルの 2 種類のデータからの入力が可能となっている。MQO ファイルは readMQOFile() 関数、D3DX ファイルは readD3DXFile() 関数で形状データを入力することができる。なお、アニメーションに 関しての機能が 4.14 節に記述してあるので、そちらも合わせて参照してほしい。

readMQOFile() 関数の引数構成は、以下のようになっている。

readMQOFile(string fileName, string objName, int matID, bool contFlg);

「fileName」には MQO のファイル名、「objName」はファイル中のオブジェクト名を入力する。「matID」は、 特定のマテリアルを持つ面のみを抽出する場合はその ID を指定する。全ての要素を読み込みたい場合は matID に -1 を入力する。

 $\sqrt{2\pi}$ 

✒ ✑

最後の「contFlg」はテクスチャ断絶のための設定である。これは、テクスチャ座標が不連続な箇所に対し、形 状の位相を断絶する操作を行うためのものである。これを true にした場合断絶操作が行われ、テクスチャ座標 が不連続な箇所が幾何的にも不連続に表示されるようになる。ほとんどの場合、この操作を行った場合の方がよ り適した描画となる。注意しなければならないのは、この断絶操作によって MQO データ中の位相構造とは異な る位相状態が内部で形成されることである。そのため、頂点、稜線、面といった位相要素は MQO データよりも 若干増加する。

なお、「matID」と「contFlg」はそれぞれ「-1」と「true」というデフォルト引数が設定されており、このまま で良いのであれば省略可能である。

readD3DXFile() 関数の仕様に関しては、4.11.9 節での内容と同じであるので、そちらを参照してほしい。ま た、4.11.8 節と同様の用途として、readMQOData() 関数も利用できる。引数の仕様は最初の引数が unsigned char のポインタ型になる以外は上記 readMQOFile() 関数とと同様である。

以下の例は MQO ファイルからの読み込[みのサン](#page-46-0)プルで、テクスチャ用画像ファイル名 (Windows Bitmap 形 式)が「[sam](#page-46-1)ple.bmp」、MQO ファイル名が「sample.mqo」、ファイル中のオブジェクト名が「obj1」であること を想定している。

```
fk_IFSTexture texture;
if(texture.readBMP("sample.bmp") == false) {
    fl_alert("Image File Read Error!");
}
if(texture.readMQOFile("sample.mqo", "obj1") == false) {
    fl_alert("Shape File Read Error!");
}
```
ちなみに、ここで読み込んだ形状データは 8.6 節で述べているスムースシェーディングの制御に対応している。 fk IFSTexture クラスが持つその他のメンバ関数として、以下のようなものがある。

#### **bool init(void)**

テクスチャデータ及び形状データ[の初](#page-106-0)期化を行う。

#### **fk TexCoord getTextureCoord(int triID, int vID)**

三角形 ID が triID、頂点 ID が vID である頂点に設定されているテクスチャ座標を返す。

#### **void setTextureCoord(int triID, int vID, fk TexCoord coord)**

三角形 ID が triID、頂点 ID が vID である頂点に coord をテクスチャ座標として設定する。

#### **fk IndexFaceSet \* getIFS(void)**

fk IFSTexture クラスは、形状データとして内部では fk IndexFaceSet クラスによる変数を保持して おり、その中に形状データを格納している。この関数は、その変数へのポインタを返すものである。 これを利用すると、頂点の移動なども fk IndexFaceSet の機能を用いて可能となる。

# **5.1.4 メッシュテクスチャ**

最後に、「メッシュテクスチャ」を紹介する。メッシュテクスチャは、前述した三角形テクスチャを複数枚同時 に定義できる機能を持っている。これは、「fk MeshTexture」というクラスを用いて実現できる。このクラスは、 前述の 5.1.3 節で述べた IFS テクスチャとよく似ているが、以下のような点が異なっている。これらの性質を踏 まえて、両方を使い分けてほしい。

| 項目           | IFS テクスチャ | メッシュテクスチャ           |
|--------------|-----------|---------------------|
| 形状生成         | ファイル入力のみ  | ファイル入力とプログラムによる動的生成 |
| 描画速度         | 高速        | IFS テクスチャより若干低速     |
| テクスチャ断絶      | 対応        | 非対応                 |
| D3DX アニメーション | 対応        | 非対応                 |

表 5.1: IFS テクスチャとメッシュテクスチャの比較

使い方は、まず生成する三角形テクスチャの枚数を setTriNum() 関数で指定する。その後、fk TriTexture と 同様に setTextureCoord() 関数で各頂点のテクスチャ座標を、setVertexPos() で空間上の位置座標を入力してい くが、それぞれの関数の引数の最初に三角形の ID を入力するところだけが異なっている。

```
fk_MeshTexture texture;
texture.setTriNum(2);
texture.setTextureCoord(0, 0, 0.0, 0.0);
texture.setTextureCoord(0, 1, 1.0, 0.0);
texture.setTextureCoord(0, 2, 0.5, 0.5);
texture.setTextureCoord(1, 0, 0.0, 0.0);
texture.setTextureCoord(1, 1, 0.5, 0.5);
texture.setTextureCoord(1, 2, 0.0, 1.0);
texture.setVertexPos(0, 0, 0.0, 0.0, 0.0);
texture.setVertexPos(0, 1, 50.0, 0.0, 0.0);
texture.setVertexPos(0, 2, 20.0, 30.0, 0.0);
texture.setVertexPos(1, 0, 0.0, 0.0, 0.0);
texture.setVertexPos(1, 1, 20.0, 30.0, 0.0);
texture.setVertexPos(1, 2, 0.0, 50.0, 0.0);
```
別の生成方法として、Metasequoia によって生成したテクスチャ付きの MQO ファイルを読み込むことも可能で ある。以下のように、readMQOFile() 関数を利用する。例では、テクスチャ用画像ファイル名が「sample.bmp」、

```
fk_MeshTexture texture;
if(texture.readBMP("sample.bmp") == false) {
    fl_alert("Image File Read Error!");
}
if(texture.readMQOFile("sample.mqo", "obj1") == false) {
   fl_alert("Shape File Read Error!");
}
```
また、fk MeshTexture クラスは複数のテクスチャ三角形平面によって構成されることになるが、putIndexFaceSet 関数を用いることによりその形状を fk IndexFaceSet 型の形状として出力することが可能である。

```
fk_MeshTexture texture;
fk_IndexFaceSet ifset;
texture.putIndexFaceSet(&ifset);
```
# **5.1.5 テクスチャのレンダリング品質設定**

矩形テクスチャ、三角形テクスチャ、IFS テクスチャ、メッシュテクスチャの全てにおいて、レンダリングの 品質を設定することができる。やりかたは、以下のように setTexRendMode() 関数で設定を行えばよい。

 $\sqrt{2\pi}$ 

✒ ✑

```
fk_RectTexture texture;
        :
        :
texture.setTexRendMode(FK_TEX_REND_SMOOTH);
```
モードは、通常モードである「FK TEX REND NORMAL」と、アンチエイリアシング処理で高品質なレンダリン グを行う「FK TEX REND SMOOTH」が指定できる。デフォルトでは通常モード (FK TEX REND NORMAL) となっている。

上記の例は矩形テクスチャで行っているが、fk RectTexture, fk TriTexture, fk IFSTexture のいずれの型でも 同様に利用できる。

# **5.2 画像処理用クラス**

<span id="page-60-0"></span>第 5.1 節で述べたテクスチャは、画像をファイルから読み込むことを前提としていたが、用途によってはプログラ ム中で画像を生成し、それをテクスチャマッピングするという場合もある。そのような場合、fk Image というクラ スを用いて画像を生成することが可能である。fk RectTexture、fk TriTexture、fk IFSTexture、fk MeshTexture にはそれぞれ setImage() というメンバ関数が用意されており、fk Image クラスの変数をこのメンバ関数で入力 することによって、それぞれのテクスチャに画像情報が反映されるようになっている。

以下のプログラムは、赤から青へのグラデーションを表す画像を生成し、fk RectTexture に画像情報を反映さ せるプログラムである。

```
int i, j;
fk_RectTexture texture;
fk_Image image;
// 画像サイズを 256x256 に設定
image.newImage(256, 256);
// 各画素に色を設定
for(i = 0; i < 256; i++) {
   for(j = 0; j < 256; j++) {
       image.setRGB(256-j, 0, j);
   }
}
// テクスチャに色を設定
texture.setImage(&image);
```
fk Image クラスのメンバ関数を以下に羅列する。

# **void init(void)**

画像情報を初期化する。

## **bool readBMP(const string fileName)**

ファイル名が fileName である Windows Bitmap 形式の画像ファイルを読み込む。成功すれば true を、失敗すれば false を返す。

# **bool readPNG(const string fileName)**

ファイル名が fileName である PNG 形式の画像ファイルを読み込む。成功すれば true を、失敗す れば false を返す。

## **bool readJPG(const string fileName)**

ファイル名が fileName である JPEG 形式の画像ファイルを読み込む。成功すれば true を、失敗す れば false を返す。

## **bool readBMPData(fk ImType \*buffer)**

buffer に Windows Bitmap 形式のデータが格納されているという仮定のもと、readBMP() 関数と 同様の挙動を行う。

## **bool readPNGData(fk ImType \*buffer)**

buffer に PNG 形式のデータが格納されているという仮定のもと、readPNG() 関数と同様の挙動を 行う。

# **bool writeBMP(const string fileName, bool transFlag)**

現在格納されている画像情報を、Windows Bitmap 形式でファイル名が fileName であるファイルに 書き出す。transFlag を true にすると、透過情報を付加した 32bit データとして出力し、false の場 合通常のフルカラー 24bit 形式で出力する。書き出しに成功すれば true を、失敗すれば false を返 す。

# **bool writeBMP(const string fileName, bool transFlag)**

現在格納されている画像情報を、PNG 形式でファイル名が fileName であるファイルに書き出す。 transFlag を true にすると、透過情報も合わせて出力する。false の場合は透過情報を削除したファ イルを生成する。書き出しに成功すれば true を、失敗すれば false を返す。

## **bool writeJPG(const string fileName, int quality)**

現在格納されている画像情報を、JPEG 形式でファイル名が fileName であるファイルに書き出す。 quality は 0 から 100 までの整数値を入力し、画像品質を設定する。数値が低いほど圧縮率は高いが 画像品質は低くなる。数値が高いほど圧縮率は悪くなるが画像品質は良くなる。書き出しに成功すれ ば true を、失敗すれば false を返す。

## **void newImage(int w, int h)**

画像の大きさを横幅 w, 縦幅 h に設定する。これまでに保存されていた画像情報は失われる。

## **void copyImage(const fk Image \*image)**

image の画像情報をコピーする。

# **void copyImage(const fk Image \*image, int x, int y)**

現在の画像に対し、image の画像情報を左上が (*x, y*) となる位置に上書きを行う。image はコピー 先の中に完全に包含されている必要があり、はみ出てしまう場合には上書きは行われない。

## **void subImage(const fk Image \*image, int x, int y, int w, int h)**

元画像 image に対し、左上が (*x, y*)、横幅 w, 縦幅 h となるような部分画像をコピーする。x, y, w, h に不適切な値が与えられた場合は、コピーを行わない。

## **int getWidth(void)**

画像の横幅を int 型で返す。

## **int getHeight(void)**

画像の縦幅を int 型で返す。

## **int getR(int x, int y)**

(x, y) の位置にある画素の赤要素の値を int 型で返す。

## **int getG(int x, int y)**

(x, y) の位置にある画素の緑要素の値を int 型で返す。

## **int getB(int x, int y)**

(x, y) の位置にある画素の青要素の値を int 型で返す。

## **int getA(int x, int y)**

(x, y) の位置にある画素の透明度要素の値を int 型で返す。

# **fk Color getColor(int x, int y)**

(x, y) の位置にある画素の色要素を fk Color 型で返す。

# **bool setRGBA(int x, int y, int r, int g, int b, int a)**

(x, y) の位置にある画素に対し、赤、緑、青、透明度をそれぞれ r, g, b, a に設定する。成功すれば true を、失敗すれば false を返す。

### **bool setRGB(int x, int y, int r, int g, int b)**

(x, y) の位置にある画素に対し、赤、緑、青をそれぞれ r, g, b に設定する。成功すれば true を、失 敗すれば false を返す。

## **bool setR(int x, int y, int r)**

(x, y) の位置にある画素に対し、赤要素を r に設定する。成功すれば true を、失敗すれば false を 返す。

## **bool setG(int x, int y, int g)**

(x, y) の位置にある画素に対し、緑要素を g に設定する。成功すれば true を、失敗すれば false を 返す。

## **bool setB(int x, int y, int b)**

(x, y) の位置にある画素に対し、青要素を b に設定する。成功すれば true を、失敗すれば false を 返す。

## **bool setA(int x, int y, int a)**

(x, y) の位置にある画素に対し、透明度要素を a に設定する。成功すれば true を、失敗すれば false を返す。

## **bool setColor(int x, int y, const fk Color &col)**

(x, y) の位置にある画素に対し、色要素を col が表す色に設定する。成功すれば true を、失敗すれ ば false を返す。

# **void fillColor(const fk Color &col)**

画像中の全てのピクセルの色要素を col が表わす色に設定する。

## **void fillColor(int r, int g, int b, int a)**

画像中の全てのピクセルの色要素を、r を赤、b を青、b を緑、a を透明度として設定する。

# **5.3 文字列板**

第 5.1 節でテクスチャマッピングを利用する方法を、第 5.2 節で画像データを扱う方法を述べたが、FK シス テムではテクスチャマッピング画像として文字列板を自動生成することが可能である。この機能を利用すること で、3 次元空間上に文字列板を簡単に生成することができる。

文[字列](#page-55-0)板を生成するには、大体以下のようなステップを[踏む](#page-60-0)ことになる。

1. fk TextImage, fk RectTexture 型のオブジェクトを用意する。

2. フォント情報を読み込む。

3. 文字列板に対する各種設定を行う。

4. 文字列情報を読み込む。

5. fk RectTexture 型のオブジェクトに fk TextImage 型のオブジェクトを設定する。

あとは、普通の fk RectTexture 型と同様にして表示が可能となる。これらの項目は、次節以降でそれぞれを解説 する。

# **5.3.1 文字列板オブジェクトの生成**

文字列板を作成するには、最低でも fk TextImage 型のオブジェクトと fk RectTexture 型のオブジェクトが必 要となる。従って、まずはそれぞれの変数を準備する。そして、fk RectTexture の setImage() メンバ関数を用 いて文字列板 (の画像イメージ) を fk RextTexture オブジェクトに設定しておく。

 $\sqrt{2\pi}$ 

✒ ✑

```
fk_TextImage textImage;
fk_RectTexture texture;
```
texture.setImage(&textImage);

# **5.3.2 フォント情報の読み込み**

次に、フォント情報の読み込みを行う。fk TextImage オブジェクトは、TrueType 日本語フォントを読み込む ことができるので、まずは TrueType 日本語フォントを準備する。大抵の場合、拡張子が「ttf」または「ttc」と なっているファイルである。TrueType フォントが格納されている場所は OS によって異なるが、検索すること で容易に取得できると思われる1。

TrueType フォントファイルが準備できたら、あとはそのファイル名を initFont() メンバ関数を使って設定す る。この関数は、フォントファイルの読み込みに成功したときは true を、失敗したときは false を返す。プログ ラムは、以下のように記述し[てお](#page-64-0)くとフォント読み込みの成功失敗を判定することができる。(エラー表示には fl alert 関数を用いている。)

 $\sqrt{2\pi}$ 

✒ ✑

```
if(textImage.initFont("sample.ttf") == false) {
    fl_alert("Font Init Error!");
}
```
<span id="page-64-0"></span>1 Windows 系 OS の場合、MS 明朝が「msmincho.ttf」、MS ゴシックが「msgothic.ttf」というファイル名で保存されている。

# **5.3.3 文字列板の各種設定**

次に、文字列板の各種設定を行う。設定できる項目として、以下のようなものが fk TextImage のメンバ関数 として提供されている。なお、fk TextImage クラスは fk Image クラスの派生クラスなので、以下のものに加え て第 5.2 節で述べた fk Image クラスのメンバ関数も全て利用することができる。

## **フォントに関する設定**

#### **void setDPI(int dpi)**

## **void setPTSize(int ptsize)**

setDPI は文字列の解像度を設定し、setPTSize は文字の大きさを設定する。デフォルトは両方とも 48 である。現状の FK システムではこの 2 つには機能的な差異がなく、結果的に 2 つの数値の積が 文字の精細さを表すことになっている。以後、この 2 つの数値の積 (解像度 *×* 文字の大きさ) を「精 細度」と呼ぶ。

### **void setBoldStrength(int strength)**

文字の太さを数値に応じて太くする。初期状態を 1 とし、高い値を与えるほど太くなる。どの程度 太くなるのかは精細度による。

#### **void setSmoothMode(bool flg)**

出力される画像に対しアンチエイリアシング処理を行うかどうかを設定する。デフォルトでは true に設定されている。

#### **void setShadowMode(bool flg)**

影付き効果を行うかどうかを設定する。デフォルトでは false に設定されている。

**void setForeColor(fk Color col)**

**void setForeColor(float r, float g, float b, float a)**

**void setForeColor(double r, double g, double b, double a)**

文字列板の文字色を指定する。デフォルトでは (1*,* 1*,* 1*,* 1) つまり無透明な白に設定されている。

**void setBackColor(fk Color col)**

**void setBackColor(float r, float g, float b, float a)**

**void setBackColor(double r, double g, double b, double a)**

文字列板の背景色を指定する。デフォルトでは (0*,* 0*,* 0*,* 1) つまり無透明な黒に設定されている。

**void setShadowColor(fk Color col)**

**void setShadowColor(float r, float g, float b, float a)**

**void setShadowColor(double r, double g, double b, double a)**

影付き効果の影の色を指定する。デフォルトでは (0*,* 0*,* 0*,* 1) つまり無透明な黒に設定されている。

# **void setShadowOffset(int x, int y)**

影付き効果の、影の相対位置を指定する。x が正の場合右、負の場合左にずれる。y が正の場合下、 負の場合上にずれる。デフォルトの値は、両方とも 0 に設定されている。

## **void setCacheMode(bool mode)**

文字画像のキャッシュを保持するかどうかを設定する。true の場合、一度読み込んだ文字のビット マップをキャッシュとして保持するようになるため、再度その文字を利用する際に処理が高速になる。 ただし、キャッシュを行う分システムが利用するメモリ量は増加することになる。なお、キャッシュ はシステム全体で共有するため、異なるインスタンスで読み込んだ文字に関してもキャッシュが効く ことになる。デフォルトでは false に設定されている。

## **void clearCache(void)**

setCacheMode でキャッシュモードが有効であった場合に、保存されているキャッシュを全て解放する。 この関数は static 宣言されているため、インスタンスがなくても「fk\_TextImage::clearCache();」 とすることで利用可能である。

## **文字列配置に関する設定**

## **void setAlign(fk TextAlign align)**

テキストのアライメントを設定する。設定できるアライメントには以下のようなものがある。

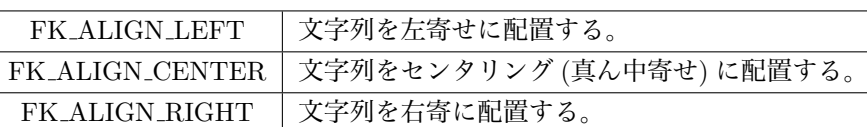

表 5.2: 文字列坂テキストのアライメント

デフォルトでは FK ALIGN LEFT、つまり左寄せに設定されている。

## **void setOffset(int up, int down, int left, int right)**

文字列板の、縁と文字のオフセット (幅) を指定する。引数は順番に上幅、下幅、左幅、右幅となる。 デフォルトでは全て 0 に設定されている。この値は、setCharSkip や setLineSkip と同様に、精細度 に依存するものである。

## **void setCharSkip(int skip)**

文字同士の横方向の間にある空白の幅を設定する。デフォルトでは 0、つまり横方向の空間は「な し」に設定されている。この値は、前述した精細度に依存するもので、精細度が高い場合には skip が表す数値の 1 あたりの幅は狭くなる。従って、精細度が高い場合にはこの数値を高めに設定する 必要がある。

## **void setLineSkip(int skip)**

文字同士の縦方向の間にある空白の高さを設定する。デフォルトでは 0、つまり縦方向の空間は「な し」に設定されている。この値も精細度に依存するので、setCharSkip() と同様のことが言える。

## **void setSpaceLineSkip(int)**

空行が入っていた場合、その空行の高さを指定する。デフォルトでは 0、つまり空行があった場合は 結果的に省略される状態に設定されている。この値も精細度に依存するので、setCharSkip() と同様 のことが言える。

# **void setMinLineWidth(int width)**

通常、画像の横幅はもっとも横幅が長い行と同一となる。この関数は、生成される画像の横幅の最小 値を width に設定する。生成される画像の幅が width 以内であった場合、強制的に width に補正さ れる。

# **文字送りに関する設定**

## <span id="page-67-0"></span>**void setSendingMode(fk TextSendingMode mode)**

文字送り (5.3.8 節を参照のこと) のモードを設定する。設定できるモードには以下のようなものが ある。

表 5.3: 文字送りのモード

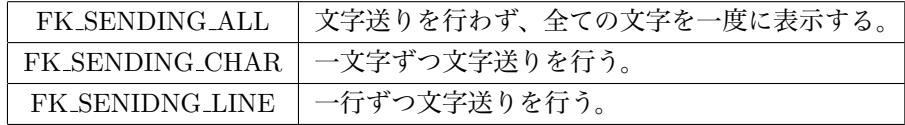

デフォルトでは FK SENDING ALL に設定されている。

## **設定情報の取得に関する関数**

これまで紹介した設定用の関数に対応するかたちで、以下のような関数が利用可能である。

**int getDPI(void) int getPTSize(void) int getBoldStrength(void) int getCharSkip(void) int getLineSkip(void) int getSpaceLineSkip(void) bool getSmoothMode(void) fk Color getForeColor(void) fk Color getBackColor(void) fk Color getShadowColor(void) fk TextAlign getAlign(void) int getUpOffset(void) int getDownOffset(void) int getLeftOffset(void)**

**int getRightOffset(void) int getMinLineWidth(void) fk TextSendingMode getSendingMode(void) bool getShadowMode(void) fk Dimension getShadowOffset(void) bool getCacheMode(void)**

# **5.3.4 文字列の設定**

 $\sqrt{2}$ 

次に、表示する文字列を設定する。文字列を設定するには、fk UniStr という型の変数を用いる。具体的には、 次のようなコードとなる。

 $\sqrt{2\pi}$ 

✒ ✑

fk\_UniStr str; : : str.convert("サンプルの文字列です", FK\_STR\_SJIS);

このように、convert メンバ関数を用いて設定する。1 番目の引数には文字列を、2 番目の引数にプログラムコー ドの文字コードに対応して以下のように設定する。

| $JIS = -F$           | FK_STR_JIS   |
|----------------------|--------------|
| Shift.JIS $\Box$ - F | FK_STR_SJIS  |
| EUC $\Box$ - F       | FK_STR_EUC   |
| ユニコード (UTF16)        | FK_STR_UTF16 |

表 5.4: 文字コード対応表

文字列設定は、convert 関数の他に printf 関数がある。これは、いわゆる標準の printf() 関数とほぼ同一の機 能を持つ物で、変数の値や計算結果などを書式付きで文字列に設定することができる。ただし、第 1 引数に前述 した文字コードが入る点だけが異なっている。以下のコードは、str[0]~str[9] に「0 です」~「9 です」という文 字列を格納する。

```
fk_UniStr str[10];
for(int i = 0; i < 10; i++) {
   str[i].printf(FK_STR_SJIS, "%d です", i);
}
```
fk UniStr 型変数に格納した文字列を fk TextImage に設定するには、loadUniStr() メンバ関数を用いる。

✒ ✑

```
fk_UniStr str;
fk_TextImage image;
       :
       :
str.convert("サンプルの文字列です", FK_STR_SJIS);
image.loadUniStr(&str);
```
# **5.3.5 文字列情報の読み込み**

文字列を設定する方法は、前述した fk UniStr 型を用いる方法の他に、テキストファイルを読み込むという方 法もある。まず、文字列板に貼りたい文字列を事前にテキストファイルをどこか別のファイルに保存しておく。 文字列を保存する際には、文字列板内で改行したい箇所とテキストファイル内の改行は必ず合わせておく。あと は、そのファイル名を fk TextImage オブジェクトに loadStrFile() メンバ関数を用いて入力する。以下は、テキ ストファイル「str.txt」を入力する例である。

 $\sqrt{2\pi}$ 

✒ ✑

textImage.loadStrFile("str.txt", FK\_STR\_SJIS);

loadStrFile() 関数の 2 番目の引数は、テキストの文字コードによって 5.3.4 節の表 5.4 に対応した値を入力する。

 $\sqrt{2\pi}$ 

✒ ✑

# **5.3.6 文字列読み込み後の情報取得**

実際に文字列を読み込んだ後、様々な情報を得るためメンバ関数として以下のようなものが提供されている。

## **int getLineNum(void)**

読み込んだ文字列の行数を返す。

## **int getAllCharNum(void)**

文字列全体の文字数を返す。

#### **int getLineCharNum(int lineID)**

最初の行を 0 行目としたときの、lineID 行目の文字数を返す。

#### **int getLineWidth(int lineID)**

最初の行を 0 行目としたときの、lineID 行目の行幅 (単位ピクセル) を返す。

## **int getLineHeight(int lineID)**

最初の行を 0 行目としたときの、lineID 行目の行の高さ (単位ピクセル) を返す。

## **int getMaxLineWidth(void)**

生成された行のうち、もっとも行幅 (単位ピクセル) が大きかったものの行幅を返す。

## **int getMaxLineHeight(void)**

生成された各行のうち、もっとも行の高さ (単位ピクセル) が大きかった行の高さを返す。

## **int getLineStartXPos(int lineID)**

最初の行を 0 行目としたときの、lineID 行目の行の左上を表わす画素の *x* 方向の位置を返す。

## **int getLineStartYPos(int lineID)**

最初の行を 0 行目としたときの、lineID 行目の行の左上を表わす画素の *y* 方向の位置を返す。

# **5.3.7 文字列板表示のサンプル**

前節までで各項目の解説を述べたが、ここではこれまでの記述を踏まえて典型的なコード例を示す。以下のコー ドは次のような条件を満たすようなコードである。

- TrueType フォント名は「msmincho.ttf」。
- *•* ソースコードの文字コードは ShiftJIS コード。
- *•* 解像度、文字の大きさはそれぞれ 72, 72。
- *•* 影付き効果を有効にする。
- *•* 文字列の行間を「20」に設定。
- *•* 文字色は「(0*.*5*,* 1*,* 0*.*8)」で無透明にする。
- *•* 背景色は「(0*.*2*,* 0*.*7*,* 0*.*8)」で半透明にする。
- *•* 影色は「(0*,* 0*,* 0)」で無透明にする。
- *•* 影の相対配置は「(5*,* 5)」に設定。
- *•* アラインはセンタリングにする。

```
fk_TextImage textImage;
fk_RectTexture texture;
fk_Model model;
fk UniStr str:
texture.setImage(&textImage);
if(textImage.initFont("msmincho.ttf") == false) {
   fl_alert("Font Init Error!");
}
textImage.setDPI(72);
textImage.setPTSize(72);
textImage.setShadowMode(true);
textImage.setLineSkip(20);
```

```
textImage.setForeColor(0.5, 1.0, 0.8, 1.0);
textImage.setBackColor(0.2, 0.7, 0.8, 0.3);
textImage.setShadowColor(0.0, 0.0, 0.0, 1.0);
textImage.setShadowOffset(5, 5);
textImage.setAlign(FK_ALIGN_CENTER);
str.convert("サンプルです。", FK_STR_SJIS);
textImage.loadUniStr(&str);
model.setShape(&texture);
```
# **5.3.8 文字送り**

「文字送り」とは、読み込んだ文字列を最初は表示せず、一文字ずつ、あるいは一行ずつ徐々に表示していく 機能のことである。この制御のために利用する関数は、簡単にまとめると以下のとおりである。

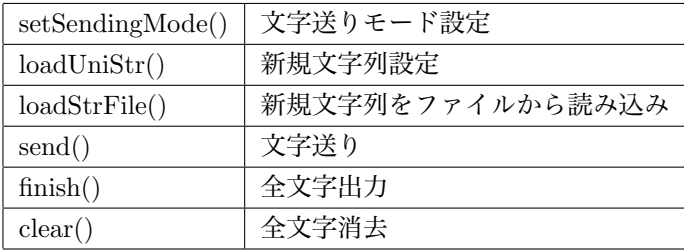

以下に、詳細を述べる。

文字送りのモード設定に関しては、5.3.3 節で述べたように setSendingMode() 関数を用いる。ここで FK SENDING CHAR または FK SENDING LINE が設定されていた場合、loadUniStr() 関数や loadStrFile() 関数で文字列が入力された時点では文字は表示されない。

send() は、文字送りモードに応じて[一文字](#page-67-0) (FK SENDING CHAR)、一列 (FK SENDING LINE)、あるいは文 字列全体 (FK SENDING ALL) をテクスチャ画像に出力する。既に読み込んだ文字を全て出力した状態で send() 関数を呼んだ場合、特に何も起らずに false が返る。そうでない場合は一文字、一列、あるいは文字列全体をモー ドに従って出力を行い、true を返す。(つまり、最後の文字を send() で出力した時点では true が返り、その後に さらに send() を呼び出した場合は false() が返る。)

finish() 関数は、文字送りモードに関わらずまだ表示されていない文字を全て一気に出力する。返り値は bool 型で、意味は send() と同様である。

clear() 関数は、これまで表示していた文字を全て一旦消去し、読み込んだ時点と同じ状態に戻す。いわゆる 「巻き戻し」である。1 文字以上表示されていた状態で clear() を呼んだ場合 true が返り、まだ 1 文字も表示され ていない状態で clear() を呼んだ場合 false が返る。

具体的なプログラムは、以下のようになる。このプログラムは、描画ループが 10 回まわる度に一文字を表示 し、現在表示中の文字列で、文字が全て表示されていたら str[] 配列中の次の文字列を読み込むというものであ る。処理の高速化をはかるため、setCacheMode() でキャッシュを有効としている。また、「c」キーを押した場合 は表示されていた文字列を一旦消去し、「f」キーを押した場合は現在表示途中の文字列を全て出力する。(ウィン ドウやキー操作に関しては、10 章を参照のこと。)
```
fk_TextImage textImage;
fk_UniStr str[10];
int loopCount, strCount;
       :
       :
textImage.setSendingMode(FK_SENDING_CHAR);
textImage.setCacheMode(true);
textImage.loadUniStr(&str[0]);
loopCount = 1;strCount = 1;
while(true) {
               :
   if(window.getKeyStatus('c') == true) {
       // 「c」キーを押した場合
       textImage.clear();
   } else if(window.getKeyStatus('f') == true) {
       // 「f」キーを押した場合
       textImage.finish();
   } else if(loopCount % 10 == 0) {
       if(textImage.send() == false \& strCount != 9) {
           textImage.loadUniStr(&str[strCount]);
           strCount++;
       }
   }
   loopCount++;
}
```
# <span id="page-73-0"></span>**第6章 動的な形状生成と形状変形**

この章では、プログラム中で動的に形状を生成する手法を述べる。FK システムでは、形状に対する生成、参 照、変形と言った操作の方法が数多く提供されているが、この章ではそれらの機能の中で比較的容易に扱える形 状生成方法を解説する。

## **6.1 立体の作成方法 (1)**

独立した頂点や線分ではなく、面を持つ立体を作成したい場合には、「**インデックスフェースセット (Index Face Set)**」(以下 IF セット) と呼ばれるデータを作成する必要がある。IF セットは、次の 2 つのデータから成 り立っている。

- *•* 各頂点の位置ベクトルデータ。
- *•* 各面が、どの頂点を結んで構成されているかを示すデータ。

例として次のような三角錐を作成してみる。

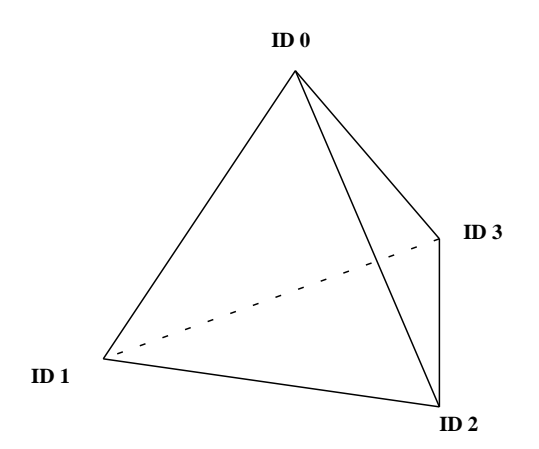

図 6.1: 三角錐と各頂点 ID

ここで、それぞれの頂点の位置ベクトルは以下のようなものと想定する。

| 頂点 ID | 位置ベクトル           |
|-------|------------------|
|       | (0, 10, 0)       |
|       | $(-10, -10, 10)$ |
| 2     | $(10, -10, 10)$  |
| З     | $(0, -10, -10)$  |

このとき、4 枚の面はそれぞれ次のような頂点を結ぶことで構成されていることが、図を参照することで確認で きる。

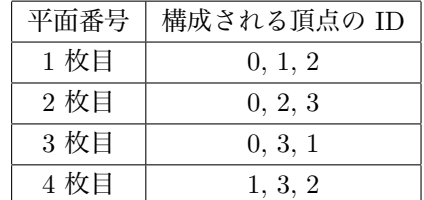

この 2 つのデータを、次のようにして入力する。「pos」が頂点の位置ベクトルを格納する配列、「IFSet」が各面 の頂点 ID を格納する配列である。IFSet は、面数と角数を掛けた分を用意し、例にあるように続き番号で入力 していく。

```
fk_IndexFaceSet ifs;
fk_Vector pos[4];
int IFSet[3*4];
pos[0].set(0.0, 10.0, 0.0);
pos[1].set(-10.0, -10.0, 10.0);
pos[2].set(10.0, -10.0, 10.0);
pos[3].set(0.0, -10.0, -10.0);
IFSet[0] = 0; IFSet[1] = 1; IFSet[2] = 2;IFSet[3] = 0; IFSet[4] = 2; IFSet[5] = 3;IFSet[6] = 0; IFSet[7] = 3; IFSet[8] = 1;IFSet[9] = 1; IFSet[10] = 3; IFSet[11] = 2;ifs.makeIFSet(4, 3, IFSet, 4, pos);
```
最終的には、makeIFSet というメンバ関数を用いて fk IndexFaceSet 型に情報を与えることになる。makeIFSet は、次のような形式で用いることができる。

変数.makeIFSet(面数, 角数, 各面頂点配列, 頂点数, 位置ベクトル配列);

 $\sqrt{2\pi}$ 

✒ ✑

例の場合、面数が 4、角数は三角形なので 3、頂点数は 4 になっている。今のところ、角数として用いるこ とができるのは 3 か 4 (つまり三角形か四角形) のいずれかのみに制限されている。

## **6.2 立体の作成方法 (2)**

前節では、全ての面が同じ角数であることが前提となっているが、ここでは各面で角数が同一でない立体の作 成方法を解説する。今回は、次のような四角錐 (ピラミッド型) を想定する。

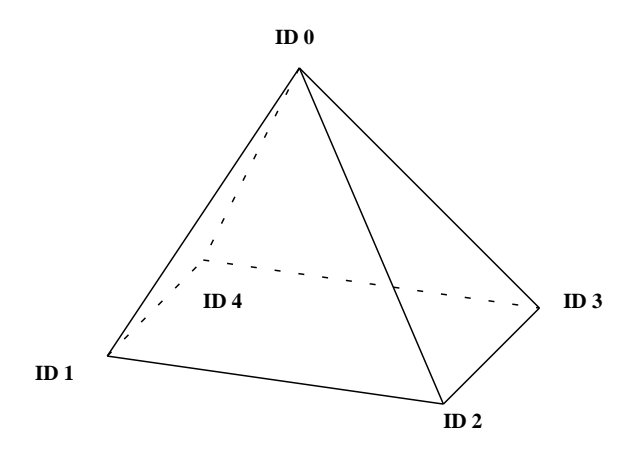

図 6.2: 四角錐と各頂点 ID

前節と同様に、各頂点の位置ベクトルと面を構成する頂点 ID の表を記述すると次のようになる。

| 頂点 ID                       | 位置ベクトル            | 平面番号 | 構成される頂点の ID |
|-----------------------------|-------------------|------|-------------|
| $\theta$                    | (0, 10, 0)        | 1 枚目 | 0, 1, 2     |
|                             | $(-10, -10, 10)$  | 2 枚目 | 0, 2, 3     |
| $\mathcal{D}_{\mathcal{L}}$ | $(10, -10, 10)$   | 3 枚目 | 0, 3, 4     |
| 3                           | $(10, -10, -10)$  | 4 枚目 | 0, 4, 1     |
|                             | $(-10, -10, -10)$ | 5 枚目 | 4, 3, 2, 1  |

今回は、三角形と四角形が混在しているが、このような立体を作成するには次の例のようなプログラムを作成す る。

```
fk_Solid solid;
fk_Vector pos;
vector<fk_Vector> posArray;
vector<int>
polygon;
vector< vector<int> > IFSet;
pos.set(0.0, 10.0, 0.0); posArray.push_back(pos);
pos.set(-10.0, -10.0, 10.0); posArray.push_back(pos);
pos.set(10.0, -10.0, 10.0); posArray.push_back(pos);
pos.set(10.0, -10.0, -10.0); posArray.push_back(pos);
pos.set(-10.0, -10.0, -10.0); posArray.push_back(pos);
// 1 枚目
polygon.clear();
polygon.push_back(0);
polygon.push_back(1);
polygon.push_back(2);
IFSet.push_back(polygon);
// 2 枚目
polygon.clear();
```

```
polygon.push_back(0);
polygon.push_back(2);
polygon.push_back(3);
IFSet.push_back(polygon);
// 3 枚目
polygon.clear();
polygon.push_back(0);
polygon.push_back(3);
polygon.push_back(4);
IFSet.push_back(polygon);
// 4 枚目
polygon.clear();
polygon.push_back(0);
polygon.push_back(4);
polygon.push_back(1);
IFSet.push_back(polygon);
// 5 枚目
polygon.clear();
polygon.push_back(4);
polygon.push_back(3);
polygon.push_back(2);
polygon.push_back(1);
IFSet.push_back(polygon);
solid.makeIFSet(&IFSet, &posArray);
```
ここでは、前節で用いた fk IndexFaceSet クラスではなく、fk Solid というクラスを用いている。fk IndexFaceSet クラスで形状を生成する場合、以下のような制限がある。

- *•* 同じ角数の面しか生成できない。
- *•* 角数は 3 <sup>か</sup> 4 に限られる。

従って、今回のように異なる角数の面が混在する場合や、5 角形以上の角数を用いたい場合には、fk IndexFaceSet クラスを用いることができない。この場合、「fk Solid」というクラスの変数を用いれば生成が可能となる。fk Solid クラスは、fk IndexFaceSet クラスと比べて描画が遅い、メモリを余計に使うという欠点があるが、そのかわり 非常に柔軟な形状の生成や制御が可能なクラスである。

上記のプログラム中では、「vector<\*\*\*>」という形式で定義された変数が 3 個登場する。ここではこの形式 (STL と呼ばれる C++ の機能) の詳細は解説しないが、これを用いて次のようにして形状を定義していくこと ができる。

- 1. まず、vector<fk\_Vector> 型の変数 (例では posArray) に対し、push back 関数で頂点の位置ベクトルを 次々に与えていく。
- 2. polygon を vector<int> 型の変数、IFSet を vector< vector<int> > 型の変数として、次のような形式 で面を定義していく。

```
polygon.clear();
polygon.push_back(頂点 ID);
polygon.push_back(頂点 ID);
        :
polygon.push_back(頂点 ID);
IFSet.push_back(polygon);
```
## **6.3 頂点の移動**

第 6.1 節 ~ 第 6.2 節で述べた方法で作成した様々な形状に対し、頂点を移動することで変形操作を行うことが できる。頂点移動をするには、moveVPosition() を用いる。以下のプログラムは、ID が 2 である頂点を fk Vector を用いて (0*,* 1*,* 2) へ移動し、ID が 3 である頂点を数値だけで (1*.*5*,* 2*.*5*,* 3*,* 5) へ移動させるものである。

 $\sqrt{2\pi}$ 

✒ ✑

```
fk_IndexFaceSet shape;
fk_Vector pos;
        :
        :
pos.set(0.0, 1.0, 2.0);
shape.moveVPosition(2, pos);
shape.moveVPosition(3, 1.5, 2.5, 3.5);
```
なお、この例では fk IndexFaceSet クラスを用いたが、fk Solid クラスを用いて生成した形状に対しても、まっ たく同様の方法で頂点を移動することができる。

## **6.4 面へのマテリアル設定**

第 8 章で述べるように、通常マテリアルはモデルに対して設定する。しかし、形状中の各面に個別にマテリア ルを設定することも可能である。この機能を利用するには、次の 2 つのステップを踏む必要がある。

- 1. fk IndexFaceSet クラスあるいは fk Solid クラスのオブジェクトに対してマテリアルパレットを設定する。
- 2. 各面に対してマテリアルのインデックスを設定する。fk Solid の場合、線や頂点に対しても個別に設定で きる。

6.4.1 節で 1 番目の方法を、6.4.2 節で 2 番目の方法を説明する。

## **6.4.1 パレットの設定**

まず、各位相要素の個別の設定を行う前に、元となるパレットを設定する必要がある。パレットの設定法は、 以下のように setPalette() 関数で設定することで行う。これに関しては、3.3 節で詳しく述べているので、そち らを参照してほしい。

```
fk_IndexFaceSet shape;
fk_Material::initDefault();
shape.setPalette(Red, 0);
shape.setPalette(Blue, 1);
shape.setPalette(Green, 2);
```
## **6.4.2 マテリアルインデックスの設定**

次に、各面に対して個別のマテリアルに対応するインデックスを設定していく。なお、この部分は fk IndexFaceSet と fk Solid の場合ではやり方が異なる。ここでは fk IndexFaceSet に関する解説を行う。fk Solid の設定方法は 第 7.5.2 節で述べているので、そちらを参照してほしい。

さて、fk IndexFaceSet での個別の設定であるが、これは setElemMaterialID() というメンバ関数を用いる。以 下が利用方法である。

```
fk_IndexFaceSet shape;
fk_Material::initDefault();
shape.setPalette(Red, 0);
shape.setPalette(Blue, 1);
shape.setPalette(Green, 2);
shape.setElemMaterialID(0, 1);
shape.setElemMaterialID(1, 2);
shape.setElemMaterialID(3, 0);
```
このように、setElemMaterialID() 関数は 2 つの整数を引数に取る。最初の引数は、形状中の面 ID を指定する。 fk IndexFaceSet クラスで生成した形状では、それぞれ生成した順に 0*,* 1*,* 2*, · · ·* という ID が面に対応づけられて いる。2 番目の引数は、パレットで指定したマテリアルの ID を指定する。従って、この例では最初の面に青色 を、次の面に緑色を、3 番目の面には赤色を設定していることになる。もちろん、複数の面に対して同じマテリ アルを指定してもよい。

## **6.5 マテリアル情報の取得**

マテリアルパレットや各面の情報を得る方法を以下に述べる。

## **6.5.1 マテリアルパレットの取得**

まず、マテリアルパレットの取得方法を述べる。この節の内容は、fk IndexFaceSet と fk Solid クラスの両方 で用いることができる。

パレットを得るためのメンバ関数は「getPalette()」というものである。この関数は、返り値として fk Palette のポインタ型を返す。以下に利用方法を示す。

```
fk_IndexFaceSet shape;
fk_Palette palette;
vector<fk_Material> *matArray;
fk_Color col[10], *tmpCol;
unsigned int i, size;
// VRML ファイルの読み込み
shape.readVRMLFile("sample.wrl");
// マテリアル配列の取得
palette = shape.getPalette();
matArray = palette->getMaterialVector();
// マテリアル配列から、マテリアル要素数を取得
size = matArray - }size();
// col 配列にパレットの Diffuse 要素を格納
for(i = 0; i < size && i < 10; i++) {
   tmpCol = (*matArray)[i].getDiffuse();
   col[i] = *tmpCol;}
```
このプログラムは、まず最初に「sample.wrl」という名称の VRML ファイルを入力している。その次に、「palette」 という変数にパレット情報 (のポインタ) を格納している。さらに、パレットから「matArray」という STL の vector 型配列を取得している。その次の行でパレットの要素数を得ている。この「size()」というメンバ関数は FK の機能ではなく STL の機能である。最後の for 文は、マテリアルの拡散反射計数 (diffuse) を col という配 列にコピーしている。getDiffuse() 関数は fk Color のポインタ型を返すので、一旦 tmpCol という変数に格納し てから col に対してコピーを行っている。

このプログラムは、ポインタと STL に不馴れな人には見辛いものとなっているが、本質的に難しいことを行っ ているわけではないので、ゆっくり分析してほしい。

## **6.5.2 各面のマテリアルインデックスの参照**

ここでは、fk IndexFaceSet クラスでのマテリアルインデックスの参照方法を述べる。fk Solid の各位相要素に 対する参照は、ここではなく第 7.5.2 節で述べる。

各面のマテリアルインデックスの参照には、getElemMaterialID() というメンバ関数を用いる。以下が利用方 法である。

```
fk_IndexFaceSet shape;
int id;
shape.readVRMLFile("sample.wrl");
id = shape.getElemMaterialID(0);
```
これは、インデックスが 0 である面のマテリアルインデックスを参照しているプログラムである。もし指定した インデックスに対応する面が存在しない場合は、-1 が返る。

### **6.5.3 fk Solid クラスでの汎用フォーマットファイル入出力**

fk Solid では、各種形状データフォーマットでの入出力が可能となっている。現在サポートされているフォー マットを表 6.1 に示す。

表 6.1: fk Solid で利用できるファイルフォーマット

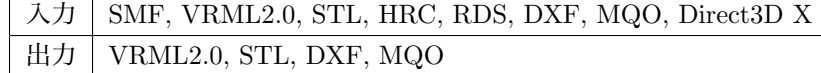

以下に、各入出力用関数を個別に紹介する。

#### **bool readSMFFile(string fileName)**

SMF 形式のファイルから、形状データを入力する。「fileName」は入力ファイル名を指定する。成功 すれば true、失敗した場合は false を返す。

#### **bool readVRMLFile(string fileName)**

VRML2.0 形式のファイルから、形状データを入力する。「fileName」は入力ファイル名を指定する。 成功すれば true、失敗した場合は false を返す。

#### **bool readSTLFile(string fileName)**

STL 形式のファイルから、形状データを入力する。「fileName」は入力ファイル名を指定する。成功 すれば true、失敗した場合は false を返す。

### **bool readHRCFile(string fileName)**

HRC 形式のファイルから、形状データを入力する。「fileName」は入力ファイル名を指定する。成功 すれば true、失敗した場合は false を返す。

#### **bool readRDSFile(string fileName)**

RDS(Ray Dream Studio) 形式のファイルから、形状データを入力する。「fileName」は入力ファイ ル名を指定する。成功すれば true、失敗した場合は false を返す。

#### **bool readDXFFile(string fileName)**

DXF 形式のファイルから、形状データを入力する。「fileName」は入力ファイル名を指定する。成功 すれば true、失敗した場合は false を返す。

#### **bool readMQOFile(string fileName, string objName, bool solidFlg, bool contFlg, bool matFlg)**

**bool readMQOFile(string fileName, string objName, int matID, bool solidFlg, bool contFlg, bool matFlg)** MQO 形式のファイルから、形状データを入力する。各引数については、fk IndexFaceSet の同名関 数と同様なので、4.11.7 節を参照のこと。

#### **bool writeVRMLFile(string fileName)**

形状データを VR[ML 2.](#page-45-0)0 形式で出力する。「fileName」は出力ファイル名を指定する。成功すれば true、失敗した場合は false を返す。

#### **bool writeSTLFile(string fileName)**

形状データを STL 形式で出力する。「fileName」は出力ファイル名を指定する。成功すれば true、 失敗した場合は false を返す。

#### **bool writeDXFFile(string fileName)**

形状データを DXF 形式で出力する。「fileName」は出力ファイル名を指定する。成功すれば true、 失敗した場合は false を返す。

#### **bool writeMQOFile(string fileName)**

形状データを MQO 形式で出力する。「fileName」は出力ファイル名を指定する。成功すれば true、 失敗した場合は false を返す。なお、オブジェクト名は「obj1」が自動的に付与される。

# **第7章 形状に対する高度な操作**

4 章では汎用的な形状の生成法について述べ、6 章で任意形状の生成、変形に関して述べたが、本章では fk Solid クラスを用いた高度な形状情報の参照と変形操作について触れている。fk Solid クラスでは、形状のデータは **Half-Edge 構造** と呼ばれる表現法を用いて格納されている。従って、形状情報の変形や操作を行いたい場合にはまず こ[の](#page-35-0) Half-Edge 構造を理解する必要がある。[本章](#page-73-0)では、まず Half-Edge 構造に関しての解説を述べ、その後に fk Solid での形状の扱い方について述べる。

## **7.1 fk Solid の形状構造**

## **7.1.1 Half-Edge 構造の基本的概念**

Half-Edge 構造では、「頂点」「稜線」「半稜線」「ループ」という 4 種類の要素によって形状を構成すると考え る。図 7.1 が示す形状に対する各要素の解説を表 7.1 に示す。

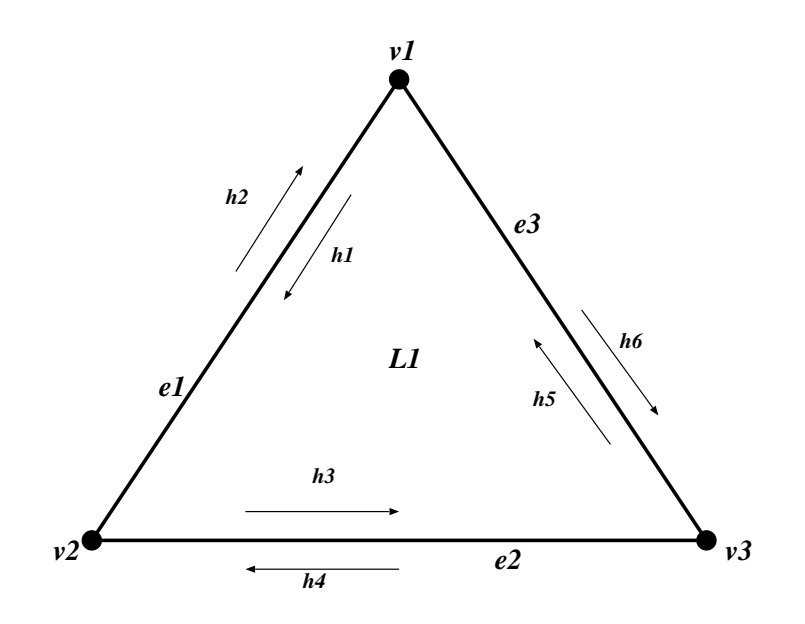

図 7.1: Half-Edge 構造での各要素

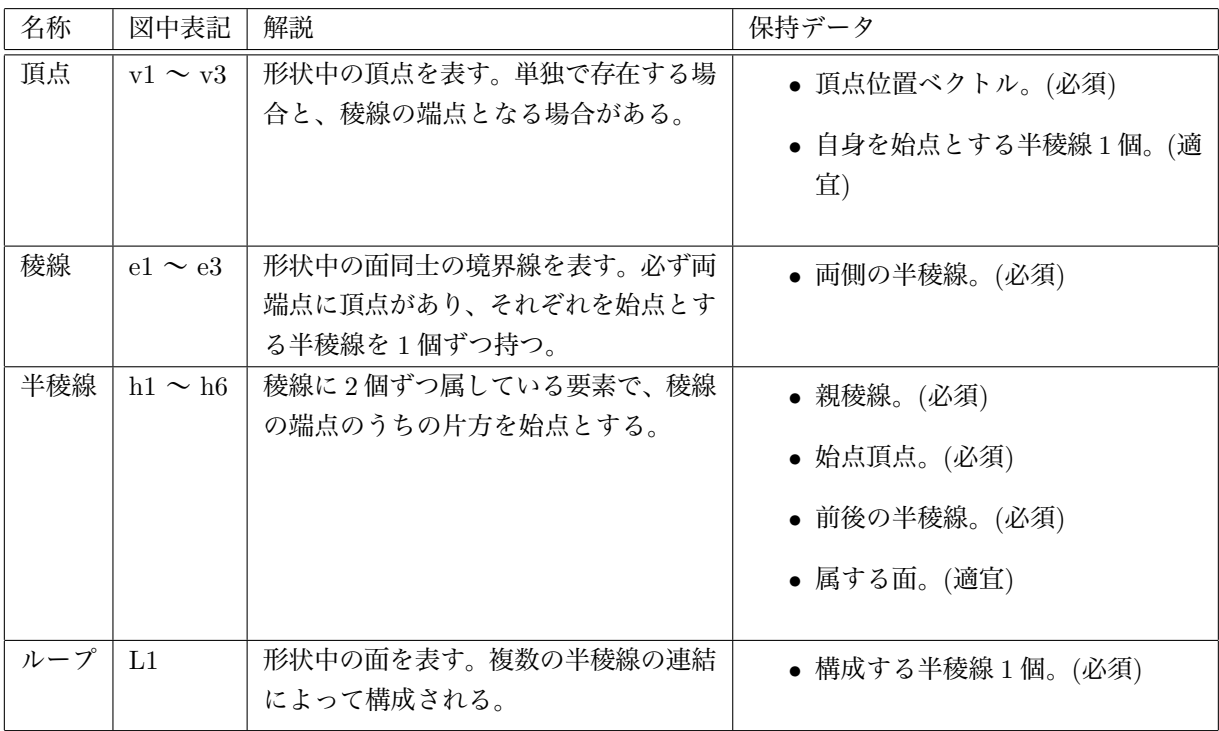

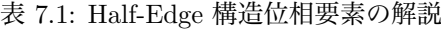

簡単に述べると、「頂点」は節点を、「稜線」は頂点を結ぶ線分を、「ループ」は稜線によって囲まれた面を指 す。「半稜線」は、各稜線に 2 本ずつ付随する要素で、人間にとっての両腕のようなものだと考えればよい。そこ で、それぞれの半稜線を腕に見立てて、「右半稜線」「左半稜線」と呼ぶことにする。しかし、「右」「左」という ことには必然性はなく、仮に左右を交換したとしても構造としてはまったく支障はない。半稜線には "向き" と いう概念があって、左右の半稜線同士では片方の始点がもう片方の終点となる。

### **7.1.2 用語の定義**

Half-Edge 構造では、ループは複数の半稜線のリング状の繋がりによって構成されると考えられる。半稜線は、 その「繋がり」の中で自身の前や後ろに位置する別の半稜線が必ず存在することになる。これらを自身に対する 「**前半稜線**」、「**後半稜線**」と呼ぶことにする。

また、ループ *L* が複数の半稜線によって構成されているとき、それらの半稜線はループ *L* に「**属している**」 と呼び、ループ *L* のことをこれらの半稜線の「**親ループ**」と呼ぶこととする。また、自身が属している稜線をそ の半稜線の「**親稜線**」と呼ぶこととする。

これを踏まえ、さらに以下に述べような用語を定義する。

#### **位相要素:**

頂点、稜線、半稜線、ループの 4 種類の要素の総称のこと。

## **位相:**

全ての位相要素の接続関係のこと。

#### **接続:**

次のような関係に対し、「接続している」という言葉を使う。

1. (頂点と稜線) 頂点と、それを両端点に持つ稜線。

2. (稜線とループ) ある稜線と、それを境界線とするループ。

乱暴に述べると、接している状態に対して「接続」という言葉を使うということである。

#### **隣接:**

次のような関係に対し、「隣接している」という言葉を使う。

1. (頂点と頂点) ある稜線の端点を構成する両頂点同士。

2. (ループとループ) ある稜線を境界線として共有するループ同士。

#### **独立頂点:**

稜線に接続していない頂点のこと。

#### **接続頂点:**

1 本以上の稜線に接続している頂点のこと。

#### **任意頂点:**

任意の頂点のこと。

#### **定義半稜線:**

親ループを持つ半稜線のこと。

#### **未定義半稜線:**

親ループを持たない半稜線のこと。

#### **未定義稜線:**

属している半稜線が両方とも未定義半稜線である稜線のこと。

#### **定義稜線:**

属している半稜線の少なくともいずれかが定義半稜線である稜線のこと。

### **7.1.3 fk Solid での基本的な位相要素**

fk Solid クラスを用いて生成した形状の各位相要素は、それぞれ個別のクラスが用意されている。いかに、そ のクラスを羅列していく。

## **7.1.4 頂点**

頂点を表すクラスは fk Vertex である。fk Vertex は情報として自身の位置ベクトルと法線ベクトル値を持つ。 もし 1 本以上の稜線と接続している場合は、自身を始点とする半稜線のうちの 1 つを保持している。

### **7.1.5 半稜線**

半稜線を表すクラスは fk Half である。fk Half は情報として自身の始点となる頂点、自身の親稜線、自身の次 にあたる半稜線、自身の前にあたる半稜線、そしてもしあれば自身の親ループを保持している。

## **7.1.6 稜線**

稜線を表すクラスは fk Edge である。fk Edge は情報として左右の半稜線を保持している。特に左右に意味が あるわけではなく、もし反転していても他になんの影響も与えない。

## **7.1.7 ループ**

ループを表すクラスは fk Loop である。fk Loop は情報として自身に属する半稜線のうちの 1 つと自身の法線 ベクトル値を保持している。

## **7.2 形状の参照**

この節では、具体的な形状情報の参照法を述べる。たとえば次のような要求に対して、全てこの節に解決法が 記述されている。

- *•* 立体形状の全頂点の位置ベクトルが知りたい。
- *•* ある頂点に接続されている稜線の数が知りたい。
- *•* あるループの法線ベクトルが知りたい。
- *•* あるループが、幾つの稜線で成り立っているか知りたい。

この他にも、多くの位相情報を得る手段が提供されている。

## **7.2.1 任意の位相要素の取得法**

まず、形状が持つ全ての位相要素情報を得る手段について述べる。ここでは例として頂点の取得法から述べる。 次の例は、全ての頂点の位置ベクトルを出力するプログラムである。

```
fk_Solid solid;
fk_Vertex *curV;
fk_Vector pos;
int ID;
solid.readVRMLFile("sample.wrl", true, true);
curV = solid.getNextV((fk_Vertex *)NULL);
while(curV != (fk_V)ertex *)NULL) {
    pos = curV->getPosition();
    ID = curV->getID();
    printf("ID[%d] = (\sqrt[6]{1f}, \sqrt[6]{1f}, \sqrt[6]{1f})\n", ID, pos.x, pos.y, pos.z);
    curV = solid.getNextV(curV);
}
```
このプログラムでは、getPosition() などまだ紹介していない関数も含まれているが、注目してほしいのは get-NextV() 関数である。while ループの外にある getNextV() と中にある getNextV() では与えている引数が異なっ ている。全ての頂点はユニークな ID を保持しており、getNextV((fk\_Vertex \*)NULL) という記述では現存す る頂点のうち最も ID が小さな頂点を返す。従って、ループ外の getNextV() では curV に最小の ID を持つ頂点 オブジェクト (のポインタ) が代入される。

次にループ中の getNextV() であるが、引数が curV になっている。getNextV() は、引数にある頂点を代入す ると、代入された頂点 ID の次に大きい頂点 ID を持つ頂点を返す。また、もし引数の頂点が最大の ID を所持 していた場合には NULL が返される。従って、例のプログラムの場合にはループから抜けることになる。この ように、getNextV() をループ中で用いることによって全ての頂点位置を表示することが可能となる。

以上が頂点の場合であるが、半稜線、稜線、ループの場合もほとんど変化はない。半稜線の場合は getNextV() の代わりに getNextH() を、稜線の場合は getNextE() を、ループの場合は getNextL() を使用すればよい。以下 に半稜線の場合を示す。

```
fk Solid solid:
fk_Half *curH;
curH = solid.getNextH((fk_Half *)NULL);
while(curH != (fk_Half *)NULL) {
   printf("Half ID = \%d", curH->getID());
   curH = solid.getNextH(curH);
}
```
## **7.2.2 全ての位相要素に共通の参照関数**

既に紹介済みなのだが、各要素の ID を得る手段として getID() メンバ関数がある。例えば、ループの ID を 調べたいときは以下のようになる。

 $\sqrt{2\pi}$ 

 $\Box$ 

 $\sqrt{2\pi}$ 

✒ ✑

fk\_Loop \*Loop; int ID; : :  $ID = Loop->getID()$ :

その逆で、ID から位相要素オブジェクトを取得したい場合には、以下に羅列するメンバ関数を用いる。

```
fk_Vertex *getVData(int);
fk_Half *getHData(int);
fk_Edge *getEData(int);
fk_Loop *getLData(int);
```
例えば、ID が 5 の頂点オブジェクトを得たいのであれば、

```
fk_Solid solid;
fk_{\text{vertex}} * v = solid.getVData(5);
```
とすればよい。

## **7.2.3 fk Vertex で使用できる参照関数**

頂点を表す fk Vertex では、次のような参照用のメンバ関数が用意されている。

**fk Vector getPosition(void)** 自身の位置ベクトルを返す。

**fk Vector getNormal(void)** 自身の法線ベクトルを返す。

```
fk Half * getOneHalf(void)
 自身を始点とする半稜線のうちの 1 つを返す。もし自身の頂点を始点とする半稜線がない場合は NULL が
 返る。
```
 $\sqrt{2\pi}$ 

✒ ✑

## **7.2.4 fk Half で使用できる参照関数**

半稜線を表す fk Half では、次のような参照用のメンバ関数が用意されている。

**fk Vertex \* getVertex(void)** 自身の始点である頂点を返す。

```
fk Half * getNextHalf(void)
 自身の前にあたる半稜線を返す。
```
**fk Half \* getPrevHalf(void)** 自身の後にあたる半稜線を返す。

```
fk Edge * getParentEdge(void)
 自身が属する稜線 (親稜線) を返す。
```

```
fk Loop * getParentLoop(void)
```
自身が属するループ (親ループ) を返す。親ループがない場合は NULL が返る。

## **7.2.5 fk Edge で使用できる参照関数**

稜線を表す fk Edge では、次のような参照用メンバ関数が用意されている。

```
fk Half * getRightHalf(void)
 自身の右半稜線を返す。
```

```
fk Half * getLeftHalf(void)
 自身の左半稜線を返す。
```
### **7.2.6 fk Loop で使用できる参照関数**

ループを表す fk Loop では、次のような参照用メンバ関数が用意されている。

```
fk Half * getOneHalf(void)
```
自身に属している半稜線のうちの1つを返す。

```
fk Vector * getNormal(void)
 自身の法線ベクトルを返す。
```
**int getVNum(void)**

自身に属している頂点数を返す。

## **7.2.7 fk Solid で使用できる参照関数**

これまで述べてきた以外に、fk Solid が持つ多くのメンバ関数が存在する。この中には、vector*<*???*>* の形式 を持つものが幾つかある。これは STL と呼ばれる汎用 C++ template クラスライブラリのうちの格納クラスの 一種である。STL 自体の詳しい解説は、比較的新しい C++ の解説書を参照してほしい。ここでは、本節で必要 と思われるであろう機能のみを簡単に紹介する。

この、vector*<*???*>* で生成されるオブジェクトは、平たく言ってしまえば *<* と *>* で囲まれた型による可変長 な配列である。例えば、getAllEOnV 関数は返り値として vector*<*fk Edge \**>* 型を返すが、これは以下のように 記述すればよい。

```
fk_Solid solid;
fk_Vertex *v1;
vector<fk_Edge *> edgeArray;
      :
      :
edgeArray = solid.getAllEOnV(v1);
```
このとき、EdgeArray には V1 に接続している全ての稜線が格納される。EdgeArray に格納された稜線の本数を 調べたい場合は、size() メンバ関数を用いればよい。また、各要素は配列演算子によってアクセスできる。従っ て、格納された稜線の ID を表示するプログラムは以下のようになる。

```
for(unsigned int i = 0; i < edgeArray.size(); i++) {
    cout \langle "EDGE ID = " \langle edgeArray[i]->getID() \langle "\n";
}
```
なお、ここで用いる fk Solid オブジェクトは、必ず引数として利用する位相要素オブジェクトを含むものでなけ ればならない。もし別の fk Solid 型のオブジェクトに含まれる位相要素を代入した場合、致命的な障害が出る可 能性がある。

## 頂点に関連する関数

#### **fk Half \* getOneHOnV(fk Vertex \*V1)**

V1 に接続する半稜線のうちの 1 つを返す。V1 が独立頂点の場合は NULL が返る。

```
vector<fk Half *> getAllHOnV(fk Vertex *V1)
```
V1 に接続する半稜線すべてを vector で返す。

**vector***<***fk Edge \****>* **getEOnVV(fk Vertex \*V1, fk Vertex \*V2)**

V1 と V2 の両方に接続している稜線すべてを vector で返す。

#### **fk Edge \* getOneEOnV(fk Vertex \*V1)**

V1 に接続している稜線のうちの 1 つを返す。V1 が独立頂点の場合は NULL が返る。

### **int getENumOnV(fk Vertex \*V1)**

V1 に接続している稜線の本数を返す。

#### **vector***<***fk Edge \****>* **getAllEOnV(fk Vertex \*V1)**

V1 に接続している稜線すべてを vector で返す。

#### **fk Loop \*getOneLOnV(fk Vertex \*V1)**

V1 に接続しているループのうちの 1 つを返す。ひとつのループとも接続していない場合は NULL を返す。

### **fk Vertex \*getOneNeighborVOnV(fk Vertex \*V1)**

V1 に接続している頂点のうちの 1 つを返す。ひとつの頂点とも接続していない場合は NULL を返す。

## $\text{vector}$   $\langle$  **fk**  $\text{Loop}$   $*$   $>$   $\text{getAllLOnV}$  (**fk**  $\text{Vertex}$   $*$  V1)

V1 に接続しているループすべてを vector で返す。

### **vector***<***fk Vertex \****>* **getAllNeighborVOnV(fk Vertex \*V1)**

V1 に隣接している頂点すべてを vector で返す。

半稜線に関連する関数

## **fk Vertex \* getVOnH(fk Half \*H1)**

H1 の元頂点 (出発点) を返す。

#### **fk Half \* getMateHOnH(fk Half \*H1)**

H1 と同じ稜線を共有する、反対側の半稜線を返す。

## **fk Edge \* getParentEOnH(fk Half \*H1)**

H1 が所属している稜線を返す。

#### **fk Loop \* getParentLOnH(fk Half \*H1)**

H1 が所属しているループを返す。H1 がどのループにも所属していない場合は NULL が返る。

## 稜線に関連する関数

## **fk Vertex \* getRightVOnE(fk Edge \*E1)**

E1 の右側の半稜線の元頂点を返す。

## **fk Vertex \* getLeftVOnE(fk Edge \*E1)**

E1 の左側の半稜線の元頂点を返す。

## **fk Half \* getRightHOnE(fk Edge \*E1)**

E1 の右側の半稜線を返す。

#### **fk Half \* getLeftHOnE(fk Edge \*E1)**

E1 の左側の半稜線を返す。

#### **fk Loop \* getRightLOnE(fk Edge \*E1)**

E1 の右側にあるループを返す。右側にループがなければ NULL を返す。

## **fk Loop \* getLeftLOnE(fk Edge \*E1)**

E1 の左側にあるループを返す。右側にループがなければ NULL を返す。

#### **fk EdgeStatus getEdgeStatus(fk Edge \*E1)**

E1 が現在どのような稜線かを返す。返す値と状態は次の通り。

- *•* FK NONE EDGE: エラーの場合
- *•* FK UNDEF EDGE: 未定義稜線の場合
- *•* FK HALFDEF EDGE: 片側にループが存在する場合
- *•* FK BOTHDEF EDGE: 両側にループが存在する場合

ループに関連する関数

### **fk Vertex \* getOneVonL(fk Loop \*L1)**

L1 に属している頂点のうちの1つを返す。

### **vector***<***fk Vertex \****>* **getAllVOnL(fk Loop \*L1)**

L1 に属している頂点すべてを vector で返す。このとき、vector の順番で頂点は接続していることが保証 されている。

### **fk Half \* getOneHOnL(fk Loop \*L1)**

L1 に属している半稜線のうちの 1 つを返す。

### **vector***<***fk Half \****>* **getAllHOnL(fk Loop \*L1)**

L1 に属している半稜線すべてを vector で返す。このとき、vector の順番で半稜線は接続していることが 保証されている。

#### **fk Edge \* getOneEOnL(fk Loop \*L1)**

L1 に属している稜線のうちの1つを返す。

## **vector***<***fk Edge \****>* **getAllEOnL(fk Loop \*L1)**

L1 に属している稜線すべてを vector で返す。このとき、vector の順番で稜線は接続していることが保証 されている。

#### **fk Loop \* getOneNeighorLOnL(fk Loop \*L1)**

L1 と隣接しているループのうちの 1 つを返す。1 つも隣接しているループがない場合は NULL が返る。

**vector***<***fk Loop \****>* **getAllNeighborLOnL(fk Loop \*L1)** L1 と隣接しているループすべてを vector で返す。

### **fk Loop \* getNeighborLOnLH(fk Loop \*L1, fk Half \*H1)**

L1 と隣接しているループのうち、H1 の親稜線を共有しているループを返す。この共有関係が成り立たな いような状態の場合 (H1 が L1 上にない、H1 の反対側にループが存在しないなど) は、NULL が返る。

## **fk Loop \* getNeighborLOnLE(fk Loop \*L1, fk Edge \*E1)**

L1 と隣り合っているループのうち、E1 を共有しているループを返す。この共有関係が成り立たないよう な状態の場合 (E1 が L1 上にない、E1 の反対側にループが存在しないなど) は、NULL が返る。

## **7.3 形状の変形**

fk\_Solid クラスには、以下に挙げるような形状操作用の関数が用意されている<sup>1</sup>。

#### <span id="page-91-0"></span>**fk Vertex \* makeVertex(fk Vector P)**

P の位置に新たに頂点を生成し、新たに生成された頂点を返す。その位置に既に頂点があっても生成する。

#### **bool deleteVertex(fk Vertex \*V)**

稜線が接続されていない頂点 (独立頂点) V を消去する。成功すれば true を返す。V に稜線が接続されている 場合はエラーとなり false を返し、V 自体は消去しない。

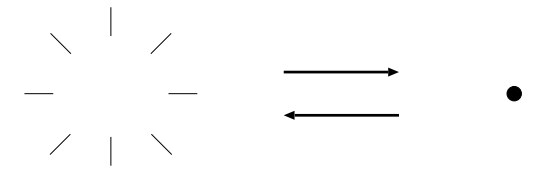

図 7.2: makeVertex ・ removeVertex

**bool moveVertex(fk Vertex \*V, fk Vector P)**

V を 位置座標 P へ移動する。成功すれば true を返す。V が存在しない場合はエラーとなり false を返す。

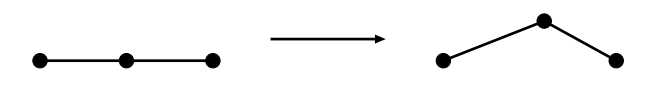

図 7.3: moveVertex

## **fk Edge \* makeEdge( fk Vertex \*V1, fk Vertex \*V2, fk Half \*H1 1, fk Half \*H1 2, fk Half \*H2 1, fk Half \*H2 2)**

頂点 V1 と V2 の間に未定義稜線を生成する。この関数は大きく以下の 3 通りの処理を行う。

- 1. V1, V2 がともに独立頂点の場合: H1 1, H1 2, H2 1, H2 2 にはいずれも NULL を代入する。なお、H1 1 以下の引数は省略可能である。
- 2. V1 が接続頂点、V2 が独立頂点の場合: 新たに生成される半稜線を H1, H2 (H1 の始点は V1) とする。このとき、H1 1 は H1 の前となる半稜線 を、H1 2 には H2 の後となる半稜線を代入する。このとき、H1 1 及び H1 2 は未定義半稜線でなければ ならない。H2 1 及び H2 2 には NULL を代入する。なお、H2 1, H2 2 は省略可能である。
- 3. V1, V2 いずれも接続頂点の場合:

新たに生成される半稜線を H1, H2 (H1 の始点は V1) とする。このとき、

● H1\_1 は H1 の前

<sup>1</sup>厳密には fk Operation クラスと fk Modify クラスであり、fk Solid クラスは単にそれらのメンバ関数を継承しているだけである。

- *•* H1 2 <sup>は</sup> H2 の後
- *•* H2 1 <sup>は</sup> H2 の前
- *•* H2 2 <sup>は</sup> H1 の後

となる半稜線を代入する。なお、H1 1, H1 2, H2 1, H2 2 のいずれも未定義半稜線でなければならない。 返り値は新たに生成された稜線である。もし稜線生成に失敗した場合は NULL を返す。

#### **bool deleteEdge(fk Edge \*E1)**

未定義稜線 E1 を削除する。成功すれば true を返す。E1 が未定義稜線で無い場合 false を返して何もしない。

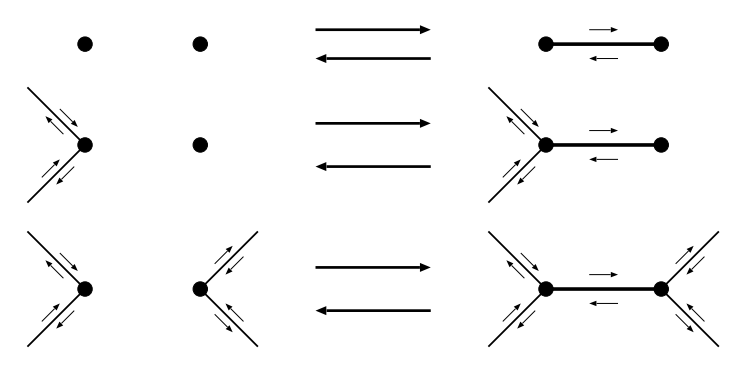

図 7.4: makeEdge ・ deleteEdge

## **fk Loop \* makeLoop(fk Half \*H1)**

未定義半稜線 H1 が属するループを作成する。成功すれば新たに生成されたループを返す。H1 が定義半稜線 であった場合は NULL が返って新たなループは生成されない。

#### **bool deleteLoop(fk Loop \*L1)**

ループ L1 を削除する。その結果として、L1 が存在した場所は空洞になる。成功すれば true を返し、失敗し た場合は false を返す。

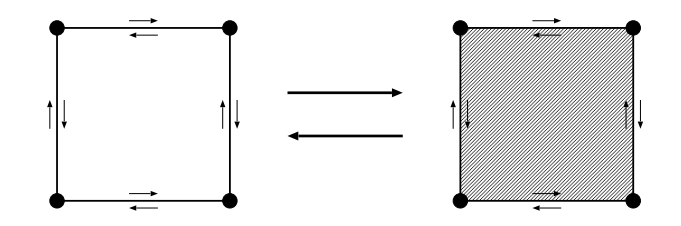

図 7.5: makeLoop ・ deleteLoop

#### **fk Edge \* separateLoop(fk Half \*H1, fk Half \*H2)**

単一ループ内に存在する H1 の終点にある頂点と H2 の始点にある頂点の間に定義稜線を生成し、ループを分 割する。成功すれば新たに生成された稜線を返す。H1 と H2 が同一のループ内にない場合はエラーとなり NULL を返す。なお、H1 と H2 は分割後新ループ側に属するので、新たに生成されたループを得たい場合は H1 や H2 の親ループを参照すればよい。

## **bool uniteLoop(fk Edge \*E1)**

両側にループを保持する稜線 E1 を削除し、両側のループを統合する。成功すれば true を返す。E1 が両側に ループを持つ稜線でない場合はエラーになり false が返る。

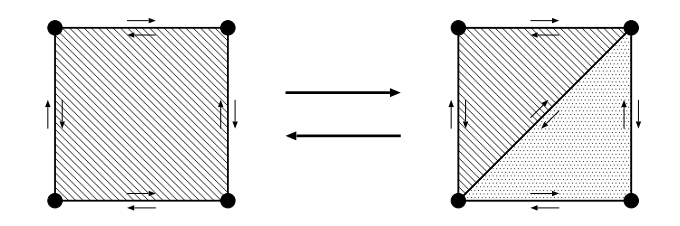

図 7.6: separateLoop ・ uniteLoop

## **fk Vertex \* separateEdge(fk Edge \*E1)**

任意稜線 E1 を分割し、新たな頂点を稜線の両端点の中点位置に生成する。成功した場合新たに生成された頂 点を返し、失敗した場合は NULL を返す。

#### **bool uniteEdge(fk Vertex \*V1)**

2 本の任意稜線に接続されている頂点 V1 を削除し、1 本の稜線にする。成功すれば true を返す。V1 に接続 されている稜線が 2 本でない場合はエラーとなり false が返る。

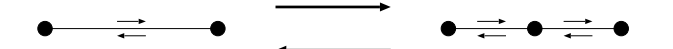

図 7.7: separateEdge ・ uniteEdge

#### **fk Loop \* removeVertexInLoop(fk Vertex \*V)**

頂点 V と V に接続している全ての稜線を削除し、1 つの大きなループを生成する。成功すれば新たなループ を返し、失敗した場合は NULL を返す。

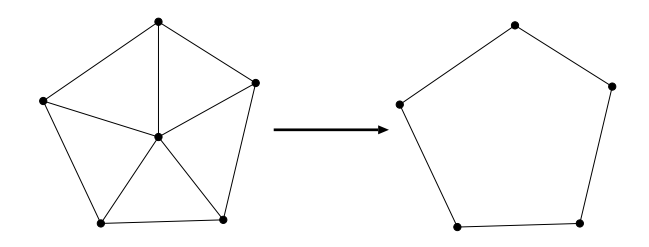

図 7.8: removeVertexInLoop

## **bool contractEdge(fk Edge \*E)**

稜線 E の両端点を接合し、E を削除する。成功すれば true を、失敗すれば false を返す。

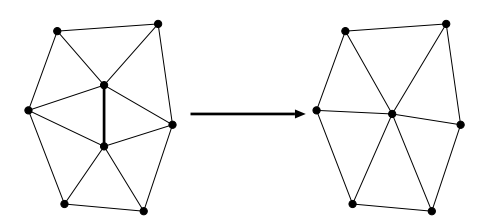

図 7.9: contractEdge

#### **bool checkContract(fk Edge \*E)**

稜線 E に対し contractEdge() 関数が成功する状態のときに true を、失敗する状態のときに false を返す。こ の関数自体は変形操作を行わない。

#### **void allClear(bool flag)**

全ての形状データを破棄する。flag が true のとき、7.5.2 で述べるマテリアルインデックスも同時に破棄する が、false のときにはマテリアルインデックスに関しては保持する。

## **7.4 変形履歴操作**

7.3 節で各種の変形操作に関して述べたが、それらの操作は全て履歴を管理することができ、自由に UNDO 操 作 (操作の取り消し) や REDO 操作 (操作のやり直し) を制御できる。大まかに述べると、以下のような手順を 踏むことになる。

- [1.](#page-91-0) 履歴を保存するように設定する。
- 2. 変形操作を行う。その際に、状態を保存したい時点でマーク操作を行う。
- 3. 履歴操作を行う。

### **7.4.1 履歴保存設定**

通常、変形操作履歴は保存されない状態になっているが、ある fk Solid クラス オブジェクト (およびその派生 クラスオブジェクト) で履歴を保存するには、setHistoryMode() メンバ関数を用いる。引数に true を与えるこ とで、履歴保存モードとなる。

 $\sqrt{2\pi}$ 

✒ ✑

fk\_Solid solid; : solid.setHistoryMode(true);

厳密に述べると、setHistoryMode(true) を呼んだ時点から履歴を保存し、setHistoryMode(false) を呼んだ時点 でこれまでの履歴を全て破棄する。

## **7.4.2 変形操作時のマーク設定と履歴操作**

履歴操作を行う場合、「マーク」の設定を行う必要がある。これは、状態の「スナップショット」を設定するも ので、UNDO や REDO を行った際にはマークをした時点まで戻る。

たとえば、ある形状に対して 1000 個の変形操作を行い、200 個目、500 個目の操作に対してマークを設定した とする。この形状に対して UNDO 操作を行った場合、500 個目の変形操作を行った状態に戻る。さらに UNDO 操作をしたとき、今度は 200 個目の変形操作を行った状態に戻る。この状態に REDO 操作を施すと、今度は 500 個目の状態となる。このように、マークは変形操作の単位となる箇所に行う。

 $\sqrt{2\pi}$ 

✒ ✑

 $\sqrt{2\pi}$ 

✒ ✑

形状の現状態に対しマークを行うには、setHistoryMark() 関数を用いる。

```
fk_Solid solid;
       :
solid.setHistoryMark();
```
また、UNDO 操作、REDO 操作を行うにはそれぞれ undoHistory()、redoHistory() 関数を用いる。

```
fk_Solid solid;
       :
solid.undoHistory();
solid.redoHistory();
```
## **7.5 個別の位相要素へのマテリアル設定**

fk Solid クラスでは、頂点、稜線、面の各位相要素に対して個別にマテリアルを設定することが可能である。 その方法は、多くの部分で第 6.4 節と共通である。ここでは、fk Solid クラスに特有の部分を中心に述べていく。 なお、ここでの設定を実際に有効にするには、対象となる fk Solid (あるいは fk IndexFaceSet) 型の変数と、そ れを設定する fk Model 型の変数の両方で、setMaterialMode(FK\_PARENT\_MODE); を実行しておく必要がある。

## **7.5.1 パレットの設定**

fk Solid で個別にマテリアルを設定するには、まずマテリアルパレットというものを設定する必要がある。こ れに関しては、第 6.4.1 とまったく同一の方法なので、ここでの解説は割愛する。

## **7.5.2 マテリアルインデックスの設定**

各位相要素にマテリアルインデックスを設定するには、fk Vertex や fk Edge クラスなどの各位相要素を表す クラスの setElemMaterialID() メンバ関数で引数にインデックスを入力すればよい。次の例は、全頂点のうち *z* 成分が負のものにインデックス 1 を、そうでないものにインデックス 0 を設定するプログラムである。(もちろ ん、事前にパレットの設定を行っていなければならない。)

```
fk_Solid solid;
fk_Vertex *curV;
        :
        :
curV = solid.getNextV((fk_Vertex *)NULL);
while(curV != (fk_V)ertex *)NULL) {
    if(curV->getPosition().z < 0) {
        curV->setElemMaterialID(1);
    } else {
        curV->setElemMaterialID(0);
    }
    curV = solid.getNextV(curV);
}
```
ここで、各位相要素にはマテリアルの情報が設定されるわけではなく、あくまでインデックス情報のみを保持す ることに注意してほしい。従って、setPalette によってパレット情報を再設定した場合、再設定されたインデッ クスを持つ位相要素のマテリアルは全て再設定されたものに変化する。これを上手に利用すると、特定の位相要 素のみに対して動的にマテリアルを変更することが可能となる。

なお、各位相要素には getElemMaterialID(void) というメンバ関数がある。これは、各位相要素のマテリアル インデックスを int 型で返す関数である。

## **7.5.3 各位相要素の描画モード設定**

任意の位相要素に対して表示/非表示等を制御するために setElemMaterialMode という関数が用意されてい る。引数としてモードを取るが、それには以下のような種類がある。

表 7.2: マテリアルモードの種類

| モード名           | 意味                     |
|----------------|------------------------|
| FK PARENT MODE | モデルのマテリアルを利用して描画する。    |
| FK_CHILD_MODE  | 位相要素固有のマテリアルを利用して描画する。 |
| FK NONE MODE   | 描画しない。                 |

次の例は、全頂点のうち *z* 成分が 0 以上のもののみを描画するプログラムである。

```
fk_Solid solid;
fk_Vertex *curV;
        :
        :
curV = solid.getNextV((fk_Vertex *)NULL);
while(curV != (fk_Vertex *)NULL) {
    if(curV->getPosition().z < 0) {
        curV->setElemMaterialMode(FK_NONE_MODE);
    } else {
        curV->setElemMaterialMode(FK_PARENT_MODE);
    }
    curV = solid.getNextV(curV);
}
```
## **7.6 描画時の稜線幅や頂点の大きさの設定**

## **7.6.1 線幅の設定方法**

FK システムでは、描画時の線幅を変更するには 8.5 節で述べるような fk Model 中の setWidth() メンバ関数 があるが、これはモデル中の全要素に対して行う設定である。それに対し、各稜線に個別に線幅を設定するには fk Edge の setDrawWidth() メンバ関数を利用することで可能となる。具体的には、以下のようにして利用する。

 $\sqrt{2\pi}$ 

✒ ✑

fk\_Edge \*edge; edge->setDrawWidth(3.0);

これにより、通常の 3 倍の幅で描画されるようになる。なお、fk Edge には設定されている線幅を double 型 で返すメンバ関数 getDrawWidth(void) もある。

## **7.6.2 点の大きさの設定方法**

線幅と同様に、fk Vertex にも描画時の大きさを設定するメンバ関数 setDrawSize(double) と、設定されている 大きさ値を double 型で返す getDrawSize(void) が利用できる。

## **7.7 形状や位相要素の属性**

fk Point、fk Sphere などの、fk Solid を含む形状を表現するクラス、及び fk Vertex や fk Half などの位相要 素を示すクラスのオブジェクトには、それぞれ独自に属性を持たせることが可能である。この機能を利用すると、 形状情報の管理や分析に大きく役立つであろう。

FK システム中では、次の 6 種類の属性設定用の関数が用意されている。

| 関数名                       | キーワード型 | 偭型     |
|---------------------------|--------|--------|
| setAttrII(int, int)       | int    | int    |
| setAttrID(int, double)    | int    | double |
| setAttrIS(int, string)    | int    | string |
| setAttrSI(string, int)    | string | int    |
| setAttrSD(string, double) | string | double |
| setAttrSS(string, string) | string | string |

表 7.3: FK システム中の 6 種類の属性設定関数

この表中で出てくる string 型は、STL の中で定義されている文字列クラスであるが、ここでは通常の文字列 (char \*) として扱えると考えて差し支えない。次のプログラムは、形状中の全ての頂点に対して文字列 "xPos" をキーワードにしてそれぞれの *x* 成分を属性として設定するプログラムである。

```
fk_Solid solid;
fk_Vertex *curV;
curV = solid.getNextV((fk_Vertex *)NULL);
while(curV != (fk_Vertex *)NULL) {
   curV->setAttrSD("xPos", curV->getPosition().x);
   curV = solid.getNextV(curV);
}
```
例の場合は位相要素で行っているが、fk Point クラスオブジェクトなどの形状要素でも属性設定は可能である。 属性の参照は、設定関数に対応した次の 6 種類の関数である。

表 7.4: FK システム中の 6 種類の属性参照関数

| 関数名                      | 対応する設定関数名   |
|--------------------------|-------------|
| int getAttrII(int)       | setAttrII() |
| double $getAttrID(int)$  | setAttrID() |
| string $getAttrIS(int)$  | setAttrIS() |
| int getAttrSI(string)    | setAttrSI() |
| double getAttrSD(string) | setAttrSD() |
| string getAttrSS(string) | setAttrSS() |

例えば、前の例で設定した "xPos" をキーワードにした値を出力するようなプログラムを作成すると、次のよ うになる。

```
fk_Solid solid;
fk_Vertex *curV;
curV = solid.getNextV((fk_Vertex *)NULL);
while(curV != (fk_Vertex *)NULL) {
    cout \langle \langle "xPos = " \langle \langle curV->getAttrSD("xPos") \langle \langle "\n";
    curV = solid.getNextV(curV);
}
```
また、各位相要素に属性が存在するかどうかを判定するために、以下のような 6 種類の関数が用意されている。

| 関数名                      | 対応する設定関数名   |
|--------------------------|-------------|
| bool existAttrII(int)    | setAttrII() |
| bool existAttrID(int)    | setAttrID() |
| bool existAttrIS(int)    | setAttrIS() |
| bool existAttrSI(string) | setAttrSI() |
| bool existAttrSD(string) | setAttrSD() |
| bool existAttrSS(string) | setAttrSS() |

表 7.5: FK システム中の 6 種類の属性判定関数

これらの関数は、キーワードによる属性が存在する場合には true を、存在しない場合には false を返す。 また、属性を削除する (つまり、existAttr?? 関数の結果が false になるようにする) 関数として、以下のよう な 6 種類の関数が提供されている。

表 7.6: FK システム中の 6 種類の属性削除関数

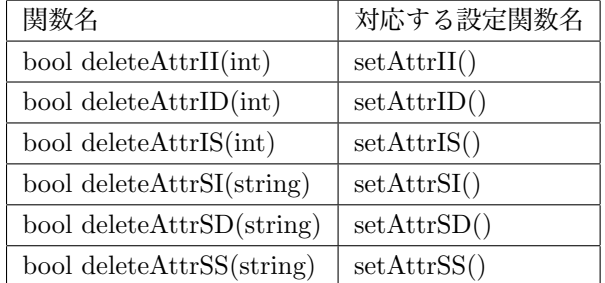

これらの関数は、削除した時点で実際に属性が存在した場合は true を、属性が存在しなかった場合は false を 返す。しかし、どちらの場合でも「与えられたキーワードの属性をない状態にする」という結果には差異がない。

## **7.8 形状データのファイル保存と読み込み**

## **7.8.1 独自形式による入出力**

形状データをファイルに保存するには、fk Solid クラスの writeFile() というメンバ関数を用いる。この関数は fk Solid クラスの派生クラスのオブジェクトであれば利用可能である。引数にはファイル名を入力し、成功した 場合には true を、失敗した場合には false を返す。

```
fk_Solid solid;
       :
       :
if(solid.writeData("filename.fkd") == false) {
   cerr << "File Write Error\n";
}
```
ここで、2 番目の引数として「FK TEXT FILE」を入力したとき、形状データがテキストファイルとして出力さ れるので、形状データを分析したい場合には便利である。

 $\sqrt{2\pi}$ 

✒ ✑

solid.writeData("filename.fkd", FK\_TEXT\_FILE);

逆に、形状データファイルから読み込みたい場合は readData() 関数を用いる。引数にファイル名を入力し、成功 した場合に true を、失敗した場合には false を返す。ファイルは通常方法で出力した場合でも、FK TEXT FILE モードで出力した場合でも入力可能である。

fk\_Solid solid; : :

```
if(solid.readData("filename.fkd") == false) {
   cerr << "File Read Error\n";
}
```
なお、このデータには 7.4.1 節で述べた変形履歴や、7.7 節で解説した属性値は保存されないので注意すること。

# **第8章 モデルの制御**

この章では、fk Model というモデルを司るクラスの使用法を述べる。「モデル」という単語は非常に曖昧な意 味を持っている。FK でいうモデルとは、位置や方向を持った 1 個のオブジェクトとしての存在のことを指す。例 えば、FK システムの中で建物や車や地形といったものを創造したいならば、それらをひとつのモデルとして定 義して扱うことになる。fk Shape クラスの派生クラス群による形状は、このモデルに代入されて初めて意味を持 つことになる。形状は、形状でしかない。逆に、モデルにとって形状は 1 つのステータスである。

形状が、モデルのステータスであることは重要な意味を持つ。もし、モデルに不変の形状が存在してしまうな ら、そのモデルの形状を変化させる手段は直接形状を変化させる以外にない。しかし、ある条件によってモデル の持つ形状を . 入 . れ .<br>: 換  $\dot{\cdot}$ え .<br>.<br>. た . いと思うことはよくあることである。

例えば、視点から遠くにあるオブジェクトが大変細かなディティールで表現されていたとしても、処理速度の 面から考えれば明らかに無駄である。それよりも、普段は非常に簡素な形状で表現し、視点から近くなったとき に初めてリアルな形状が表現できればよい。このとき、モデルに対して形状を簡単に代入できる機能は大変重宝 することになる。あるいは、アニメーション機能などの実現も容易に行なうことが可能であろう。

## **8.1 形状の代入**

形状の代入法は大変単純である。次のように行なえばよい。

```
fk Vector sPos(100.0, 0.0, 0.0), ePos(0.0, 0.0, 0.0);
fk_Line line;
fk_Model model;
line.setVertex(0, sPos);
line.setVertex(1, ePos);
model.setShape(&line);
```
つまり前章で示した形状を持つオブジェクトのポインタを、setShape() メンバ関数の引数として与えてやればよ い。この例では fk Line 型のオブジェクトを用いたが、fk Shape クラスから派生したクラスのオブジェクトなら ばなんでもよい。

setShape() によって形状の設定を行った後に、形状そのものに対し編集を行った場合、その編集結果は setShape() によって設定したモデルに直ちに反映する。次のプログラムを見てほしい。

fk\_Block block(100.0, 50.0, 200.0); fk\_Model model;

```
model.setShape(&block);
      :
      : // 様々な処理が行われている。
      :
block.setSize(100.0, fk_Y);
```
このプログラムの最後の行で、block の持つ形状が変化するわけだが、同時に model の持つ形状も変化すること を意味する。

この考えを発展させれば、1 つの形状に対して複数のモデルに設定することが可能であることがわかる。次の プログラムはそれを示している。

```
fk_Sphere sphere(4, 100.0);
fk_Model model[4];
int i;
for(i = 0; i < 4; i++) {
       model[i].setShape(&sphere);
}
```
このような手法は、プログラムの効率を上げるためにも効果的なものである。従って同じ形状を持つモデルは、 同じ変数に対して setShape() による設定を行うべきである。球などは、その最も好例であると言える。

ただし、この方式には落し穴がある。次のようなプログラムは、一見正常に動作するようかのように見えるが、 実はそうではない。

```
main()
{
        fk_Model *model;
        model = retBlockModel(100.0, 100.0, 100.0)
        delete model;
}
fk_Model *retBlockModel(double x, double y, double z)
{
        fk_Block block(x, y, z);
        fk_Model *model = new fk_Model;
        model->setShape(&block);
        return model;
}
```
なぜならば、retBlockModel 関数が終了した時点で関数内の block オブジェクトも自動的に消滅してしまうから である。このとき、model のもつ形状ポインタは行き場を失ってしまう。しかも、コンパイラが事前にチェック することは不可能なため、複雑なプログラムになってくると無意識にこのようなコーディングをしてしまい、泥 沼にはまりかねない。実際、コンパイラがどのような挙動を起こすのかは予想できない。FK システムでは、多 くの部分でこのような設計を行っているので、オブジェクトの存在の管理には常に気を配らなければならない。

## **8.2 色の設定**

モデルは、色を表すマテリアルステータスを持っている。色の指定には setMaterial というメンバ関数を用い るが、引数には 3 章で述べた fk Material 型のオブジェクトを用いる。

 $\sqrt{2\pi}$ 

fk\_Model model; fk\_[Ma](#page-30-0)terial material; : // この部分で material を : // 作成しておく。 model.setMaterial(material);

✒ ✑

あるいは、付録 A に記述されているマテリアルオブジェクトをそのまま代入してもよい。

model.setMaterial(Green);

このとき、(setShape 関数とは異なり) 値は実際に model の中に確保されたメモリー内に全てコピーされるので、 マテリアルオブジェクトが途中で消滅してしまっても問題はない。なお、一度設定した色を初期化したい場合に は deleteMaterial(void) 関数を呼ぶとよい。

 $\sqrt{2\pi}$ 

✒ ✑

## **8.3 描画モードと描画状態の制御**

モデルに与えられた形状が例えば球 (fk Sphere) であった場合通常は面表示がなされるが、これをワイヤーフ レーム表示や点表示に切り替えたい場合、setDrawMode メンバ関数を用いることで実現することができる。例 えば球をワイヤーフレーム表示したい場合は、以下のようにすればよい。

fk\_Sphere Sphere(4, 10.0); fk\_Model SphereModel; SphereModel.setShape(&Sphere); SphereModel.setDrawMode(FK\_LINEMODE);

現在選択できる描画モードは、以下の通りである。

表 8.1: 選択できる描画モード一覧

| FK POINTMODE          | 形状の頂点を描画する。        |
|-----------------------|--------------------|
| <b>FK LINEMODE</b>    | 形状の稜線を描画する。        |
| FK POLYMODE           | 形状の面のうち、表面のみを描画する。 |
| FK BACK POLYMODE      | 形状の面のうち、裏面のみを描画する。 |
| FK_FRONTBACK_POLYMODE | 形状の面のうち、表裏両面を描画する。 |

点表示したい場合は FK POINTMODE、ワイヤーフレーム表示したい場合は FK LINEMODE、面表示した い場合は FK POLYMODE を引数として与えることで、モデルの表示を切り替えることができる。ただし、形 状が fk Point である場合に FK LINEMODE を与えたり、fk Line である場合に FK POLYMODE を与えると いったような、表示状態が解釈できないような場合は何も表示されなくなるので注意が必要である。

また、この描画モードは 1 つのモデルに対して複数のモードを同時に設定することができる。例えば面表示と ワイヤーフレーム表示を同時に行いたい場合は、次のように各モードを「|」で続けて記述することで実現でき る。

```
fk_Sphere Sphere(4, 10.0);
fk_Model Solid;
fk_Scene Scene;
Solid.setShape(&Sphere);
Solid.setDrawMode(FK_POLYMODE | FK_LINEMODE);
Scene.entryModel(&Solid);
```
なお、FK POINTMODE と FK LINEMODE では光源設定は意味がない。線や点に対する色設定に関しては、 8.4 を参照してほしい。

## **[8.4](#page-105-0) 線や点の色付け (マテリアル)**

<span id="page-105-0"></span>線や点に対して色を設定するには、それぞれ setPointColor()、setLineColor() というメンバ関数を用いる。そ れぞれの関数は引数として fk Color のポインタか、RGB を表す float 型の実数 3 個のいずれかを代入する。次 の例は、1 つの球を面の色が黄色、線の色が赤、点の色が緑に表示されるように設定したものである。

```
fk_Sphere Sphere(4, 10.0);
fk_Model Model;
fk_Material::initDefault();
Model.setShape(&Shape);
Model.setDrawMode(FK_POLYMODE | FK_LINEMODE | FK_POINTMODE);
Model.setMaterial(Yellow);
Model.setLineColor(1.0, 0.0, 0.0);
```
## **8.5 線の太さや点の大きさの制御**

描画モードで FK POINTMODE か FK LINEMODE を選択した場合、デフォルトでは描画される点の pixel における大きさ、線の幅はともに 1 に設定されている。これをもっと大きく (太く) したい場合は、それぞれ setSize()、setWidth() メンバ関数を用いることで実現できる。次の例は、球に対して点描画と線描画を同時に行 うモデルを作成し、点の大きさや線幅を制御しているものである。

```
fk_Sphere Sphere(4, 10.0);
fk_Model Model;
Model.setShape(&Sphere);
Model.setDrawMode(FK_POINTMODE | FK_LINEMODE);
Model.setSize(3.0);
Model.setWidth(5.0);
```
線の太さや点の大きさに関しては、環境による制限が生じる場合がある。例えば、ある太さ・大きさで固定さ れてしまう場合や、一定以上の太さ・大きさでは描画されないといった現象が起きることがある。この原因は主 にグラフィックスハードウェア側の機能によるもので、プログラムで直接制御することは難しい場合が多い。

## **8.6 スムースシェーディング**

FK システムでは、隣り合う面同士をスムースに描画する機能を保持している。これは、fk Model 中の setSmooth-Mode() というメンバ関数を用いることで制御が可能である。これを用いると、例えば球などの本来は曲面で表 現されている形状をよりリアルに表示することが可能となる。次のように、関数の引数に true を与えることに よってそのモデルはスムースシェーディングを用いて描画される。

 $\sqrt{2\pi}$ 

✒ ✑

fk\_Model Model;

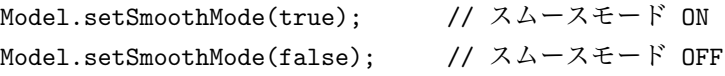

なお、この設定は後述するモデル間の継承関係の影響を受けない。

## **8.7 ピックモード**

FK システムでは、第 10 章で詳しく後述するがピックによるオブジェクトの選択が可能である。このとき、ど のモデルに対してピック選択の候補とするかを制御することが可能である。全てのモデルを闇雲に候補にした場 合、ピック時に動作が非常に遅くなる可能性があるので、必要なモデルのみを候補にすべきである。

モデルに対してピック候補にするには、次のように setPickMode() メンバ関数で引数に true を与えればよい。

 $\sqrt{2\pi}$ 

✒ ✑

fk\_Model Model;

Model.setPickMode(true);

引数に false を与えれば、そのモデルはピック選択の候補から外される。デフォルトでは false になっている ため、明示的に setPickMode(true) を呼ばない限りはモデルがピック候補になることはない。

この設定もスムースシェーディングと同様に、モデル間の継承関係の影響を受けない。

## **8.8 モデルの位置と姿勢**

通常 3 次元のアプリケーションを作成する場合には、とても厄介な座標変換に悩まされる。これは、平行移動 や回転を行列によって表現し、それらの合成によって状況を構築しなければならないからである。どのような 3 次元アプリケーションも結果的には行列によって視点やオブジェクトの位置や姿勢を表現するのだが、直接的に 扱う場合は多くの困難な壁がある。

もう少し直感的な手段として、位置と姿勢を表現する方法が 2 つ存在する。1 つはベクトルを用いた方法であ り、もう 1 つはオイラー角を用いた方法である。ベクトルを用いる場合、次の 3 つのステータスをオブジェクト は保持する。

- *•* 位置ベクトル
- *•* 前方向を表すベクトル (方向ベクトル)
- *•* 上方向を表すベクトル (アップベクトル)

この表現は多くの開発者にとって直感的であろう。特に LookAt — オブジェクトがある位置からある位置を向 く — の実装と大変相性が良い。この手段を用いた場合には最終的にはすべてを回転変換で表現できるような変 換式を用いる。このとき問題となるのが、オブジェクトが真上と真下を見た場合に、変換式が不定になってしま うことである。

もう 1 つの手段としてのオイラー角は、普段から聞きなれた言葉ではない。オイラー角とは、実際には 3 つの 角度から構成されている。それぞれヘディング角、ピッチ角、バンク角 (しばしばロール角とも表現される) と呼 ばれる。簡単に述べると、ヘディング角は東西南北のような緯度方向を、ピッチ角は高度を示す経度方向を、バ ンク角は視線そのものを回転軸とした回転角を表す。

この表現はすべての状況に矛盾を起こさないとても便利な手段である。しかしアプリケーションを作成する側 から見ると、LookAt のような機能の実装には球面逆三角関数方程式と呼ばれる式を解かねばならず、骨が折れる ことだろう。また、この場合でも変換の際には解が不定となる場合が存在するので、根本的な解決とはならない。

FK システムでは、独自の方法でこれを回避している。FK システムは、モデルの各々が次のようなステータ スを保持している。

- *•* 位置
- *•* 方向ベクトルとアップベクトル
- *•* オイラー角
- *•* 行列
実はこの方法では同じ意味を違う方法で 3 通りにも渡って表現していることになる。ここでは詳しく述べない が、この 3 通りもの表現は、互いに弱点を補間しあっており、あるステータスが不定になるような場合には他の ステータスが適用されるようにできている。

一方で、fk Model クラスではメンバ関数によってこれらの制御を行うのであるが、FK システムを用いた開発 ではさきほど述べたようなわずらわしさからは一切解放される。これらはすべて内部的に行われ、ベクトル表現、 オイラー角表現、行列表現のいずれもが常に整合性を保ち続けることを保証している。

次節からは、モデルに対しての具体的な位置と姿勢の操作を行うためのメンバ関数を、具体的な説明を交えな がら述べていく。数は多いが、体系的なものなので理解はさほど難しくないだろう。

# **8.9 グローバル座標系とローカル座標系**

3 次元アプリケーションの持つ座標系の重要な概念として、グローバル座標系とローカル座標系が挙げられる。 グローバル座標系は、しばしばワールド座標系とも呼ばれる。平易な言葉で述べるなら、グローバル座標系は客 観的な視点であり、ローカル座標系は主観的な視点である。

理解しやすくするために、車の運転を例にとって説明する。車が走っている場面をある場所から傍観している としよう。車は、背景の中を運転者の気の向くままに挙動している。つまり、3 次元座標内を前方向に前進して いるということになる。一定時間が経てば、車の位置は進行方向にある程度進んでいることだろう。グローバル 座標系は、このような運動を扱うときに用いられる。グローバル座標系はすべてのモデルが共通して持つ座標系 であり、静的なモデル — この例では背景 — の位置座標は変化しない。

今度は車の運転者の立場を考えよう。運転者にとっては、前進することによって背景が後ろに過ぎ去っていく ように見える。ハンドルを切れば、背景が回転しているように見える。もし北に向かって走っていれば右方向は 東になるが、西に向かっていれば右は北になる。このとき、運転者にとっての前後左右がローカル座標系である。 それに対し、東西南北にあたるものがグローバル座標系となる。

FK システムにおけるモデルの制御では、一部の例外を除いて常にグローバル座標系とローカル座標系のどち らを使用することもできる。グローバル座標系は、次のような制御に適している。

- *•* 任意の位置への移動。
- *•* グローバル座標系で指定された軸による回転。
- *•* グローバル座標系による方向指定。

それに対し、ローカル座標系は次のような制御に適している。

- *•* 前進、方向転換。
- *•* オブジェクトを中心とした回転。
- *•* ローカル座標系による方向指定。

かなり直観的な表現を使うと、グローバル座標系は東西南北を指定するときに用いられ、ローカル座標系は前後 左右を指定するときに用いられると考えられる。どちらも、それぞれに適した場面が存在する。具体的な使用例 は、12 章のプログラム例に委ねることにする。この章での目的は、実際の機能の紹介にある。

FK システムでは、グローバル座標系を扱うメンバ関数ではプレフィックスとして gl を冠し、ローカル座標系 を扱うメンバ関数は lo を冠するよう統一されている。以上のことを念頭において、ここからの記述を参照された い[。ちな](#page-154-0)みに、FK システムでは次のような左手座標系を採用しており、ローカル座標系もこれにならう。

1. モデルにとって、前は *−z* 方向を指す。

2. モデルにとって、上は +*y* 方向を指す。

3. モデルにとって、右は +*x* 方向を指す。

# **8.10 モデルの位置と姿勢の参照**

モデルの位置を参照したいときには、getPosition メンバ関数を用いる。この関数は fk Vector 型の返り値を持 つ。

 $\sqrt{2\pi}$ 

✒ ✑

 $\sqrt{2\pi}$ 

fk\_Model model; fk\_Vector position; : : position = model.getPosition();

同様にして、モデルの方向ベクトルとアップベクトルもそれぞれ getVec 関数と getUpvec 関数で参照できる。

```
fk_Model model;
fk_Vector vec, upvec;
        :
        :
vec = model.getVec();
upvec = model.getUpvec();
```
したがって、あるモデルの位置と姿勢を別のモデルにそっくりコピーしたいときは、この 3 つのステータス を代入すればよい。(代入法に関しては後述する。)

✒ ✑

その他、モデルの持つオイラー角や行列も参照できる。それぞれ、getAngle、getMatrix という名のメンバ関 数を用いる。

 $\sqrt{2\pi}$ 

```
fk_Model model;
fk_Angle angle;
fk_Matrix matrix;
        :
        :
angle = model.getAngle();
matrix = model.getMatrix();
```
fk Angle 型は、オイラー角を表現するクラスである。位置と方向ベクトルとアップベクトルを用いてモデル の状態をコピーすることを前述したが、これは位置とオイラー角を用いても可能である。単にコピーするだけな らば、オイラー角を用いた方が便利であろう。ある法則を持ってずらして移動させる (たとえば元モデルの後部

 $\blacksquare$ 

に位置させるなど) ような高度な制御を行うような場合には、ベクトル表現を用いて処理する方が良いときも多 い。適宜選択するとよい。

## **8.11 平行移動による制御**

モデルの方向を変化させず、モデルを移動させる手段として、fk Model クラスでは 6 種類のメンバ関数を用 意している。

**void glTranslate(fk Vector); void glTranslate(double, double, double); void loTranslate(fk Vector); void loTranslate(double, double, double); void glMoveTo(fk Vector); void glMoveTo(double, double, double);**

### **8.11.1 glTranslate**

glTranslate 関数は、モデルの移動ベクトルをグローバル座標系で与えるためのメンバ関数である。例えば、

```
fk_Vector vec(1.0, 0.0, 0.0);
fk_Model model;
int i;
for(i = 0; i < 10; i++) {
        model.glTranslate(vec);
                 :
                 :
}
```
というプログラムは、ループの 1 周毎に model を *x* 方向に 1 ずつ移動させる。glTranslate 関数は多重定義され ており、ベクトルの各要素を直接代入してもよい。

 $\sqrt{2\pi}$ 

✒ ✑

model.glTranslate(1.0, 0.0, 0.0);

オブジェクトに対して非常に静的な制御を行う場合には、むしろこの方が便利であろう。

#### **8.11.2 loTranslate**

loTranslate 関数は、ローカル座標系で移動を制御する。最も多用される表現は、前進を表す次の記述である。

fk\_Model model;

```
double length;
int i;
for(i = 0; i < 10; i++) {
        length = double(i)*10.0;model.loTranslate(0.0, 0.0, length);
                :
                :
}
```
これにより、等加速度運動が表現されている (length は 10 ずつ増加しているから)。また (向いている方向によ らずに) モデルを自身の右へ平行移動させることも、次の記述で可能である。

```
for(int i = 0; i < 10; i++) {
        model.loTranslate(0.0, 10.0, 0.0);
                :
                :
}
```
例では述べられていないが、引数として fk Vector 型のオブジェクトをとることも許されている。

## **8.11.3 glMoveTo**

glTranslate 関数が移動量を与えるのに対して、glMoveTo 関数は実際に移動する位置を直接指定する関数であ る。したがってこの関数においては、現在位置がどこであってもまったく関係がない。glMoveTo 関数を用いた 移動表現は、Translate 関数群を用いるよりも直接的なものとなる。

```
for(int i = 0; i < 10; i++) {
        model.glMoveTo(0.0, 0.0, double(i)*10.0);
                :
                :
}
```
このプログラムは、次のプログラムと同じ挙動をする。

```
model.glMoveTo(0.0, 0.0, 0.0);
for(int i = 0; i < 10; i++) {
        model.glTranslate(0.0, 0.0, 10.0);
                :
                :
}
```
大抵の場合は工夫次第で同じ動作を多種に渡る表現によって実現可能であることは多い。できるだけ素直な表現 を選択するよう努めるとよいだろう。よほど多くのモデルを相手にするのでなければ、選択によるパフォーマン スの差は問題にならない程度である。

なお、loMoveTo 関数は loTranslate で代用できるため、loVec 関数と同一の理由で提供されていない。

# **8.12 方向ベクトルとアップベクトルの制御**

FK システムにおいて、モデルの姿勢を制御する手法は大別すると方向ベクトルとアップベクトルを用いるも の、オイラー角を用いるもの、回転変換を用いるものの 3 種類がある。この節では、このうち方向ベクトルと アップベクトルを用いて制御するために提供されているメンバ関数を紹介する。3 種類のうち、この手法がもっ とも直接的 (Primitive) である。

この節では次の 8 種類のメンバ関数を紹介する。

```
void glFocus(fk Vector);
void glFocus(double, double, double);
void loFocus(fk Vector);
void loFocus(double, double, double);
void glVec(fk Vector);
void glVec(double, double, double);
void glUpvec(fk Vector);
void glUpvec(double, double, double);
void loUpvec(fk Vector);
void loUpvec(double, double, double);
```
このうち、多重定義されている関数は移動関数群と同じように fk Vector によるか、3 次元ベクトルを表す 3 つ の実数を代入するかの違いでしかないので、実質的には 4 種類となる。

#### **8.12.1 glFocus**

glFocus 関数は簡単に述べてしまうと、任意の位置を代入することによってその位置の方にモデルを向けさせ る関数である。これは、あるモデルが別のモデルの方向を常に向いているというような制御を行いたいときに、 特に真価を発揮する。次のプログラムは、それを容易に実現していることを示すものである。

```
// modelA は、常に modelB に向いている。
    fk_Model modelA, modelB;
    for(:;) {
                  : // ここで、modelA と modelB の移動が
                  : // 行われているとする。
                  :
           modelB.glFocus(modelA.getPosition());
```
}

この関数で注意しなければならないのは、直接方向ベクトルを指定するものではないということである。直接指 定するような処理を行いたい場合には、glVec 関数を用いればよい。

#### **8.12.2 loFocus**

loFocus 関数は、glFocus のローカル座標系版である。lo 関数群に共通の、主観的な制御には好都合な関数で ある。例えば、

model.loFocus(0.0, 0.0, 1.0); // 後ろを向く。 model.loFocus(1.0, 0.0, 0.0); // 右を向く。 model.loFocus(-1.0, 0.0, 0.0); // 左を向く。 model.loFocus(0.0, 1.0, 0.0); // 上を向く。 model.loFocus(0.0, -1.0, 0.0); // 下を向く。 model.loFocus(1.0, 1.0, 0.0); // 右上を向く。 model.loFocus(-1.0, 1.0, -1.0); // 左前上方を向く。 model.loFocus(0.01, 0.0, −1.0); // わずかに右を向く。 model.loFocus(0.0, 0.01, -1.0); // わずかに上を向く。

:

といったような扱い方が代表的なものである。

#### **8.12.3 glVec**

この関数は、モデルの方向ベクトルを直接指定するものである。この関数を用いた場合、アップベクトルの方 向が前の状態とは関係なく自動的に算出されるため、モデルの姿勢を glUpvec 等を用いて制御しない場合、思わ ぬ姿勢になることがある。

この関数は、もちろん glUpvec 等と併用してモデルの姿勢を定義するのに有効だが、特に光源 (fk Light) や円 盤 (fk Circle) のようにアップベクトルの方向に意味がないモデルを簡単に制御するのに向いているといえる。

なお、loVec 関数は提供されていない。なぜならば loVec 関数は意味的には loFocus 関数とまったく同じ機能 を持つので、そのまま代用が可能となるからである。

#### **8.12.4 glUpvec**

この関数は、アップベクトルを直接代入する。アップベクトルは本来方向ベクトルと直交している必要がある が、与えられたベクトルが方向ベクトルと平行であったり零ベクトルであったりしない限り、適当な演算が施さ れるので心配はいらない。逆に、この関数は方向ベクトルに依存して与えたアップベクトルを書き換えてしまう ので、非常に融通の利かない関数ともいえる。実際この関数は、モデルのアップベクトルを常に固定しておく以 外にはあまり使用することはない。アップベクトルを直接扱うことはある程度難解である。大抵の場合は、後述 の回転変換を用いれば解決してしまう。ブランコのような表現や、コマのような表現も、回転変換を用いた方が 明らかに簡単である。

#### **8.12.5 loUpvec**

察しの通り、この関数は glUpvec のローカル座標系版である。この関数はアップベクトルが方向ベクトルと直 交していなければならないという理由から、*z* 方向の値は意味を持たない。この関数は glFocus 関数と比べても さらに特殊な状況でしか扱われないであろう。ここでは紹介程度にとどめておく。

## **8.13 オイラー角による姿勢の制御**

この節では、オイラー角による制御を提供する 4 種類の関数に関しての紹介が記述されている。4 つの関数は、 次に示す通りである。

**void glAngle(fk Angle); void glAngle(double, double, double); void loAngle(fk Angle); void loAngle(double, double, double);**

それぞれ多重定義がなされているが、3 つの実数を引数にとる 2 つの関数はこれまでのようにベクトルを意味し ているのではなくオイラー角の 3 要素を示しており、3 つの引数はそれぞれヘディング角、ピッチ角、バンク角 を表している。fk Angle クラスはオイラー角を表現するためのクラスであり、次のように定義されている。

 $\sqrt{2\pi}$ 

```
class fk_Angle {
 public:
    double h; \sqrt{7} ヘディング角
    double p; \frac{1}{2} // ピッチ角
    double b: // バンク角
};
```
従って、ベクトルの場合と同様に直接メンバへのアクセスが可能である。

fk Angle のメンバにしても、glAngle(double, double, double) や loAngle(double, double, double) にしても、 値はすべて弧度法 (ラジアン) による。つまり、直角の値は *<sup>π</sup>* 2 *.*= 1*.*<sup>570796</sup> となる。

✒ ✑

#### **8.13.1 glAngle**

glAngle 関数はオイラー角を直接設定する関数である。相対的な変化量ではなく絶対的なオイラー角の値をこ こでは代入する。そういった点では、これは glTranslate 関数よりも glMoveTo 関数に近い。

オイラー角による表現は非常に手軽である反面、慣れないと把握が難しい。また、制御をベクトルによって行 うかオイラー角によって行うかはアプリケーションそのものの設計にも深く関わってくる。あまり明示的な動作 の指定や位置座標の指定を多用しないアプリケーションなら、オイラー角を用いた方が効果的な場合もある。し かし、glFocus と glAngle を getAngle を用いずに併用することは、明らかに混乱を巻き起こすだろう。

glAngle 関数の効果的な使用法の 1 つとして、姿勢の初期化が上げられる。初期状態の姿勢を fk Angle 型のオ ブジェクトに保管しておくことによって、いつでも姿勢を初期化できる。

```
fk_Model model;
fk_Vector init_pos;
fk_Angle init_angle;
      :
      :
init_pos = model.getPosition(); // 位置のスナップショット
init_angle = model.getAngle(); // 姿勢のスナップショット
      :
      :
model.glMoveTo(init_pos); // スナップショットを行った
model.glAngle(init_angle); // 状態に戻す。
```
また、オイラー角の変化による立体の回転はアプリケーションのユーザにとって直観的であるため、ユーザイン ターフェースを介して立体を意のままに動かすようなアプリケーションにも威力を発揮するであろう。

### **8.13.2 loAngle**

オイラー角による制御は、glAngle 関数よりもむしろローカル座標系関数である loAngle で真骨頂を発揮す る。loAngle 関数では、先に述べた loFocus 関数と非常によく似た機能を持つが、バンク角の要素を持つために loFocus よりも応用性は高い。ここにその機能を羅列してみる。(FK PI は円周率である。)

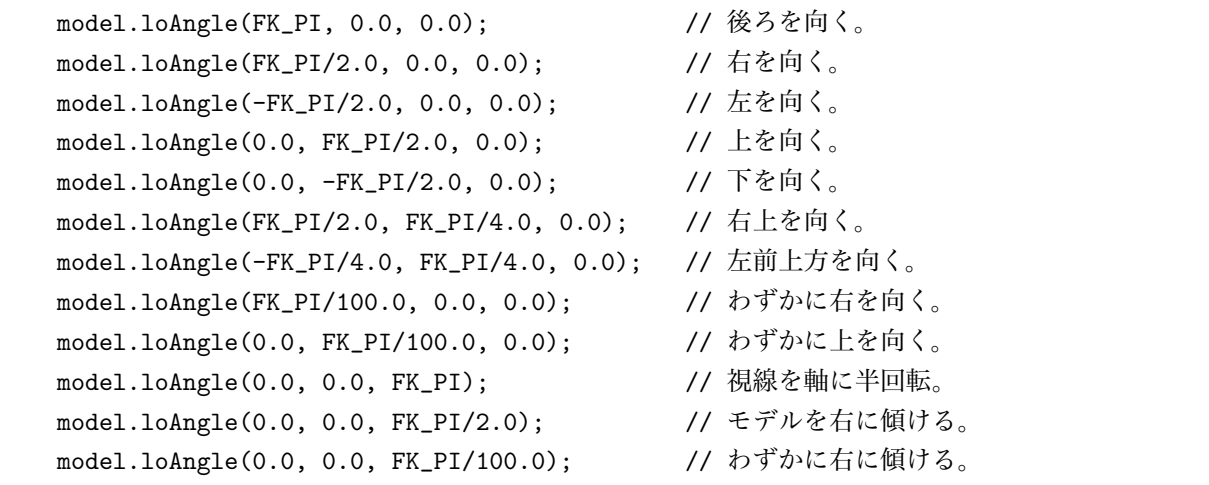

loFocus と比較してみてほしい。この loAngle の特徴は、回転を角度代入によって行うことにある。こちらのほ うが、開発者は直観的に定量的な変化を行うことが可能であろう。また、loFocus と違ってアップベクトルの挙 動の予想もできる。loFocus の乱用は、時としてアップベクトルに対して予想と食い違った処理を施す可能性も ある。loAngle ではその心配はない。

## **8.14 回転による制御**

前節のオイラー角による制御が姿勢を定義するためのものであるならば、ここで述べる関数群は位置を回転に よって制御するためのものといえる。ここで述べられる関数は全部で 16 種類ある。

**void glRotate(fk Vector, fk Axis, double); void glRotate(double, double, double, fk Axis, double);**

**void glRotate(fk Vector, fk Vector, double); void glRotate(double, double, double, double, double, double, double);**

**void loRotate(fk Vector, fk Axis, double); void loRotate(double, double, double, fk Axis, double);**

**void loRotate(fk Vector, fk Vector, double); void loRotate(double, double, double, double, double, double, double);**

**void glRotateWithVec(fk Vector, fk Axis, double); void glRotateWithVec(double, double, double, fk Axis, double);**

**void glRotateWithVec(fk Vector, fk Vector, double); void glRotateWithVec(double, double, double, double, double, double, double);**

**void loRotateWithVec(fk Vector, fk Axis, double); void loRotateWithVec(double, double, double, fk Axis, double);**

**void loRotateWithVec(fk Vector, fk Vector, double); void loRotateWithVec(double, double, double, double, double, double, double);**

この関数群も、実質 8 種類の関数が引数として fk Vector 型をとるものと 3 つの実数をとるもので多重定義がな されている。行間なく記されているもの同士が対応している。

#### **8.14.1 glRotate と glRotateWithVec**

glRotate 関数は、大きく 2 つの機能を持っている。次の引数を持つ場合、モデルはグローバル座標軸を中心に 回転する。

```
fk_Model model;
fk_Vector pos(0.0, 0.0, 0.0);
        :
        :
model.glRotate(pos, fk_X, FK_PI/4.0);
```
このうち、最初の引数には回転の中心となる軸上の点を指定する。例の場合は原点を指定している。次の引数は

回転軸をどの軸に平行な直線にするかを指定するもので、fk X、fk Y、fk Z から選択する。最後の引数は回転角 を弧度法で入力する。中心は原点でなくてもよい。

一方ベクトル 2 つと実数 1 つを引数に取る場合には、glRotate 関数は任意軸回転演算として働く。回転軸直線 上の 2 点を代入すればよい。最後の引数は回転角である。実数 7 つをとる場合も、1 番目から 3 番目、4 番目か ら 6 番目がそれぞれ 2 点の位置ベクトルを表す。次のプログラムは、モデルを (100*,* 50*,* 0)*,*(50*,* 100*,* 0) を通る回 転軸を中心に 1 回転させるものである。

```
for(int i = 0; i < 200; i++) {
        model.glRotate(100.0, 50.0, 0.0, 50.0, 100.0, 0.0, FK_PI/100.0);
                :
                :
}
```
glRotate 関数はあくまでモデルの位置を回転移動するためのものであり、姿勢や方向ベクトルはまったく変化し ない。したがって、回転軸がモデルの位置を通る場合には、位置の移動がないために変化がない。回転移動の際 に、方向ベクトルも同じように回転してほしい場合には glRotateWithVec 関数を用いるとよい。この関数は位置 の回転とともに姿勢の回転も行われる。また回転軸がモデルの位置を通るように設定すれば、モデルは移動せず に方向だけ回転させることができる。これらの関数はモデルの挙動を予想しやすいので、安心して使用すること ができるであろう。

#### **8.14.2 loRotate と loRotateWithVec**

loRotate メンバ関数と loRotateWithVec メンバ関数は、ローカル座標系版であることを除けば glRotate や glRotateWithVec となんら変わりはない。特に loRotateWithVec は、loAngle 関数と多くの機能が重複してい る。その例を表 8.2 に示す。ただし、origin は原点を、angle は回転角度を指す。

| RotateWithVec による表現                   | loAngle による表現            |  |
|---------------------------------------|--------------------------|--|
| loRotateWithVec(origin, fk.X, angle)) | loAngle(0.0, angle, 0.0) |  |
| loRotateWithVec(origin, fk.Y, angle)  | loAngle(angle, 0.0, 0.0) |  |
| loRotateWithVec(origin, fk_Z, angle)  | loAngle(0.0, 0.0, angle) |  |

表 8.2: RotateWithVec と loAngle の比較

回転の中心や軸の方向を任意にできることから、loRotate の方が loAngle よりも柔軟であるといえるだろう。

## **8.15 モデルの拡大縮小**

FK システムでは、モデルに対して拡大や縮小を行うことが可能であり、次のようなメンバ関数が提供されて いる。

**void setScale(double); void setScale(double, fk Axis); void setScale(double, double, double);** **void prdScale(double); void prdScale(double, fk Axis); void prdScale(double, double, double);**

setScale() メンバ関数はモデルの絶対倍率を設定するための関数である。引数として double 1 個のみをとる関数 は、モデルの拡大や縮小を単純に行う。fk Axis を引数にとる場合、指定された軸方向に対して拡大や縮小を行 う。具体的には、次のように記述を行う。

fk\_Model Model; Model.setScale(2.0, fk\_X); // X 方向に 2 倍に拡大 Model.setScale(0.4, fk\_Y); // Y 方向に 0.4 倍に縮小 Model.setScale(2.5, fk\_Z); // Z 方向に 2.5 倍に拡大

また、引数が double 3 個のものはそれぞれ x 方向、y 方向、z 方向への拡大率を示す。上の例は、次のように書 き換えられる。

 $\sqrt{2\pi}$ 

✒ ✑

fk\_Model Model;

Model.setScale(2.0, 0.4, 2.5);

setScale() は、現在のモデルの拡大率に対して相対的な拡大率を設定するものではなく、リンクされた形状に 対する絶対的な拡大率を設定するための関数である。もし相対的な指定を行いたい場合は、setScale() ではなく prdScale() を用いる。引数の意味は setScale() と同様である。

また、現在の拡大率を調べたい場合は次のような拡大率が用意されている。

**double getScale(void); double getScale(fk Axis);**

引数がない場合、全体の拡大率が返る。fk Axis 型の引数を入れた場合、その引数が示す軸方向の拡大率が返る。

## **8.16 モデルの親子関係と継承**

#### **8.16.1 モデル親子関係の概要**

モデルに関する最後のトピックは継承に関してのものである。

FK システムを利用した開発者が車をデザインしたいと思ったとしよう。車は多くの部品から成り立っている。 それらを最初から形状モデラで作成し、1 つの fk Solid として読み込むのも 1 つの手である。しかしその他のプ リミティブな形状、例えば fk Block や fk Sphere 等を利用して簡単な疑似自動車をデザインするような場合を 考える。当然プリミティブな立体から車をデザインすることも容易な作業ではないが、問題はその後である。タ イヤにあたる部分は車の中心から 4 つの隅方に地面に接して並んでいる。問題は、車が回転するような運動を行

なった時にタイヤ自体は非常に複雑な動作をすることにある。これはベクトルの合成を用いて解決することは可 能だが、プログラムが複雑になることに変わりはない。

そこで、FK システムでは複数のモデルをまとめて 1 つのモデルとして扱えるような機能を用意している。も し車体とタイヤの全てをグルーピングし、1 つのモデルとして制御できるのならば何の問題もない。これは、**継 承**と呼ばれる手法を用いて実現することができるのである。

車の場合を考えよう。まず車体を準備する。次に 4 つのタイヤを車体に対して適当な位置に設定する。この相 対的な位置関係が固定されれば、自動車は 1 つのモデルとして扱えるわけである。そこで、4 つのタイヤに対し て自分の**親モデル**が車体であることを教えてやるのである。こうすれば、親の動きに合わせて**子モデル**は相対的 な位置を保つような挙動を起こす。もう少し厳密に言うならば、子モデルは親モデルのローカル座標を固定され ているわけである。

この機能は、fk Model の持つ setParent メンバ関数によって実現されている。引数として親モデルのポインタ を与える。このときに子モデルの持っていたグローバル座標系での位置と姿勢は、親モデルのローカル座標系で のそれとして扱われるようになる。具体的なプログラムをここに示す。

fk\_Sphere sphere(4, 50.0); fk\_Block block(300.0, 100.0, 500.0); fk Model CarBody: fk\_Model CarTire[4]; int i; CarBody.setShape(&block); CarBody.glTranslate(0.0, 100.0, 500.0); for( $i = 0$ ;  $i < 4$ ;  $i++)$  CarTire[i].setShape(&sphere); CarTire[0].glMoveTo(150.0, -50.0, 150.0); CarTire[1].glMoveTo(-150.0, -50.0, 150.0); CarTire[2].glMoveTo(150.0, -50.0, -150.0); CarTire[3].glMoveTo(-150.0, -50.0, -150.0); for(i = 0; i < 4; i++)  $CarTire[i] . setParent( $kCarBody$ );$ 

プログラムを簡易なものにするため車体を fk Block、タイヤを fk Sphere で表現している。まず、CarBody モデ ルを glTranslate によってある程度移動させる。次にタイヤの位置を、親モデルとの相対位置になる地点に CarTire を持ってくる。上記例の場合は球なので方向は関係ないが、必要ならばこのときに姿勢を定義しておく。そして、 親モデルが CarBody であることを示すために setParent 関数を呼んでいる。

このプログラムは、以後に CarBody を動作させるとそれに付随して CarTire も動作するようになる。もし CarTire に対して移動を行うメンバ関数を呼ぶとどうなるか? このとき、CarTire は CarBody に対しての相対 位置が変更される。これは、例のプログラムにおいて CarTire[i].setShape() と CarTire[i].glMoveTo() の 順序を反転させても支障がないことを示す。

また、既にあるモデルの子モデルとなっているモデルに対し、さらにその子モデル (元の親モデルからすれば、 いわゆる「孫モデル」) を指定できる。例えば、タイヤをさらにリアルにするためにボルトを付加させることも できる。このときには、やはりボルトを (タイヤに対して) 相対的な位置に設定しておけばよい。

また、継承は座標系だけではなく、モデルのマテリアル属性にも反映される。もし子モデルのマテリアルが未

定義であった場合、親モデルの色が設定される。子モデルにすでに色が設定されている場合には子モデルのマテ リアルが優先される。

#### **8.16.2 親子関係とモデル情報取得**

モデルが親子関係を持った場合、モデルの情報取得は単純な話ではなくなる。例えば、モデルの位置を取得す る getPosition 関数やオイラー角を得る getAngle 関数の場合を考えてみる。

通常、これらの値はグローバル座標系における自身の座標ベクトルやオイラー角が返ってくるのだが、子モデ ルとなっている場合には親モデルに対する相対座標ベクトルや相対オイラー角が返り値となっている。

これは多くの場合は都合が悪い。これらのみを用いる場合、子モデルの中心が実際にグローバル座標系でどこ に位置するのかを知ることができない。そこで、子モデルのグローバル座標系における位置や姿勢等を得たいとき のために、fk Model は getInhPosition (Inh は Inheritance – 継承の略) というメンバ関数を持っている。この関 数は getPosition 関数とまったく同様の使用法ではあるが、例え親モデルを持っていても正確なグローバル座標系 による位置が返ってくる。これと同様にして getAngle に対応した getInhAngle、getVec に対応した getInhVec、 getUpvec に対応した getInhUpvec、getMatrix に対応した getInhMatrix といったメンバ関数を fk Model クラ スは持っている。

もしモデルが親を持っていたとき、表 8.3 に示す関数群は親に対する相対的な値を返す。

表 8.3: 相対的な値を返す関数群

<span id="page-120-0"></span>

| 返り値の型     | 関数名         |
|-----------|-------------|
| fk_Vector | getPosition |
| fk_Vector | getVec      |
| fk_Vector | getUpvec    |
| fk_Angle  | getAngle    |
| fk Matrix | getMatrix   |

それに対し、表 8.4 の関数群は絶対的なグローバル座標を返す。

表 8.4: 絶対的な値を返す関数群

| 返り値の型     | 関数名            |
|-----------|----------------|
| fk_Vector | getInhPosition |
| fk_Vector | getInhVec      |
| fk_Vector | getInhUpvec    |
| fk_Angle  | getInhAngle    |
| fk_Matrix | getInhMatrix   |

## **8.16.3 親子関係とグローバル座標系**

通常、モデル同士に親子関係を設定したとき、子モデルは位置・姿勢共に変化する。これは前述したように、 元々子モデルが持っていた位置や姿勢が、親モデルからの相対的なものとして扱われるようになるためである。

しかし、モデル間の親子関係は結びたいが、子モデルの位置や姿勢は変化させたくないというケースもある。 同様に、親子関係を解消しても、子モデルの位置や姿勢を変化させたくないということもありえる。このような 要求に応えるため、setParent 関数は 2 番目に bool 型の引数と取ることで制御することが可能である。

```
fk_Model modelA, modelB;
modelA.glMoveTo(10.0, 0.0, 0.0);
modelB.setParent(&modelA, true);
```
上記のプログラムで、通常では setParent によって modelB もグローバル座標系では移動するのであるが、setParent 関数の 2 番目の引数に「true」を指定すると、setParent による設定後も modelB は元の位置・姿勢を保つ。2 番 目の引数に「false」を指定した場合、または 2 番目の引数を省略した場合、元の位置や姿勢や modelA からの相 対的なものとして扱われるため、結果的に modelB は移動することになる。

## **8.16.4 親子関係に関する関数**

以下に、親子関係に関する fk Model のメンバ関数を羅列する。

#### **void setParent(fk Model \*p, bool flag)**

p を親モデルとして設定する。flag が true の場合、設定後も元モデルのグローバル座標系での位置・ 姿勢が変化しない。false の場合は、元の位置・姿勢が p の相対的な位置・姿勢として扱われる。2 番目の引数を省略した場合、false と同じとなる。

#### **void deleteParent(bool flag)**

設定してあった親モデルとの関係を解除する。元々親モデルが設定されていなかった場合は何も起こ らない。flag に関しては、setParent() 関数と同様。

#### **void entryChild(fk Model \*c, bool flag)**

c を子モデルの 1 つとして設定する。flag に関しては、setParent() 関数と同様。

#### **void deleteChild(fk Model \*c, bool flag)**

c が子モデルであった場合、親子関係を解除する。c が子モデルではなかった場合は何も起こらない。 flag に関しては、setParent() 関数と同様。

#### **void deleteChildren(bool flag)**

自身に設定されている全ての子モデルに対し、親子関係を解除する。flag に関しては、setParent() 関数と同様。

#### **fk Model \* getParent(void)**

自身に設定されている親モデルを返す。親モデルが設定されていない場合、NULL を返す。

#### **fk Model \* foreachChild(fk Model \*c)**

自身に設定されている子モデルを順番に返す。まず c に NULL が入力されたとき、最初に設定され た子モデルが返る。ただし、子モデルが登録されていなかった場合は NULL が返ってくる。 次に、1 番目に返ってきたモデルを引数として入力したとき、2 番目に設定された子モデルが返って くる。このようにして、設定されている子モデルを順番に参照することができる。最後の子モデルが 引数に入力されたとき、NULL が返る。

# **第9章 シーン**

この章ではシーンと呼ばれる概念と、それを FK システム上で実現した fk Scene というクラスに関しての使 用法を述べる。

シーンは、複数のモデルとカメラからなる「場面」を意味する。シーンには複数の描画するためのモデル及び カメラを示すモデルを登録する。このシーンをウィンドウに設定することによって、そのシーンに登録されたモ デル群が描画される仕組みになっている。

このシーンは、(fk Scene クラスのオブジェクトというかたちで) 複数存在することができる。これは、あらか じめ全く異なった世界を複数構築しておくことを意味する。状況によって様々な世界を切替えて表示したい場合 には、どのシーンをウィンドウに設定するかをうまく選択していけばよい。

## **9.1 モデルの登録**

モデルの登録は、entryModel() というメンバ関数を用いる。これは次のように使用される。

```
fk_Model model1, model2, model3;
fk_Scene scene;
scene.entryModel(&model1);
scene.entryModel(&model2);
scene.entryModel(&model3);
```
モデルを登録する際、引数はポインタとして渡す。scene オブジェクトの中でこのポインタが参照される。登録 したモデルをリストから削除したい場合は、removeModel() 関数を用いる。もし、シーン中に登録されていない モデルに対して removeModel() を用いた場合には、特に何も起こらない。以下の例は、DrawModeFlag が true の場合はモデルをシーンに登録し、そうでない場合はモデルをシーンから削除する。

```
fk_Model model1;
fk_Scene disp;
bool DrawModelFlag;
        :
        :
if(DrawModelFlag == true) {
        scene.entryModel(&model1);
```

```
} else {
        scene.removeModel(&model1);
}
```
また、一旦シーン中のモデルを全てクリアしたい場合には、clearModel() という関数を呼ぶことで実現できる。 透明度が設定されているモデルがある場合、シーンへの登録の順序によって結果が異なることがある。具体的 に述べると、透明なモデルの後に登録されたモデルは、透明なモデルの裏側にあっても表示されなくなる。これ を防ぐには、透明な立体を常にディスプレイリストのできるだけ後ろに登録しておく必要がある。具体的には、 別のモデルを登録した後に透明なモデルを entryModel() メンバ関数によって再び登録しなおせばよい1。

ちなみに、実際に描画の際に透過処理を行うには fk Scene オブジェクトにおいて setBlendStatus() メンバ関 数を用いて透過処理の設定を行う必要がある。これは第 9.4 節に詳しく述べる。

# **9.2 カメラ (視点) の設定**

カメラ (視点) の設定は、モデル (のポインタ) を entryCamera() メンバ関数によって代入することによって行 われる。

```
fk_Model camera;
fk_Scene scene;
scene.entryCamera(&camera);
```
entryCamera() によってカメラが登録された場合、カメラを意味するオブジェクトの位置や方向が変更されれば、 再代入する必要なくカメラは変更される。これは多くの場合都合がよい。もし、別のモデルをカメラとして利用 したいのならば、別のモデルのポインタを代入すればよい。

## **9.3 背景色の設定**

FK システムでは、背景色はデフォルトで黒に設定されているが、次のように fk Scene の setBGColor() メン バ関数を用いることで背景色を変更することができる。引数としては、RGB 要素を示す 0 ~ 1 までの数値 3 つ、 あるいは fk Color 型の変数 1 つの 2 種類がある。以下の例は、背景色を青色に設定している例である。

```
fk_Scene scene;
       :
       :
scene.setBGColor(0.0, 0.0, 1.0);
```
 $^{-1}$ わざわざ removeModel() を呼ばなくても、自動的に重複したモデルはシーンから削除されるようになっている。

## **9.4 透過処理の設定**

モデルのマテリアルにおいて、setAlpha() メンバ関数を用いて立体に透明度を設定することが可能であるが、 実際に透過処理を行うには fk Scene クラスのオブジェクトにおいて setBlendStatus() メンバ関数を用いて設定を 行わなければならない。具体的には、次のように引数に true を入力することによって透過処理の設定が行える。

 $\sqrt{2\pi}$ 

✒ ✑

```
fk_Scene scene;
        :
        :
scene.setBlendStatus(true);
```
透過処理を無効にしたい場合は、false を入力すればよい。もし透過処理を ON にした場合、(実際に透明な モデルが存在するか否かに関わらず) 描画処理がある程度低速になる。

## **9.5 霧の効果**

FK システムでは、シーン全体に霧効果を出す機能がサポートされている。まず、霧効果の典型的な利用法を 9.5.1 節で解説し、霧効果の詳細な利用方法を 9.5.2 節で述べる。

#### **9.5.1 霧効果の典型的な利用方法**

霧効果は、次の 4 項目を設定することで利用できる。

- *•* 減衰関数の設定。
- *•* オプションの設定。
- *•* 係数の設定。
- *•* 霧の色設定。

これを全て行うコード例は、以下のようなものである。

```
fk_Scene scene;
scene.setFogMode(FK_LINEAR_FOG);
scene.setFogOption(FK_FASTEST_FOG);
scene.setFogLinearMap(0.0, 400.0);
scene.setFogColor(0.3, 0.4, 1.0, 0.0);
```
まず、setFogMode() によって減衰関数を指定する。通常は、例にあるように FK LINEAR FOG を指定すれば 良い。

次に、setFogOption() でオプションを指定する。これは 9.5.2 節で述べるような 3 種類があるので、目的に応 じて適切に設定する。

次に、setFogLinearMap() によって霧効果の現れる領域を設定する。最初の数値が霧が出始める距離、後の数 値が霧によって何も見えなくなる距離である。

最後に、setFogColor() によって霧の色を設定する。通常は背景色と同一の色を設定すればよい。また、最後の 透過度数値は 0 を指定すれば良い。

以上の項目を設定するだけで、シーンに霧効果を出すことが可能となる。より詳細な設定が必要な場合は、次 節を参照すること。

## **9.5.2 霧効果の詳細な利用方法**

霧効果に関連する機能として、次のような fk Scene のメンバ関数群が提供されている。

**void setFogMode(fk FogMode); void setFogOption(fk FogOption); void setFogDensity(double); void setFogLinearMap(double, double); void setFogColor(fk Color); void setFogColor(float, float, float, float); void setFogColor(double, double, double, double);**

#### 以下に、各関数の解説を述べる。

#### **void setFogMode(fk FogMode mode)**

霧による減衰の関数を設定する。以下のような項目が入力できる。各数値の設定はその他の設定関数を参 照すること。

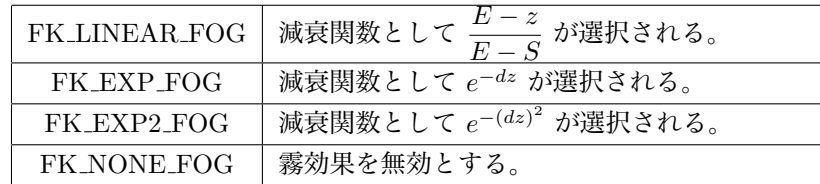

なお、デフォルトでは FK NONE FOG が選択されている。

#### **void setFogOption(fk FogOption opt)**

霧効果における描画オプションを設定する。以下のような項目が入力できる。

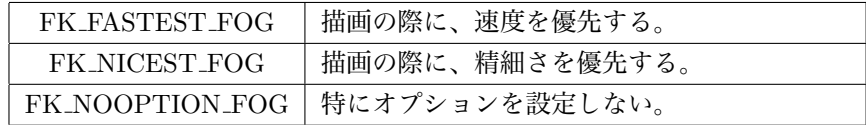

なお、デフォルトでは FK NOOPTION FOG が選択されている。

#### **void setFogDensity(double d)**

減衰関数として FK EXP FOG (*e <sup>−</sup>dz*) 及び及び FK EXP2 FOG (*e −*(*dz*) 2 ) が選択された際の、減衰指数係 数 *d* を設定する。ここで、*z* はカメラから対象地点への距離を指す。

#### **void setFogLinearMap(double S, double E)**

減衰関数として FK LINEAR FOG ( *<sup>E</sup> <sup>−</sup> <sup>z</sup>* <u>− ~</u>)が選択された際の、減衰線形係数 *S,E* を設定する。もっと<br>*E* − *S*<br>L©E<sup>M</sup> Ω L → 雪で何\* 日ミネノカスE™ ロカ型ウナス 平易に述べると、霧効果が現れる最初の距離 *S* と、霧で何も見えなくなる距離 *E* を設定する。

**void setFogColor(fk Color col)**

**void setFogColor(float R, float G, float B, float A)**

**void setFogColor(double R, double G, double B, double A)** 霧の色を設定する。大抵の場合、背景色と同一の色を指定し、透過度は 0 にしておく。

## **9.6 オーバーレイモデルの登録**

表示したい要素の中には、物体の前後状態に関係なく常に表示されてほしい場合がある。例えば、画面内に文 字列を表示する場合などが考えられる。このような処理を実現するため、通常のモデル登録とは別に「オーバー レイモデル」として登録する方法がある。モデルをオーバーレイモデルとしてシーンに登録した場合、表示され る大きさや色などは通常の場合と変わらないが、描画される際に他の物体よりも後ろに存在していたとしても、 常に全体が表示されることになる。

オーバーレイモデルは一つのシーンに複数登録することが可能である。その場合、表示は物体の前後状態は関 係なく、後に登録したモデルほど前面に表示されることになる。

基本的には、通常のモデル登録と同様の手順でオーバーレイモデルを登録することができる。オーバーレイモ デルを扱うメンバ関数は、以下の通りである。

#### **void entryOverlayModel(fk Model \*model)**

モデルをオーバーレイモデルとしてシーンに登録する。「model」が既にオーバーレイモデルとして 登録されていた場合は、そのモデルが最前面に移動する。

#### **void removeOverlayModel(fk Model \*model)**

「model」がオーバーレイモデルとして登録されていた場合、リストから削除する。

#### **void clearOverlayModel(void)**

全ての登録されているオーバーレイモデルを解除する。

## **9.7 立体視の制御**

FK システムでは OpenGL の拡張機能を利用し、立体視画像を出力することが可能である。立体視を利用する には「Quad Buffer」と呼ばれる機能をサポートするビデオカードと、120Hz の高周波数出力が可能なディスプ レイ、およびシャッター式の眼鏡が必要である。これらの環境を満たしてさえいれば、FK システムを利用してい るプログラムに対してわずか数行を書き足すだけで、立体視画像を出力するプログラムに拡張することができる。

立体視機能を有効にするには、fk Window クラスのオブジェクトに対して setOGLStereoMode() メンバ関数を 呼び出す必要がある。引数に true を渡すことで有効化できるが、前述したハードウェア要件を満たすビデオカー ドが認識できない場合、プログラムはその時点で強制終了してしまう。現時点では事前に立体視対応を判定する 手段を FK システムでは提供していないので注意すること。

fk Scene クラスでは、立体視表現のために左目と右目を表すカメラモデルを追加で設定することができるよう になっている。射影変換の設定もカメラモデルごとに別個の設定を持つことができるため、両眼視差の厳密な微 調整が可能である。これら立体視表現のためのメンバ関数は以下の通りである。

#### **void entryStereoCamera(fk StereoChannel channel, fk Model \*model)**

モデルを左目、あるいは右目のカメラモデルとしてシーンに登録する。「channel」には、 「FK STEREO LEFT」か「FK STEREO RIGHT」のどちらかを指定する。

**void setStereoProjection(fk StereoChannel channel, fk Projection \*proj)**

左目、あるいは右目の射影設定を変更する。「channel」の指定は前述の通りである。「proj」には fk Perspective、fk Ortho、fk Frustum クラスのオブジェクトのポインタを指定する。詳細はリファ レンスマニュアルを参照のこと。

#### **const fk Model \* getStereoCamera(fk StereoChannel channel)**

#### **const fk ProjectBase \* getStereoProjection(fk StereoChannel channel)**

立体視用に設定したカメラモデル、または射影設定を取得する。「channel」の指定は前述の通りであ る。

#### **void clearStereo(void)**

全ての立体視関連の設定を初期化する。左右のカメラモデルと射影設定は、通常のカメラに設定され ているものと同一になる。

左右のカメラに対しては、通常のカメラモデルを親としたモデルを設定すると、視差を保ったまま通常のカメ ラの移動や回転が反映されるので便利である。以下に立体視の設定を施すコーディングの一例を示す。

```
fk_Window window;
fk_Scene scene;
fk_Model camera, camL, camR;
// 立体視の有効化
window.setOGLStereoMode(true);
// 通常のカメラをセット
scene.entryCamera(&camera);
// 左右のカメラを通常カメラの子としてセット
camL.setParent(&camera);
camR.setParent(&camera);
// 左右それぞれの位置を中心から左右にずらす
camL.glTranslate(-10.0, 0.0, 0.0);
camR.glTranslate( 10.0, 0.0, 0.0);
// 両眼が同じ場所を注視するように向きをセット
camL.glFocus(0.0, 0.0, -10.0);
camR.glFocus(0.0, 0.0, -10.0);
```
以上のように設定した上で通常のカメラを制御すれば、左右のカメラも連動して動作する。ただし、これだけで は射影設定がデフォルトのままであるため、厳密な立体視表現には不十分である。より立体感を追求するには、 左右のカメラに異なる一般透視投影を用いて微調整を行う必要がある。立体視の原理、技法に関しては関連書籍 を参照すること。

# **第10章 ウインドウとイベント処理**

FK システムでは、ウィンドウを制御するクラスとして fk Window クラスを提供している。FK システムは内 部的に FLTK と呼ばれるツールキットを用いており、まず FLTK のメインウィンドウを開き、その中に FK シ ステム用の描画ウィンドウを生成する。

# **10.1 ウィンドウの生成**

ウィンドウは、一般的なウィンドウシステムにおいて描画をするための画面単位である。FK システムでは、 fk Window クラスのオブジェクトを作成することによって 1 つのウィンドウを生成できる。手順としては、まず FLTK 用のウィンドウオブジェクトである Fl\_Window クラスのオブジェクトを生成し、その後に fk\_Window ク ラスのオブジェクトを定義する。

 $\sqrt{2\pi}$ Fl\_Window mainWin(320, 320, "FK Test"); fk\_Window window(10, 10, 300, 300); MainWin.end(): ✒ ✑

ここで、Fl Window オブジェクトの引数はそれぞれ幅、高さ、タイトルバーに表示する文字列を表す。fk Window オブジェクトの引数は (*x, y, w, h*) とすると (*x, y*) はメインウィンドウとの相対位置を、(*w, h*) は fk Window 自 体の大きさを表す。mainWin.end() は、全ての fk Window オブジェクトを定義し終わった後に呼ぶ関数である。 したがって、fk Window オブジェクトを 2 つ利用してマルチウィンドウなプログラムを作りたい場合には、

Fl\_Window mainWin(640, 320, "Multi Win Test"); fk\_Window window1(10, 10, 300, 300); fk\_Window window2(330, 10, 300, 300);

MainWin.end();

というようにすればよい。また、ウィンドウを実際に開く関数は show() 関数である。具体的には、

mainWindow.show(); window.show();

 $\sqrt{2\pi}$ 

✒ ✑

というように、ウィンドウを実際に開きたい部分で show() 関数を呼び出せばよい。

作成した fk Window クラスのウィンドウに対し、次のように setScene() 関数を用いることによって fk Scene クラス内のシーンをウィンドウ中に表示することができる。

```
Fl_Window mainWin
fk_Window window;
fk_Scene scene;
mainWin.end();
       :
       :
window.setScene(&scene);
```
# **10.2 ウィンドウの描画**

ウィンドウの描画は、drawWindow() 関数を用いて行う。

window.drawWindow();

この関数が呼ばれた時点で、リンクされているシーンに登録されている物体が描画される。ただし、この関数は ウィンドウが実際にまだ開いていないときにも描画されてしまうため、そのまま使用した場合は誤動作を起こす 場合がある。そこで、ウィンドウが実際に開いているかどうかを判定する関数として winOpenStatus() 関数が用 意されている。これは true か false かを返し、ウィンドウが開いている場合には true を返す。また、FLTK が 提供しているチェック関数もここで呼んでおかなければならない。これは、Fl Window クラスの visible() 関数 と、Fl::check() を用いる。

 $\sqrt{2\pi}$ 

 $\Box$ 

これを踏まえ、実際の描画ループは次のようになる。

```
Fl_Window mainWindow(320, 320, "FK TEST");
fk_Window window(10, 10, 300, 300);
mainWindow.end();
mainWindow.show();
window.show();
while(true) {
      // メインウィンドウが開いているかどうかのチェック
      if(mainWindow.visible() == 0) {
             // 開いていなかった (最小化の状態の) 場合
             if(F1::wait() == 0) {
                    // 終了命令がでた場合
                    break;
             } else {
```

```
// そのままループの最初に戻る
                   continue;
             }
      }
      // 描画処理
      if(window.drawWindow() == 0) break;// FLTK から重大なエラーの報告がないかをチェック
      if(F1::check() == 0) break;// fk_Window が描画できる状態になっているかをチェック
      if(window.winOpenStatus() == false) continue;
             :
             : // モデルの制御
             :
}
```
drawWindow() 関数は、もし window 上で ESC キーが押された場合には 0 は返ってくるようになっている。従っ て、例のプログラムの場合は ESC が押されると終了するようになっている。

# **10.3 ウィンドウ表示状態の画像情報取り込み**

fk Window に表示されている状態を、画像ファイルや画像データに取り込みたい場合は、snapImage() という メンバ関数を利用する。仕様は以下の通りである。

**bool snapImage(string fileName, fk ImageType type, fk SnapProcMode mode)**

現在ウィンドウに表示されている画像を、指定した画像形式で fileName にあるファイル名で保存す る。type は以下の 3 種類のうちいずれかを指定する。

- FK\_IMAGE\_BMP (Windows Bitmap 形式)
- FK\_IMAGE\_PNG (PNG 形式)
- *•* FK IMAGE JPG (JPEG 形式)

また、mode はどの画像バッファから情報を取得するかを指定する物で、以下の 3 種類のいずれかを 指定する。

- *•* FK SNAP GL FRONT (OpenGL フロントバッファ)
- *•* FK SNAP GL BACK (OpenGL バックバッファ)
- *•* FK SNAP WIN32 GDI (Windows GDI バッファ、Windows 上でのみ有効)
- *•* FK SNAP D3D WINDOW (Direct3D バッファ、Direct3D 版のみ有効)

type と mode はデフォルト引数が設定されており、省略可能である。省略した場合、type は FK IMAGE BMP、mode は FK SNAP GL FRONT となる。 出力に成功すれば true を、失敗すれば false を返す。

#### **bool snapImage(fk Image \*image, fk SnapProcMode mode)**

現在ウィンドウに表示されている画像を、fk Image 型の変数に格納する。mode に関しては上記の ファイル出力の場合と同様である。また、mode はデフォルト引数が設定されており、省略可能であ る。省略した場合 mode は FK SNAP GL FRONT となる。 出力に成功すれば true を、失敗すれば false を返す。

引数としてファイル名を取る物と fk Image 型 (のポインタ) 変数を取るものがある。前者は、指定されたファ イル名で指定した形式で保存するものである。後者は、fk Image 型の変数に画像情報を格納する。以下のプログ ラムは、「image.bmp」というファイルと「image」変数にそれぞれ表示画像を格納するものである。

 $\sqrt{2\pi}$ 

 $\Box$ 

fk\_Window win(0, 0, 300, 300); fk\_Image image; win.snapImage("image.bmp", FK\_IMAGE\_BMP, FK\_SNAP\_GL\_BACK); win.image(&image, FK\_SNAP\_GL\_BACK);

# **10.4 ウィンドウのサイズ変更**

fk Window で生成したウィンドウ領域を途中で変更したい場合には、resizeWindow() というメンバ関数を利 用する。この関数は、引数として生成時と同様に 4 つの数値を取る。

fk\_Window win(0, 0, 300, 300);

win.resizeWindow(0, 0, 200, 200);

この関数は、元の Fl Window の大きさ変更に追随する機能を持たせる時に利用することができる。次のプロ グラムは、ウィンドウの大きさ変更を可能とする典型的なサンプルである。

 $\sqrt{2\pi}$ 

✒ ✑

```
Fl_Window mainWin(300, 300, "Resize Test");
fk_Window fkWin(0, 0, 300, 300);
mainWin.end();
// 全体の大きさの最小値を (100, 100) にセット。
mainWin.size_range(100, 100);
mainWin.show();
fkWin.show();
while(true) {
   // ウィンドウの大きさを mainWin と同一に合わせる。
   fkWin.resizeWindow(0, 0, mainWin.w(), mainWin.h());
   // 後は通常と共通
   if(mainWin.visible() == 0) {
       if(F1::wait() == 0) {
           break;
       } else {
           continue;
       }
   }
   if(fkWin.drawWindow() == 0) break;if(F1::check() == 0) break;if(fkWin.winOpenStatus() == false) continue;
       :
       :
}
```
# **10.5 ウィンドウでのイベント**

fk Window 上でのマウスやキーボードの状態を調べるため、fk Window クラスは様々なメンバ関数を提供し ている。ここでは、それらの使用法を説明する。

#### **getKeyStatus() メンバ関数**

この関数は、キーボード上の文字キーが現在押されているかどうかを調べるための関数である。たとえば、'g' というキーが押されているかどうかを調べたければ、

 $\sqrt{2\pi}$ 

 $\qquad \qquad$ 

```
if(window.getKeyStatus('g', true) == true) {
      : // キーが押された時の処理を行う。
}
```
といったような記述を行う。この関数は、1 番目の引数にキーを表す文字を代入する。2 番目の引数には、マ ウスポインタの位置が fk Window 上にあるかどうかの条件を付加するフラグで、これを true にした場合は fk Window 上にマウスポインタがなかった場合は常に false が返る。逆に、2 番目の引数に false を代入したと き、マウスポインタがどこにあってもキーが押されていれば true が、押されていなければ false が返る。

#### **getSpecialKeyStatus() 関数**

この関数は、文字ではない特殊キーが押されているかどうかを調べるための関数である。たとえば、左シフト キーが押されているかどうかを調べたければ、

 $\sqrt{2\pi}$ 

✒ ✑

```
if(window.getSpecialKeyStatus(FK_SHIFT_L, true) == true) {
      : // キーが押された時の処理を行う。
}
```
といったような記述を行う。特殊キーと関数の引数の対応は以下の表 10.1 のとおりである。

| 引数名                 | 対応特殊キー                  | 引数名              | 対応特殊キー                 |
|---------------------|-------------------------|------------------|------------------------|
| <b>FK_SHIFT_R</b>   | 右シフトキー                  | FK_CAPS_LOCK     | Caps Lock $\ddagger$ – |
| FK_SHIFT_L          | 左シフトキー                  | FK_PAGE_UP       | Page Up $\ddagger$ –   |
| FK_CTRL_R           | 右コントロールキー               | FK_PAGE_DOWN     | Page Down $\ddagger$ – |
| FK_CTRL_L           | 左コントロールキー               | <b>FK_HOME</b>   | Home $\ddot{\tau}$ –   |
| FK_ALT_R            | 右 ALT キー                | <b>FK_END</b>    | End $\ddagger$ –       |
| FK_ALT_L            | 左 ALT キー                | <b>FK_INSERT</b> | Insert $\ddagger$ –    |
| <b>FK_ENTER</b>     | 改行キー                    | FK_RIGHT         | 右矢印キー                  |
| <b>FK_BACKSPACE</b> | Back Space $\ddagger$ – | <b>FK LEFT</b>   | 左矢印キー                  |
| <b>FK DELETE</b>    | Del キー                  | FK_UP            | 上矢印キー                  |
| <b>FK_TAB</b>       | Tab $\ddagger$ $-$      | <b>FK_DOWN</b>   | 下矢印キー                  |
| $FK_F1 \sim FK_F12$ | $F1 \sim F12$ +-        |                  |                        |

表 10.1: 特殊キーと引数値の対応

また、2 番目の引数は前述の getKeyStatus() 関数と同様にマウスポインタが fk Window 上にあるかどうかを 条件に加えるフラグである。

## **getLastKey() 関数**

この関数は、fk Window 上で最後に押されたキーが返ってくる。たとえば、

```
char c;
fk_Window window;
      :
      :
c = window.getLastKey();
```
といった使い方をする。あらかじめ押されるキーが特定できる場合は getKeyStatus を、何が押されるのか特定 できない場合は getLastKey をそれぞれ使い分ける必要がある。

## **getMousePosition() 関数**

この関数は、現在のマウスポインタの位置を調べる時に使用する。使い方は、

int x, y; fk\_Window window; : : window.getMousePosition(&x, &y, true);

というように、int 型の変数 x と y をそれぞれアドレス渡しにすることによって、左上を (0*,* 0) としたウィンド ウ座標がそれぞれに代入される。3 番目の引数は、前述の getKeyStatus() や getSpecialKeyStatus() と同様に、 マウスポインタが fk Window 上にあるかどうかの条件を付加するフラグである。これが true の場合、マウス ポインタが fk Window 上に無い場合は (*−*1*, −*1) が代入される。一方、3 番目の引数に false を代入した場合、 fk Window の左上を (0*,* 0) とした相対的な位置が返る。従って、fk Window よりも左側にマウスポインタが存 在した場合、*x* の値はマイナスとなることになる。

#### **getMouseStatus() 関数**

この関数は、現在マウスボタンが押されているかどうかを調べる時に使用する。引数値として左ボタンが FK MOUSE1、中ボタンが FK MOUSE2、右ボタンが FK MOUSE3 に対応しており、

```
fk_Window window;
if(window.getMouseStatus(FK_MOUSE1, true) == true) {
      : // 左ボタンが押されている。
      :
}
```
といった様にして現在のボタン状態を調べることができる。この関数も他と同様に、fk Window 上にマウスポイ ンタがない場合は常に false が返ってくる。この関数も前述の getMousePosition() 等と同様に、2 番目の引数は マウスポインタが fk Window 上にあるかどうかの条件を付加するフラグである。

#### **getMouseWheelStatus() 関数**

この関数は、マウスホイールの回転量を取得するときに使用する。返り値は int 型となっており、負の場合は奥 側、正の場合は手前側に回転していることを意味する。数値の単位は、テキストをスクロールさせた場合の「行 数」に相当するものである。

この関数の回転量とは、この関数が以前に呼び出してからのホイール回転量を意味する。また、一度この関数 で回転量を取得した後、drawWindow() による再描画を行わない限りは常に 0 を返す仕様となっている。

## **10.6 ウィンドウ座標と 3 次元座標の相互変換**

3D のアプリケーションを構築する際、ウィンドウ中のある場所が、3 次元空間ではどのような座標になるの かを知りたいということがしばしば見受けられる。あるいは逆に、3 次元空間中の点が実際にウィンドウのどの 位置に表示されるのかをプログラム中で参照したいということもよくある。FK でこれを実現する方法として h、 fk Window クラスに getWindowPosition(), getProjectPosition() というメンバ関数が準備されている。以下に、 3 次元からウィンドウへの変換、ウィンドウから 3 次元への変換を述べる。

#### **10.6.1 3 次元座標からウィンドウ座標への変換**

fk Scene による 3 次元空間中のある座標は、fk Window クラスの getWindowPosition() というメンバ関数を用 いることで、ウィンドウ中で実際に表示される位置を知ることができる。引数として入力、出力を表す fk Vector 型の変数を取る。以下に例を示す。

```
fk_Vector in, out;
fk_Window window;
       :
       :
win.getWindowPosition(in, &out);
```
ここで、in には元となる 3 次元空間の座標を設定しておく。出力となる 2 番目の引数は getMousePosition() の 場合と同様にアドレス渡しをする必要がある。これにより、out の *x* 成分、*y* 成分にそれぞれウィンドウ座標が 設定される。なお、この場合の out の *z* 成分には 0 から 1 までのある値が入るようになっており、カメラから 遠いほど高い値が設定される。

#### **10.6.2 ウィンドウ座標から 3 次元座標への変換**

3 次元→ウィンドウの場合と比べて、ウィンドウ座標から 3 次元座標への変換はやや複雑である。というのも、 3 次元座標からウィンドウ座標へ変換する場合は、結果が一意に定まるのであるが、その逆の場合は単にウィン ドウ座標だけでは 3 次元空間中の位置が決定しないからである。もう少し具体的に述べると、本来得たい空間中 の位置とカメラ位置を結ぶ直線 (以下これを「指定直線」と呼ぶ) が求まるが、その直線上のどこなのかを特定す るにはもう 1 つの基準を与えておく必要がある。FK ではこの基準として

- *•* カメラからの距離
- *•* 任意平面
- の 2 種類を用意している。

まずカメラからの距離によって指定する方法を紹介する。3次元空間上の座標を取得するには getProjectPosition() メンバ関数を利用する。引数は以下の通りである。

 $\sqrt{2\pi}$ 

✒ ✑

getProjectPosition(ウィンドウ x 座標, ウィンドウ y 座標, 距離、出力変数);

例えば、以下の例は現在のマウスが指す 3 次元空間の座標を得るプログラムである。このプログラム中では カメラからの距離を 500 としている。

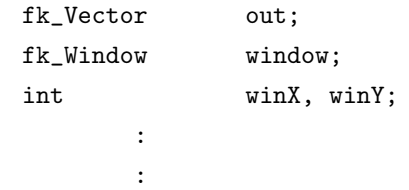

win.getMousePosition(&x, &y, true); win.getProjectPosition(double(x), double(y), 500.0, &out);

もう 1 つの方法として、平面を指定する方法がある。前述の指定直線と与えた平面が平行でないならば、その交 点を出力することになる。これは、例えば *xy* 平面上の点や部屋の壁のようなものを想定するような場合に便利 である。

まずは平面を作成する必要があるが、これは fk Plane というクラスの変数を利用する。平面指定の方法として、

- *•* 平面上の任意の 1 点と平面の法線ベクトルを指定する。
- *•* 平面上の (同一直線上にない) 任意の 3 点を指定する。
- *•* 平面上の任意の 1 点と、平面上の互いに平行ではない 2 つのベクトルを指定する。

の 3 種類があり、以下のように指定する。

fk\_Plane plane; // 平面を表す変数 : : // 1 点 + 法線ベクトルのパターン // pos ... 平面上の任意の 1 点で、fk\_Vector 型 // norm .. 平面の法線ベクトルで、fk\_Vector 型 plane.setPosNormal(pos, norm); // 3 点のパターン (3 点は同一直線上にあってはならない) // pos1 ~ pos3 ... 平面上の任意の点で、全て fk\_Vector 型 plane.set3Pos(pos1, pos2, pos3); // 1 点 + 2 つのベクトルのパターン // pos ... 平面上の任意の 1 点で、fk\_Vector 型 // uVec .. 平面に平行なベクトル (fk\_Vector 型) // vVec .. 平面に平行なベクトルで、uVec に平行でないもの (fk\_Vector 型) plane.setPosUVVec(pos, uVec, vVec);

これにより、平面が生成できたら、以下の形式で 3 次元空間中の座標を取得することができる。

 $\sqrt{2\pi}$ getProjectPosition(ウィンドウ x 座標成分, ウィンドウ y 座標成分, 平面、出力変数); ✒ ✑

ちなみに、平面と出力変数はアドレス渡しにしておく必要がある。以下の例は、マウス位置が指している場所の *xy* 平面上の座標を得るサンプルである。

fk\_Vector outPos; // 出力用変数 fk\_Window win; // ウィンドウ変数

```
int x, y; <br>
x, y; <br>
// マウス座標用変数
fk_Plane plane; // 平面を表す変数
fk_Vector planePos, planeNorm; // 平面生成用変数
      :
      :
// 平面の任意点と法線ベクトルを設定する。
planePos.set(0.0, 0.0, 0.0);
planeNorm.set(0.0, 0.0, 1.0);
// 情報を平面に設定
plane.setPosNormal(planePos, planeNorm);
// ウィンドウからマウス座標を得る。
win.getMousePosition(&x, &y, true);
// ウィンドウ座標と平面から、3 次元空間中の座標を得る。
win.getProjectPosition(double(x), double(y), &plane, &outPos);
```
# **10.7 ピックによる形状要素の選択**

## <span id="page-139-0"></span>**10.7.1 ピック選択の利用法**

FK システムでは、ピックによるオブジェクト及びその中の要素の取得が可能である。この機能を利用するに は、fk Window の getPickModel() メンバ関数と fk PickData クラスを用いる。実際の仕様を述べる前に、次の 実装例を参照してほしい。この例は、選択されたモデルのマテリアルを赤に設定し、さらにピックされた位相要 素の ID を表示するプログラムである。

```
fk_Model models[100];
fk_Window window;
fk_PickData pickData;
int i;
for(i = 0; i < 100; i++) models[i].setPickMode(true);
       :
       :
       :
window.getPickModel(&pickData, 5);
for(i = 0; i < pickData.getSize(); i++) {
       pickData.getModel(i)->setMaterial(Red);
       f1_alert("GET ID = %d", pickData.getID(i));
}
```
最初の setPickMode() 関数は、モデルに対してピックによる選択候補にするかどうかを設定するための関数であ り、true によって選択候補となる1。そして、fk Window::getPickModel() が呼び出された時点でアプリケーショ ンはマウスによる入力待ち状態に入る。ここで、fk Window 内のオブジェクトをクリックすると pickData 中に クリックされたオブジェクトの情報が格納される。getPickModel の 2 個目の引数はピックによる判定基準の広さ で、例の場合はクリックした場所[か](#page-140-0)ら 5 ピクセル分離れたところまでにオブジェクトがあるかどうかを判定して いる。

次に、fk PickData の getSize() メンバ関数を用いて実際に取得されたデータの個数を調べる。getModel() 関 数は選択されたオブジェクトのモデルポインタを返している。getID() 関数は、選択されたオブジェクトの位相要 素の ID を返している。稜線が密集している箇所や、ループ同士の境界付近をピックした場合には、複数の位相 要素がピックによって選択された候補になり得る。そのような場合、2 個以上の取得情報が fk PickData 中に格 納されることになる。getSize() は、まさにその個数を示し、getID() の引数には格納されている順番の番号 (配 列で言うところの添字) を入れることによって実際の ID を得る。もし選択すべき位相要素が 1 個でなければな らないのであれば、ユーザがなんらかの方法で取得候補から実際に選択する位相要素を選べるような仕組みを準 備する必要があるだろう。

ところで、fk PickData で得られる位相情報は ID であり、実際の位相要素オブジェクトではない。そこで、例 えばピックされた頂点の位置を変更したい場合には fk Solid から ID に対応する頂点オブジェクトを得なければ ならない。これを実際に記述すると次のようになる。この中に出てくる getType() 関数については、第 10.7.3 節 で詳しく述べる。

```
fk_Model model;
fk_Solid solid;
fk_Vertex *vertex;
fk_Window window;
fk_PickData pickData;
int i;
fk_Vector moveVec(10.0, 0.0, 0.0);
model.setShape(&solid);
model.setPickMode(true);
       :
       :
window.getPickModel(&pickData, 5);
for(i = 0; i < pickData.getSize(); i++) {
       if(pickData.getType(i) == FK_VERTEX) {
              vertex = solid.getVData(pickData.getID(i));
              solid.moveVertex(vertex, moveVec);
       }
}
```
<span id="page-140-0"></span> $1$ 第 8章の「ピックモード」の節を参照。

#### **10.7.2 待ち制御と随時処理の選択**

前節では、ピックによる選択時に画面描画が静止していることを前提とした例及び利用法を述べた。CAD や CG 作成のためのアプリケーションでは、このような処理が頻繁に利用されることが予測できる。しかし、ピッ ク選択は必ずしも画面が静止した状態のみで扱われるとは限らない。例えば、ゲームのようなインタラクティブ なアプリケーションでこの機能を利用する場合は、常に画面が更新されている状態でピック選択を行いたい場面 もありえる。FK システムでは、そのような需要に対応できるように getPickModel() に 2 種類の機能を持って いる。第 1 の機能は前節で紹介した待ち制御によるピック選択である。第 2 の機能として、ここで紹介する随時 処理のピック選択がある。

前節で紹介した getPickModel() メンバ関数は、まとめると次のような機能を持っていることになる。

1. マウスによるピックが行われるまで、画面の更新を静止する。

2. ピックされた時点で、そのマウス座標を取得する。

3. マウス座標を元にして、選択されたモデル及び位相要素を算出する。

4. fk PickData 中に得られた情報を格納する。

従って、随時処理を実現するには上の機能のうち 1 番目と 2 番目を省略すればよいことになる。それには、get-PickModel() に対してあらかじめマウス座標を入力する必要がある。これに対応するため、getPickModel() メン バ関数は次のように多重定義されている。

#### **getPickModel(fk PickData \*, int)**

#### **getPickModel(fk PickData \*, int, int, int)**

後者の定義において、3 番目と 4 番目にはマウス座標である。後者の getPickModel() 関数は次のような機能を 持っている。

1. 入力されたマウス座標を元にして、選択されたモデル及び位相要素を算出する。

2. fk PickData 中に得られた情報を格納する。

つまり、システム中で (計算時間以外には) 待ち状態は存在しないため、インタラクティブなアプリケーションに 対応することができる。次の例は、やはりピックしたモデルを赤くするプログラムであるが、今度は随時処理で それを行っている。

```
fk_Model models[100];
fk_Window window;
fk_PickData pickData;
int i;
int mouseX, mouseY;
for(i = 0; i < 100; i++) models[i].setPickMode(true);
       :
while(window.drawWindow() != 0) {
              :
       if(window.getMouseStatus(FK_MOUSE1) == true) {
```

```
window.getMousePosition(&mouseX, &mouseY);
                window.getPickModel(&pickData, 5, mouseX, mouseY);
                for(i = 0; i < pickData.getSize(); i++) {
                        pickData.getModel(i)->setMaterial(Red);
                }
        }
}
```
#### **10.7.3 ピック対象位相の選択と制御**

これまで述べてきたピック選択の対象となる位相要素は、面 (Loop)、線 (Edge)、点 (Vertex) のいずれかであ る。どれが選択の対象となるのかは、実際に描画されているか否かに依存する。例えば、面と線が描画されてい る状態であれば、面や線がピック選択の対象になるが、点は含まれないことになる。

しかし、特定の位相要素のみを対象にしたい場合や、描画されていない位相要素もピック選択の対象にしたい というケースは十分考えられる。この節では、このような機能を実現する方法を述べる。

まず最初に紹介するのが fk Model クラスの setDrawMode() メンバ関数である。本来この関数は、モデルの どの位相要素を描画するか、いわゆる描画モードを制御するための関数であるが、ここで設定した値はそのまま ピック選択にも適用される。このことから、描画要素とピック選択要素は必ず一致しているように思えるかもし れない。しかし、実際には描画要素とピック選択要素を変更することは可能である。なぜならば、描画のタイミ ングとピック選択のタイミングは . 同 .<br>. 時 . で . は .<br>. な . いからである。次のプログラムは、ピック選択のタイミングだけ描 画モードを変更し、実際に描画されている以外の位相要素を選択対象にしている例である。

```
fk Window fk win:
fk_Model model;
fk_DrawMode drawMode; // 描画モード保存用変数
fk_PickData pickData;
// 面と線を描画
model.setDrawMode(FK_POLYMODE | FK_LINEMODE);
while(true) {
             :
             :
      // 描画のタイミング
      if(win.drawWindow() == 0) break;if(Fl::check() == 0) break;// 描画モードの保存
      drawMode = model.getDrawMode();
      // 描画モードの再設定
      // ここでは、線と点をピック選択対象とする。
      model.setDrawMode(FK_LINEMODE | FK_POINTMODE);
```

```
// ピック選択のタイミング
       fk_win.getPickModel(&pickData, 5);
       // 描画モードを、元に戻す。
       model.setDrawMode(drawMode);
              :
              :
}
```
ここでは待ち制御による例を挙げたが、もちろん随時処理でも同様の方法が利用可能である。

上記の方法を用いることで、ある程度位相の選択は可能となるが、2 種以上の位相要素を選択対象としたい場合 には、ピック選択後にどの位相要素なのかを判定する必要がある。そのような場合は、fk PickData の getType() メンバ関数を用いればよい。この関数は、getID() と同様にインデックスを表す整数値を引数にとり、そのイン デックスが示す位相要素のタイプを fk ObjectType 型で返す。返り値の対応は以下の表 10.2 のとおりである。

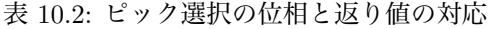

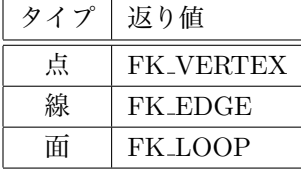

具体的な利用方法は、既に 10.7.1 節の最後にあるサンプル例のとおりなので、そちらを参照してほしい。

# **10.8 ウィンドウ描[画の](#page-139-0)フレームレート制御**

#### **10.8.1 フレームレートとは?**

フレームレートとは、1 秒間に何回画面の描画が行われたかを示す数値で、単位は fps (frame per second) で 表す。例えば、1 秒間に 30 回画面の画像が切り替わる場合は 30 fps ということになる。fk Window では、ウィ ンドウに実際に画像を描画するには drawWindow() 関数を用いるので、30 fps の場合は drawWindow() 関数が 1 秒間に 30 回実行されていることになる。

フレームレートは、同一のアプリケーションを実行した場合であっても、コンピュータの性能によって上下す る。高性能なコンピュータを使用した場合、フレームレートは高い数値を示し、逆にそれほど性能が高くないコ ンピュータを用いて実行した場合、フレームレートは下がる。アプリケーションによっては、この速度差が非常 に問題になる場合がある。そこで、コンピュータの性能差を埋めるため、フレームレートを制御するための機能 が用意されている。

フレームレートの制御には、大きく次の 2 種類が存在する。

- *•* ある一定以上のフレームレートが出ないように制御する。
- *•* フレームレートに従って描画のスキップを自動的に行う。

以下に、それぞれの解説と方法を述べる。
#### **10.8.2 高速処理に対する制御**

フレームレートが想定よりも高すぎるという場合、以下のようにして制御することができる。

```
fk Window win:
       :
        :
win.setFrameMode(FK_WAIT_FRAME);
win.setFrameInterval(100);
```
まず、fk Window クラスの setFrameMode() 関数によって待ち制御を ON にする。次に、フレーム間時間を setFrameInterval 関数でミリ秒単位で設定する。フレーム間時間は、フレームレートを *<sup>f</sup>* としたとき、<sup>1000</sup> *f* とい う式で算出することができる。たとえば、フレームレートを 20 に設定したい場合は、フレーム間時間は  $\frac{1000}{20}$  $= 50$ ということになる。これにより、フレームレートが上がりすぎるという問題を避けることができる。ただし、こ れはあくまで高速な処理に対する制御であり、低速なコンピュータによるフレームレートの低下に対応するには 次の節に解説する。

 $\sqrt{2\pi}$ 

✒ ✑

#### **10.8.3 低速処理に対する制御**

コンピュータの性能が低く、想定するフレームレートが得られない場合がある。そのような場合、描画そのも のを「スキップ」することで対処することがある。たとえば、次のようなプログラムを考える。

```
fk_Model model;
fk_Window win;
       :
       :
while(true) {
        :
   if(win.drawWindow() == 0) break;model.glRotateWithVec(0.0, 0.0, 0.0, fk_Y, FK_PI/15.0);
}
```
このプログラムは、1 回の描画毎にモデルを <del>∏</del> = 12° 回転させているが、形状が 1 回転するには 30 回実行され る必要がある。従って、フレームレートが 30 である場合は 1 秒間で 1 回転するが、フレームレートが 5 である 場合は六秒かかることになる。もし、「1 秒間で 1 回転する」ということを実現するには、フレームレートに合わ せて回転角度も変えなければならないことになるが、これはかなり手間のかかる処理である。 . . . .

そこで、fk\_Window ではフレームレートが低速な場合に描画をスキップしてつじつまを合わせる機能を持って いる。例えば今回の例のモデル回転の場合、drawWindow() を 5 回に 1 回しか実際に描画処理を行わないよう に制御できる。これにより、描画は結局  $\frac{pi}{3} = 60°$  回転する度に描画されることとなり、1 秒間で 1 回転すること になる。

この機能を利用するには、前節と同様に fk Window クラスの setFrameMode() 関数を用いる。ただし、引数 には FK SKIP FRAME を入力する。

fk\_Window win; : : win.setFrameMode(FK\_SKIP\_FRAME); win.setFrameInterval(100);

このように記述することで、フレームレートが 10 を下回った場合に描画を . ス . キ . ッ . プする。例えば、実際のフ レームレートが 5 であれば 1 回おきに描画命令 (drawWindow() 関数) を無視することになる。

 $\sqrt{2\pi}$ 

✒ ✑

このモードの使用時に、実際にスキップしたフレーム数を知りたい場合は、getSkipFrame() 関数を利用する。

 $\sqrt{2\pi}$ fk\_Window win; int skip; : :  $if(win.drawWindow() == 0) break;$ skip = win.getSkipFrame();

この関数は、drawWindow() で実際に描画処理が行われてから呼ばれた時点までの間に、何回描画がスキップさ れているかを返す関数である。例えば、直前の drawWindow() によって実際に描画がなされている場合は 0 が 返り、5 回前の drawWindow() 以来実際には描画がスキップされている場合は 4 が返ることになる。

✒ ✑

## **10.8.4 フレームレート制御に関する補足**

この節では、フレームレート制御に関する補足を記述する。

#### **実時間との誤差**

フレームレート制御は、できるだけコンピュータへの負荷を増加させないように実現されているため、実際に は実時間と誤差が出る。具体的には、フレーム間時間は与えた数値に比べて若干長くなる。例えば、フレーム間 時間として 0.1 秒を入力した場合、実際には 0.1 秒よりもわずかに長い時間となる2。そこで、フレーム間時間 は実際に実現したい時間よりも若干短めに入力するとよい。

#### **両モードの併用**

10.8.2 節で FK WAIT FRAME モードを、10.8.3 節で FK SKIP FRAME モードを解説したが、この両モー ドは併用することができる。次のように記述することで同時に 2 つのモードが ON となる。

<sup>2</sup>この増加時間はコンピュータの性能が高いほど短くなる。

fk\_Window win;

:

win.setFrameMode(FK\_WAIT\_FRAME | FK\_SKIP\_FRAME);

#### **制御のタイミング**

setFrameMode() 関数を利用するタイミングは、プログラムの起動時である必要はない。どのタイミングであっ ても setFrameMode() 関数が実行された時点で制御モードが変化する。描画制御をなくした通常状態に戻りたい 場合は、setFrameMode() で引数に FK DEFAULT FRAME を入力すればよい。

 $\sqrt{2\pi}$ 

✒ ✑

 $\sqrt{2\pi}$ 

✒ ✑

fk\_Window win; : win.setFrameMode(FK\_DEFAULT\_FRAME);

#### **マルチウィンドウとフレームレート制御**

ウィンドウを複数用いたアプリケーションを実行した場合、フレームレート制御による効果には注意が必要で ある。現状の実装では、FK WAIT FRAME モードにした場合、全てのウィンドウのフレーム間時間が設定値以 上となる。一方、FK SKIP FRAME モードの場合は設定対象ウィンドウ以外への影響はない。この仕様は将来 の version では修正される可能性がある。

## **10.9 テクスチャメモリの解放**

テクスチャマッピングを行う際、何度も画像の切り替えを行っているとアプリケーションが利用するメモリ量 が非常に増加することがある。これは、テクスチャの画像情報をシステムが保持し続けることが原因である。そ こで、これらのメモリをクリアする **clearTextureMemory(void)** 関数を利用することで、一旦システムが保 持したメモリを解放することができる。

ただし、この関数によってメモリを解放した後は、テクスチャの画像情報を再度読み込み直すことになるので、 処理時間が増える可能性もある。適宜タイミングを調整してほしい。

## **10.10 メッセージ出力**

fk Window には、メッセージを出力する機能として以下のようなメンバ関数が提供されている。

**void setPutStrMode(fk PutStrMode mode)**

メッセージを出力する際の、出力方法を指定する。引数として選択できるものは、以下のとおり。

| 値                     | 意味                             |
|-----------------------|--------------------------------|
| FK_PUTSTR_BROWSER     | メッセージ出力用ブラウザに出力する。デフォルトは       |
|                       | この値となっている。                     |
| FK_PUTSTR_CONSOLE     | 標準出力に出力する。                     |
| FK_PUTSTR_ERR_CONSOLE | エラー出力に出力する。                    |
| <b>FK_PUTSTR_FILE</b> | setPutFile() 関数で指定したファイルに出力する。 |
| FK PUTSTR NONE        | 出力を行わない。                       |

#### **fk PutStrMode getPutStrMode(void)**

現在のメッセージ出力モードを返す。

#### **bool setPutFile(string fileName)**

メッセージ出力のモードとして「FK PUTSTR FILE」を指定した場合の出力先となるファイル名を 指定する。この関数が呼ばれた時点で、指定したファイルが存在していなかった場合は新規に空ファ イルが作成される。既に存在していた場合は、その中身を消去せずに最後部分から後にメッセージを 出力する。ファイル書き込みの準備に成功した場合 true を、失敗した場合に false を返す。

#### **void putString(string message)**

message の内容を出力する。

```
void printf(char *format, ...)
```
標準の printf 関数に準拠した書式指定に従って文字列を出力する。

#### **void clearBrowser(void)**

メッセージ出力用ブラウザの内容を消去する。

デフォルトの出力ブラウザを利用してメッセージを出力する場合は、単に putString() 関数あるいは printf() 関 数を利用すればよい。以下のプログラムは、printf() を用いたサンプルである。

 $\sqrt{2\pi}$ 

```
fk_Window window(10, 10, 300, 300);
int counter;
       :
       :
counter = 0;while(true) {
       :
       :
       counter++;
       window.printf("counter = %d", counter);
}
```
✒ ✑

また、ここで紹介した関数群は fk Window のメンバ関数ではあるが、fk Window 型の変数がなくても関数名の 前に「fk\_Window::」を付加することによって、どこでも利用ができる3。以下にサンプルを示す。

 $\sqrt{2\pi}$ 

✒ ✑

string outString; int value; : : fk\_Window::putString(outString); fk\_Window::printf("value = %d", value);

<sup>3</sup>これは、これらの関数が static 宣言をしているためである。

# **第11章 簡易形状表示システム**

10 章では、FK システムでの多彩なウィンドウやデバイス制御機能を紹介したが、中には FK システムで作成 した形状を簡単に表示できればよいという利用者もいるであろう。そのようなユーザには、fk Window の機能は やや煩雑といってもよい。そこで、FK システムではより簡単に形状を表示する手段として fk ShapeViewer とい う[クラ](#page-129-0)スを提供している。

## **11.1 形状表示**

利用するには、まず fk ShapeViewer 型の変数を定義する。

fk\_ShapeViewer viewer;

この時点で、多くの GUI が付加したウィンドウが生成される。形状は、4 章で紹介したいずれの種類でも利 用できるが、ここでは例として fk Solid 型及び fk Sphere 型の変数を準備する。この変数が表す形状を表示する には、setShape() メンバ関数を用いる。setShape() メンバ関数は二つの引数を取り。最初の引数は立体 ID を表 す整数、後ろの引数には形状を表す変数 (のアドレス) を入力する。複数の[形状](#page-35-0)を一度に表示する場合は、ID を 変えて入力していくことで実現できる。

 $\sqrt{2\pi}$ 

✒ ✑

```
fk_ShapeViewer viewer;
fk_Solid solid;
fk_Sphere sphere;
viewer.setShape(0, &solid);
viewer.setShape(1, &sphere);
```
あとは、draw() 関数を呼ぶことで形状が描画される。通常は、次のように繰り返し描画を行うことになる。

while(viewer.draw() ==  $true)$  { // もし形状を変形するならば、ここに処理内容を記述する。

}

もし終了処理 (ウィンドウが閉じられる、「Quit」がメニューで選択されるなど) が行われた場合、draw() 関数 は false を返すので、その時点で while ループを抜けることになる。形状変形の様子をアニメーション処理した い場合には、while 文の中に変形処理を記述すればよい。具体的な変形処理のやり方は、6.3 節及び 12.5 章に解 説が記述されている。

### **11.2 標準機能**

この fk ShapeViewer クラスで生成した形状ブラウザは、次のような機能を GUI によって制御できる。これら の機能は、何もプログラムを記述することなく利用することができる。

- *•* VRML、STL、DXF 各フォーマットファイル入力機能と、VRML ファイル出力機能。
- *•* 表示されている画像をファイルに保存。
- *•* 面画、線画、点画の各 ON/OFF 及び座標軸描画の ON/OFF。
- *•* 光源回転有無の制御。
- *•* 面画のマテリアル及び線画、点画での表示色設定。
- *•* GUI によるヘディング、ピッチ、ロール角制御及び表示倍率、座標軸サイズの制御。
- *•* 右左矢印キーによるヘディング角制御。
- *•* スペースキーを押すことで表示倍率拡大。また、シフトキーを押しながらスペースキーを押すことで表示 倍率縮小。
- *•* マウスのドラッギングによる形状の平行移動。

## **11.3 fk ShapeViewer のメンバ関数**

fk ShapeViewer クラスの具体的な利用法は、第 12.5 節に記述するが、ここでは fk ShapeViewer クラスのメ ンバ関数一覧を掲載する。

# **bool draw(void)**

実際に描画を行う。

#### **void setWindowSize(int w, int h)**

描画領域の大きさを (*w, h*) にする。形状やその他の状態は保持される。

#### **void setShape(int ID, fk Shape \*shape)**

形状を描画対象として設定する。ID には何か任意の整数値を入れる。複数の形状を同時に描画したい場合、 ID を変えることで実現できる。逆に、前に設定した形状と描画対象を入れ替えたい場合は、前に設定した 際の ID をそのまま入力することで実現できる。

#### **void setDrawMode(fk DrawMode mode)**

形状の描画モードを選択する。mode に入力できる選択肢は、8.3 節で述べているものと同一のものが選択 できる。

**void setBGColor(fk Color color)**

**void setBGColor(float r, float g, float b)** 形状描画領域の背景色を設定する。

**void setHead(double r)** カメラのヘッド角を r ラジアンに設定する。

**void setPitch(double r)** カメラのピッチ角を r ラジアンに設定する。

**void setBank(double r)** カメラのバンク角を r ラジアンに設定する。

**void setScale(double s)** 表示倍率を s に設定する。

**void setAxisMode(bool mode)** 座標軸について、mode が true なら描画有り、false なら無しに設定する。

**void setAxisScale(double l)** 座標軸の長さを l に設定する。

**void setCenter(fk Vector pos)**

```
void setCenter(double x, double y, double z)
 カメラの注視点を pos または (x, y, z) に設定する。
```
**void setMaterial(int ID, fk Material mat)** ID が表す形状のマテリアルを mat が表すマテリアルに変更する。

**void setEdgeColor(int ID, fk Color col)** ID が表す形状の稜線色を、col が表す色に変更する。

**void setVertexColor(int ID, fk Color col)** ID が表す形状の頂点色を、col が表す色に変更する。

**void setPosition(int ID, fk Vector pos)**

**void setPosition(int ID, double x, double y, double z)** ID が表す形状の位置を変更する。

**void setAngle(int ID, fk Angle angle)**

**void setAngle(int ID, double h, double p, double b)** ID が表す形状の姿勢を変更する。h にはヘディング角を、p にはピッチ角を、b にはバンク角を入力する。

**void setVec(int ID, fk Vector vec)**

```
void setVec(int ID, double x, double y, double z)
 ID が表す形状の方向ベクトルを変更する。
void setUpvec(int ID, fk Vector vec)
void setUpvec(int ID, double x, double y, double z)
 ID が表す形状のアップベクトルを変更する。
setBlendStatus(bool mode)
 透過処理について、mode が true であれば有効、false であれば無効に設定する。
void clearModel(void)
 現在の描画登録を全てクリアする。
```

```
fk Solid * getShape(int ID)
 ID に設定されている形状データ (のアドレス) を返す。
```
#### **fk DrawMode getDrawMode(void)** 現在の描画モードを返す。

**double getHead(void)** 現在設定されているカメラのヘッド角をラジアンで返す。

**double getPitch(void)** 現在設定されているカメラのピッチ角をラジアンで返す。

**double getBank(void)** 現在設定されているカメラのバンク角をラジアンで返す。

**double getScale(void)** 現在の表示倍率を返す。

**bool getAxisMode(void)** 現在の座標軸描画の有無を返す。

**double getAxisScale(void)** 現在の座標軸の長さを返す。

**fk Vector getCenter(void)** 現在のカメラの注視点を返す。

**fk Color getBGColor(void)** 背景色を返す。

**bool getBlendStatus(void)** 現在の透過処理状態を返す。

#### **void shapeProcess(fk Solid \*argSolid)**

この関数は、他の関数と違い仮想関数として定義されており、派生クラスにて上書きされることを前提とし ている。この関数は、ファイルが入力された時点で必ず呼ばれるものであり、入力した形状データが argSolid に引数として入力されるようになっている。従って、ファイル入力時に形状データに対して修正や分析など を行いたいときには、この関数の中に記述すればよい。

#### **bool snapImage(const string fileName, fk ImageType type, fk SnapProcMode mode)**

現在ウィンドウに表示されている画像を、指定した画像形式で fileName にあるファイル名で保存する。type は以下の 3 種類のうちいずれかを指定する。

- FK\_IMAGE\_BMP (Windows Bitmap 形式)
- FK\_IMAGE\_PNG (PNG 形式)
- *•* FK IMAGE JPG (JPEG 形式)

また、mode はどの画像バッファから情報を取得するかを指定する物で、以下の 3 種類のいずれかを指定 する。

- *•* FK SNAP GL FRONT (OpenGL フロントバッファ)
- *•* FK SNAP GL BACK (OpenGL バックバッファ)
- *•* FK SNAP WIN32 GDI (Windows GDI バッファ、Windows 上でのみ有効)
- *•* FK SNAP D3D WINDOW (Direct3D バッファ、Direct3D 版のみ有効)

#### **bool snapImage(fk Image \*image, fk SnapProcMode mode)**

現在ウィンドウに表示されている画像を、fk Image 型の変数に格納する。mode に関しては上記のファイ ル出力の場合と同様である。また、mode はデフォルト引数が設定されており、省略可能である。省略した 場合 mode は FK SNAP GL FRONT となる。

出力に成功すれば true を、失敗すれば false を返す。

#### **void setPutStrMode(fk PutStrMode mode)**

#### **fk PutStrMode getPutStrMode(void)**

**bool setPutFile(string fileName)**

**void putString(string message)**

```
void printf(char *format, ...)
```
#### **void clearBrowser(void)**

これらの関数は、fk Window クラスと同様にメッセージ出力機能を利用するためのものである。詳細は 10.10 節を参照のこと。

# **第12章 サンプルプログラム**

### **12.1 基本的形状の生成と親子関係**

次に掲載するプログラムは、原点付近に 1 個の直方体と 2 本の線分を作成し表示するプログラムである。ただ 表示するだけでは面白くないので、線分を直方体の子モデルにし、直方体を回転させると線分も一緒に回転する ことを試してみる。また、視点も最初は遠方に置いて段々近づけていき、ある程度まで接近したらひねりを加え てみる。

- *•* 1 行目の include 文は、FK システムを使用する場合に必ず記述する。
- *•* 5 行目において、メインウィンドウを生成している。
- **•** 6 行目において、視点 (camera)、直方体 (blockModel)、照明 (lightModel)、線分 2 本 (lineModel[2]) を定 義している。
- **●** 8 ~ 10 行目で、それぞれのオブジェクトの形状情報を生成している。
- *•* 11 行目でシーンを、12 行目で FK システムのウィンドウを生成している。
- *•* 15 行目で、fk Window のメインウィンドウへの登録を完了している。
- *•* 16 行目で標準マテリアルの初期化を行っている。標準マテリアルを使用したい場合は、プログラムの最初 にこの fk Material::initDefault() 関数を呼ぶ。
- *•* 19 <sup>~</sup> 22 行目まで、照明の設定を行っている。この場合は、(1000*,* 1000*,* 1000) から原点へ向けて平行光源 が設定される。
- *•* 25 行目で blockModel <sup>に</sup> block の形状情報をリンクしている。
- *•* 29 <sup>~</sup> 36 行目で、線分形状を生成し lineModel[] にリンクしている。35 行目では &pos[0] を代入すること によって pos[0] と pos[1] が、36 行目では &pos[2] を代入することによって pos[2] と pos[3] がそれぞれ線 分の端点となる。
- *•* 39、40 行目で、線分に対して色設定を行っている。どのような形状であっても、線に対して色を設定する 場合は setLineColor() を用いる。
- *•* 43、44 行目で、線分を直方体の子モデルに設定している。これにより、直方体を移動すると線分も追従し て移動していくようになる。
- *•* 47 <sup>~</sup> 51 行目で、各モデルをシーンへ登録している。
- *•* 54 行目で、シーンをウィンドウへ登録している。これにより、window.drawWindow() によってシーンの 中身が描画されるようになる。
- *•* 57 <sup>~</sup> 59 行目で、視点の位置を設定している。この場合は、位置を (0*,* 0*,* 2000)、方向を原点に向け、ウィ ンドウの上方向が (0*,* 1*,* 0) になるように設定している。
- *•* 62 行目でメインウィンドウを、63 行目で FK システムのウィンドウを開いている。
- *•* 67 <sup>~</sup> 73 行目は、ウィンドウが開いているか閉じているか (アイコン化されているか) を判定し、閉じてい る場合は描画処理を行わないようになっている。
- *•* 75 行目にて実際に描画を行っている。
- *•* 75 <sup>~</sup> 77 行目では、プログラムを終了するかどうかを判定している。画面上で「ESC」ボタンが押されて いたり、ウィンドウが強制的に閉じられたかどうかの判定はここで行っている。ここを含め、67 ~ 77 行 目の記述は、FK システムでは常套の手段として用いられる記述である。
- *•* 80 行目で、視点位置を (0*,* 0*, −*1) 移動している。
- *•* 83 行目で、直方体 (と子モデルである線分) <sup>を</sup> Y 軸中心に回転させている。回転角度は、*π/*300 = 0*.*6 *◦* で ある。
- *•* 86 <sup>~</sup> 88 行目で、もし視点が原点を越えてしまった場合に注視点を原点に向かせるようにしている。
- *•* 90 <sup>~</sup> 94 行目で、描画カウント i <sup>が</sup> 1000 を超えた場合に視点にひねりを加えている。

```
1: #include <FK/FK.h>
2:3: int main(int argc, char *argv[])
4: {
5: Fl_Window mainWindow(620, 620, "FK TEST");
6: fk_Model camera, blockModel, lightModel, lineModel[2];
7: fk_Vector pos[4];
8: fk_Line line[2];
9: fk_Light light;
10: fk_Block block(50.0, 70.0, 40.0);
11: fk Scene scene:
12: fk_Window window(10, 10, 600, 600);
13: int i = 0;
14:
15: mainWindow.end();
16: fk_Material::initDefault();
17:
18: // 照明の設定
19: lightModel.setShape(&light);
20: lightModel.setMaterial(White);
21: lightModel.glMoveTo(0.0, 0.0, 0.0);
22: lightModel.glFocus(-1.0, -1.0, -1.0);
23:
24: // 直方体の設定
25: blockModel.setShape(&block);
26: blockModel.setMaterial(Yellow);
27:
```

```
28: // 線分の設定
29: pos[0].set(0.0, 100.0, 0.0);
30: pos[1].set(100.0, 0.0, 0.0);
31: \text{ } pos[2] = -pos[0];32: \quad pos[3] = -pos[1];33: line[0].setVertex(&pos[0]);
34: line[1].setVertex(&pos[2]);
35: lineModel[0].setShape(&line[0]);
36: lineModel[1].setShape(&line[1]);
37:
38: // 線分の色設定
39: lineModel[0].setLineColor(1.0f, 0.0f, 0.0f);
40: lineModel[1].setLineColor(0.0f, 1.0f, 0.0f);
41:
42: // 直方体を線分の親モデルに設定
43: lineModel[0].setParent(&blockModel);
44: lineModel[1].setParent(&blockModel);
45:
46: // 各モデルをディスプレイリストに登録
47: scene.entryCamera(&camera);
48: scene.entryModel(&blockModel);
49: scene.entryModel(&lightModel);
50: scene.entryModel(&lineModel[0]);
51: scene.entryModel(&lineModel[1]);
52:
53: // ウィンドウへディスプレイリストを登録
54: window.setScene(&scene);
55:
56: // 視点の位置と姿勢を設定
57: camera.glMoveTo(0.0, 0.0, 2000.0);
58: camera.glFocus(0.0, 0.0, 0.0);
59: camera.glUpvec(0.0, 1.0, 0.0);
60:
61: i = 0;
62: mainWindow.show();
63: window.show();
64:
65: while(true) {
66:
67: if(mainWindow.visible() == 0) {
68: if(Fl::wait() == 0) {
69: break;
70: } else {
71: continue;
```

```
72: }
73: }
74:
75: if(window.drawWindow() == 0) break;
76: if(Fl::check() == 0) break;77: if(window.winOpenStatus() == false) continue;
78:
79: // 視点を原点に近づける
80: camera.glTranslate(0.0, 0.0, -0.1);
81:
82: // 直方体 (と子モデルの線分) を Y 軸中心に回転
83: blockModel.glRotateWithVec(0.0, 0.0, 0.0, fk_Y, FK_PI/300.0);
84:
85: // 視点が原点を越えたら、向きをもう 1 度原点に向かせる。
86: if(camera.getPosition().z < -FK_EPS) {
87: camera.glFocus(0.0, 0.0, 0.0);
88: }
89:
90: if(i) = 1000 {
91: // i が 1000 以上なら、視点をひねっていく
92: camera.loRotateWithVec(0.0, 0.0, 0.0,
93: fk_Z, FK_PI/500.0);
94: }
95:
96: i++;
97: }
98:
99: return 0;
100: }
```
## **12.2 LOD 処理とカメラ切り替え**

次のサンプルは、ボールが弾む様子を描いたプログラムである。このプログラムを実行すると、ボールが 2 回 弾む間は鳥瞰的なカメラ視点だが、その後に青色のブロックからボールを見る視点に切り替わる。プログラムの おおまかな流れは自分で解析して頂きたいが、ここでは最初のサンプルにはなかった概念に関して説明する。

まず、17 行目にて Ball クラスを定義し、この中で fk Model や fk Sphere のオブジェクトを持つようにして いる。このようなプログラミングスタイルは、ややオブジェクト指向を意識したものと言えよう。

25 ~ 27 行目にて球を分割数を変えて 3 種類定義しているが、これは 78 行目からの lod() メンバ関数内で Ball の実際の形状を動的に選択できるようにするためである。78 行目から実現している LOD 処理とは、視点 とオブジェクトの距離によって形状の精密さを動的に変化させるテクニックである。たとえば、多くのポリゴン でできている形状は精密で迫力があるが、視点からとても遠くて非常に小さく表示されているような場合は無駄 に処理されていることになる。そこで、遠くにあって小さく表示されている場合は粗い形状を表示して処理の高 速化を計るのが LOD 処理の目的である。このサンプルの LOD 処理はわかりやすくするために露骨に変化が見 られるが、実際にプログラムを作成するときはわかりにくくなるように視点距離との関係を調整する。

```
1: #include <FK/FK.h>
2:
3: const double DOWN_ACCEL = 1.0500; // 降下時の加速度
4: const double RISE_ACCEL = 1.0530; // 上昇時の減速度
5: const int DOWN_MODE = 0; // 降下モード
6: const int RISE_MODE = 1; // \angle \neq \neq \vdash7: const int LOW_MODE = 0; // ブロック視点モード
8: const int HIGH_MODE = 1; // 鳥瞰モード
9: const int  LOD4_HIGH  = 200;  // 4 分割距離 (鳥瞰)
10: const int LOD3_HIGH = 300; // 3分割距離 (鳥瞰)
11: const int LOD4_LOW = 90; //4分割距離 (ブロック)
12: const int LOD3 LOW = 120: // 3 分割距離 (ブロック)
13: const double TOP_BALL_POS = 300.0; // ボール始点高さ
14: const double BTM_BALL_POS = 18.0; // ボール跳ね返り高さ
15: const double BALL SIZE = 12.0; // ボール半径
16:
17: class Ball {
18:
19: private:
20: int direction; // ボールの状態 (DOWN_MODE or RISE_MODE)
21: int view_mode; // 視点モード
22: int bound_count; // バウンド回数を数える変数
23: double y_trs; // ボールの y 座標移動量
24: fk_Model ball_model; // ボールのモデル
25: fk_Sphere BALL2; // 2 分割形状
26: fk_Sphere BALL3; // 3 分割形状
27: fk_Sphere BALL4; // 4 分割形状
28:
29: public:
30:
31: Ball(void);
32: void init(void);
33: fk_Model * getModel(void);
34: fk_Vector getPosition(void);
35: void lod(fk_Vector);
36: void accel(void);
37: void bound(void);
38: int draw(fk_Vector);
39: };
40:
41: // コンストラクタ
```

```
42: Ball::Ball(void)
43: {
44: init();
45: }
46:
47: // 初期化
48: void Ball::init(void)
49: {
50: direction = DOWN_MODE;
51: y_{\text{rms}} = 0.1;
52: view_mode = HIGH_MODE;
53: bound_count = 1;
54: BALL2.setRadius(BALL_SIZE);
55: BALL2.setDivide(2);
56: BALL3.setRadius(BALL_SIZE);
57: BALL3.setDivide(3);
58: BALL4.setRadius(BALL_SIZE);
59: BALL4.setDivide(4);
60:
61: ball_model.glMoveTo(0.0, TOP_BALL_POS, 0.0);
62: ball_model.setShape(&BALL2);
63: }
64:
65: // fk_Model を返す関数
66: fk_Model * Ball::getModel(void)
67: {
68: return &ball_model;
69: }
70:
71: // ボールの現在位置を返す関数
72: fk_Vector Ball::getPosition(void)
73: {
74: return ball_model.getPosition();
75: }
76:
77: // 視点からの距離によってボールの分割数を変える関数 (Level Of Detail)
78: void Ball::lod(fk_Vector pos){
79: double distance;
80:
81: distance = (ball_model.getPosition() - pos).dist();
82:
83: switch(view_mode) {
84: case HIGH_MODE:
85:
```

```
86: if(distance < LOD4_HIGH) {
87: ball_model.setShape(&BALL4);
88: } else if(distance < LOD3_HIGH) {
89: ball_model.setShape(&BALL3);
90: } else {
91: ball_model.setShape(&BALL2);
92: }
93: break;
94:
95: case LOW_MODE:
96:
97: if(distance < LOD4_LOW) {
98: ball_model.setShape(&BALL4);
99: } else if(distance < LOD3_LOW) {
100: ball_model.setShape(&BALL3);
101: } else {
102: ball_model.setShape(&BALL2);
103: }
104: break;
105:
106: default:
107: fl_alert("Err!! View Mode is wrong.");
108: break;
109: }
110:
111: return;
112: }
113:
114: // ボールを加速させる関数
115: void Ball::accel(void)
116: {
117: switch(direction) {
118: case DOWN_MODE:
119: y_{\text{rms}} = \text{DOWN} \text{ACCEL};120: ball_model.glTranslate(0.0, -y_trs, 0.0);
121: break;
122:
123: case RISE_MODE:
124: y_trs /= RISE_ACCEL;
125: ball_model.glTranslate(0.0, y_trs,0.0);
126: break;
127:
128: default:
129: fl_alert("Err!! Direction Mode is wrong.");
```

```
130: break;
131: }
132: }
133:
134: // ボールの跳ね返り判定をする関数
135: void Ball::bound(void)
136: {
137: if(ball_model.getPosition().y < BTM_BALL_POS) {
138: direction = RISE_MODE;
139: } else if(y_trs < 0.01) {
140: if(direction == RISE_MODE) {
141: if(bound_count % 4 < 2) {
142: view_mode = HIGH_MODE;
143: } else {
144: view_mode = LOW_MODE;
145: }
146: bound_count++;
147: }
148: direction = DOWN_MODE;
149: }
150:
151: return;
152: }
153:
154: // ボールの運動に関する関数. 返り値は視点モード
155: int Ball::draw(fk_Vector pos)
156: {
157: lod(pos);
158: bound();
159: accel();
160: //4回跳ね返ると初期化
161: if(bound count > 4) init();
162: return view_mode;
163: }
164:
165: int main(int argc, char *argv[])
166: {
167: fk_Scene scene;
168: int view_mode = HIGH_MODE;
169: Ball ball;
170: fk_Model viewModel, lightModel, groundModel, blockModel;
171: fk_Light light;
172: fk_Circle ground(4, 100.0);
173: fk_Block block(10.0, 10.0, 10.0);
```

```
174:
175:
176: // ### WINDOW ###
177: Fl_Window mainWin(620, 620, "BALL TEST");
178: fk_Window win(10, 10, 600, 600);
179: mainWin.end();
180: fk_Material::initDefault();
181:
182: // ### VIEW POINT ###
183: // 上の方から見た視点
184: viewModel.glMoveTo(0.0, 400.0, 80.0);
185: viewModel.glFocus(0.0, 30.0, 0.0);
186: viewModel.glUpvec(0.0, 1.0, 0.0);
187:
188: // ### LIGHT ###
189: light.setLightType(FK_POINT_LIGHT);
190: light.setAttenuation(0.0, 0.0);
191: lightModel.setShape(&light);
192: lightModel.setMaterial(White);
193: lightModel.glTranslate(-60.0, 60.0, 0.0);
194:
195: // ### GROUND ###
196: groundModel.setShape(&ground);
197: groundModel.setMaterial(LightGreen);
198: groundModel.setSmoothMode(true);
199: groundModel.loRotateWithVec(0.0, 0.0, 0.0, fk_X, -FK_PI/2.0);
200:
201: // ### VIEW BLOCK ###
202: blockModel.setShape(&block);
203: blockModel.setMaterial(Blue);
204: blockModel.glMoveTo(60.0, 30.0, 0.0);
205: blockModel.setParent(&groundModel);
206:
207: // ### BALL ###
208: ball.getModel()->setMaterial(Red);
209: ball.getModel()->setSmoothMode(true);
210:
211: // ### Model Entry ###
212: scene.entryCamera(&viewModel);
213: scene.entryModel(&lightModel);
214: scene.entryModel(ball.getModel());
215: scene.entryModel(&groundModel);
216: scene.entryModel(&blockModel);
217: win.setScene(&scene);
```

```
218:
219: mainWin.show();
220: win.show();
221:
222: // ### MAIN LOOP ###
223: while(true) {
224:
225: if(mainWin.visible() == 0) {
226: if(Fl::wait() == 0) {
227: break;
228: } else {
229: continue;
230: }
231: }
232: if(win.drawWindow() == 0) break;
233: if(Fl::check() == 0) break;
234: if(win.winOpenStatus() == false) continue;
235:
236: // ボールを弾ませて, カメラの状態を取得。
237: view_mode = ball.draw(viewModel.getPosition());
238:
239: if(view_mode == HIGH_MODE) {
240: // カメラを上からの視点にする。
241: viewModel.glMoveTo(0.0, 400.0, 80.0);
242: viewModel.glFocus(0.0, 30.0, 0.0);
243: viewModel.glUpvec(0.0, 1.0, 0.0);
244: scene.entryModel(&blockModel);
245: } else {
246: // カメラをブロックからの視点にする。
247: viewModel.glMoveTo(blockModel.getInhPosition());
248: viewModel.glTranslate(0.0, 10.0, 0.0);
249: viewModel.glFocus(ball.getPosition());
250: viewModel.glUpvec(0.0, 1.0, 0.0);
251: scene.removeModel(&blockModel);
252: }
253:
254: // 地面をくるくる回転させましょう。
255: groundModel.glRotateWithVec(0.0, 0.0, 0.0, fk_Y, 0.02);
256: }
257:
258: return 0;
259: }
```
## **12.3 FLTK を用いた GUI 構築**

本節で説明するサンプルは、GUI (Graphical User Interface) を用いた立体ビューワーである。ウィンドウの 章でも少し触れたが、FK システムは内部で FLTK と呼ばれる GUI ツールキットを用いている。ここでは、そ の FLTK を用いて GUI を作成し、FK システムと併用するサンプルを紹介する。なお、本書では FLTK の詳細 な解説は掲載しないが、FLTK の解説は http://www.fltk.org/ という URL に詳しく記載されている。

ボールのサンプルと同じく、プログラム行のそれぞれの意味はコメントで記述しているので、全体の流れを通 して幾つかわかりにくい部分を記述する。

- *•* 最初に include するファイルが FK/FK だけでなく、FLTK 用の様々なファイルが多くある。FLTK を用 いる場合は、このように適宜必要なファイルを include しなければならない。
- *•* 10 行目から始まる GUISet クラスは、GUI の部品を管理するためのものである。このクラスのコンストラ クタ (41 ~ 115 行目) 内で様々な部品を作成するようにしてあるので、GUISet オブジェクトの宣言 (264 行目) をするだけでコンストラクタが呼び出され、GUI が作成されるようになっている。
- *•* 122 行目からある getFileName メンバ関数は、Fl File Chooser クラスを用いてファイル名を取得するため の関数である。まず 128、129 行目でファイル取得用ダイアログを生成し、131 行目の while 文でダイアロ グが終了されるまで処理を行う。もしダイアログ中でキャンセルされていた場合は、135 行目の fCharP に NULL が入るため、136 行目の if 文に該当する。そうでない場合は、143 行目まで進んで文字列 (ファイ ル名) を返す。
- *•* 161 行目では数学関数の pow を用いている。pow(a, b) <sup>は</sup> a <sup>の</sup> b 乗を返す関数なので、scaleRoller の値 が実際には 2 であれば 100(= 10<sup>2</sup> ) を、3 であれば 1000(= 10<sup>3</sup> ) を、-1 であれば 0*.*1(= 10*−*<sup>1</sup> ) を返す。
- *•* 314、315 行目では照明を Y 軸中心に少しだけ回転させている。形状を回転させずに立体感を出す方法と して、このように照明を回転させることも有効な手段である。
- *•* 318、319 行目で、GUI のスライダーやローラーで設定された値を実際に反映させている。
- *•* 325 行目にて、fl color chooser によってカラー設定ウィンドウを呼び出している。この関数の 2 <sup>~</sup> 4 <sup>番</sup> 目の引数は実は参照呼び出しになっている。従って、colorR, colorG, colorB の 3 変数は色設定の後に値が ちゃんと反映されている。

```
1: #include <FK/FK.h>
 2: #include <FL/Fl_Value_Slider.h>
 3: #include <FL/Fl_Roller.h>
 4: #include <FL/Fl_Group.h>
 5: #include <FL/Fl_Check_Button.h>
 6: #include <FL/Fl_Color_Chooser.h>
7: #include <FL/Fl_File_Chooser.h>
8: #include <FL/fl_ask.h>
9:
10: class GUISet {
11: private:
12:
13: Fl_Value_Slider *headSlider; // ヘディング角用スライダー
14: Fl_Value_Slider *pitchSlider; // ピッチ各用スライダー
```

```
15: Fl_Roller *scaleRoller; // スケーリング用ローラー
16:
17: Fl_Group *materialGroup; // ラジオボタンのグループ
18: Fl Check Button *ambientButton; // Ambient 用ボタン
19: Fl_Check_Button *diffuseButton; // Diffuse 用ボタン
20: Fl_Check_Button *specularButton; // Specular 用ボタン
21: Fl_Check_Button *emissionButton; // Emission 用ボタン
22: Fl_Button *colorChooser; //カラー設定呼び出しボタン
23:
24: Fl_Button *fileOpenButton; // ファイル選択呼び出しボタン
25: Fl_Button *exitButton; // 終了ボタン
26:
27: public:
28: GUISet(void); // コンストラクタ
29: ~GUISet();                // デストラクタ
30:
31: string getFileName(void); //ファイル名取得
32: double getHead(void); // ヘディング角取得
33: double getPitch(void); //ピッチ角取得
34: double getScale(void); //スケール取得
35: int materialSelect(void); // マテリアル種類取得
36: bool toggleColorChooser(void);// カラー設定呼出判定
37: bool toggleFileOpen(void); // ファイル取得呼出判定
38: bool toggleExit(void); // 終了判定
39: };
40:
41: GUISet::GUISet(void)
42: {
43: // ヘディング角用スライダー各種設定
44: headSlider = new Fl_Value_Slider(130, 330, 180, 20, "Head Angle");
45: headSlider->type(FL_HOR_NICE_SLIDER); // ナイスなスライダー
46: headSlider->minimum(-FK_PI); // 最小値は -3.14
47: headSlider->maximum(FK_PI); // 最高値は 3.14
48: headSlider->value(0.0); // 初期値は 0
49: headSlider->labelsize(12); // ラベル文字のサイズを 12pt に
50: headSlider->textsize(12); // カウンタのサイズも 12 に
51:
52: // ピッチ角用スライダー各種設定
53: pitchSlider = new Fl_Value_Slider(130, 370, 180, 20, "Pitch Angle");
54: pitchSlider->type(FL_HOR_NICE_SLIDER);
55: pitchSlider->minimum(-FK_PI);
56: pitchSlider->maximum(FK_PI);
57: pitchSlider->value(0.0);
58: pitchSlider->labelsize(12);
```

```
59: pitchSlider->textsize(12);
60:
61: // スケーリング用ローラー各種設定
62: scaleRoller = new Fl_Roller(160, 410, 120, 20, "Scale");
63: scaleRoller->type(FL_HORIZONTAL); // ローラーは横向き
64: scaleRoller->minimum(-100.0);
65: scaleRoller->maximum(100.0);
66: scaleRoller->value(0.0);
67: scaleRoller->labelsize(12);
68:
69: // 左側のマテリアル関係のボタンをグループ化しておく。
70: materialGroup = new Fl_Group(10, 320, 100, 170);
71: materialGroup->box(FL_THIN_UP_FRAME); // ちょっと盛り上げる
72:
73: // Ambient 用ラジオボタン
74: ambientButton = new Fl_Check_Button(10, 320, 100, 30, "Ambient");
75: ambientButton->type(FL_RADIO_BUTTON);
76: ambientButton->down_box(FL_DIAMOND_DOWN_BOX);
77:
78: // Diffuse 用ラジオボタン
79: diffuseButton = new Fl_Check_Button(10, 350, 100, 30, "Diffuse");
80: diffuseButton->type(FL_RADIO_BUTTON);
81: diffuseButton->down_box(FL_DIAMOND_DOWN_BOX);
82:
83: // Specular 用ラジオボタン
84: specularButton = new Fl_Check_Button(10, 380, 100, 30, "Specular");
85: specularButton->type(FL_RADIO_BUTTON);
86: specularButton->down_box(FL_DIAMOND_DOWN_BOX);
87:
88: // Emission 用ラジオボタン
89: emissionButton = new Fl_Check_Button(10, 410, 100, 30, "Emission");
90: emissionButton->type(FL_RADIO_BUTTON);
91: emissionButton->down_box(FL_DIAMOND_DOWN_BOX);
92:
93: // カラー設定呼出ボタン
94: colorChooser = new Fl_Button(20, 450, 80, 30, "ColorChange");
95: colorChooser->type(0); //普通のボタンとして扱う
96: colorChooser->labelsize(12);
97:
98: // MaterialGroup のグループの終了
99: materialGroup->end();
100:
101: // とりあえず Ambient にチェックを入れる。
102: ambientButton->value(1);
```

```
103:
104: // ファイル取得呼出ボタン
105: fileOpenButton = new Fl_Button(120, 460, 90, 30, "File Open");
106: fileOpenButton->type(0);
107: fileOpenButton->labelsize(12);
108:
109: // 終了ボタン
110: exitButton = new Fl_Button(220, 460, 90, 30, "Exit");
111: exitButton->type(0);
112: exitButton->labelsize(12);
113:
114: return;
115: }
116:
117: GUISet::~GUISet()
118: {
119: return;
120: }
121:
122: string GUISet::getFileName(void)
123: {
124: Fl_File_Chooser *fc;
125: const char *fChar;
126: string fileName;
127:
128: fc = new Fl_File_Chooser(".", "*.wrl", Fl_File_Chooser::SINGLE,
129: "VRML File Select");
130: fc->show();
131: while(fc->visible()) {
132: Fl::wait();
133: }
134:
135: fCharP = fc->value(1);136: if(fCharP == (const char *)NULL) {
137: delete fc;
138: return fileName;
139: }
140:
141: fileName = fCharP;
142: delete fc;
143: return fileName;
144: }
145:
146:
```

```
147: double GUISet::getHead(void)
148: {
149: return headSlider->value();
150: }
151:
152: double GUISet::getPitch(void)
153: {
154: return pitchSlider->value();
155: }
156:
157: double GUISet::getScale(void)
158: {
159: // 10 の (scaleRoller->value()) 乗 を返す。
160:
161: return pow(10.0, scaleRoller->value());
162: }
163:
164: int GUISet::materialSelect(void)
165: {
166: // どのラジオボタンが選択されているかを取得
167:
168: if(ambientButton->value() == 1) return 1;
169: if(diffuseButton->value() == 1) return 2;
170: if(specularButton->value() == 1) return 3;
171: if(emissionButton->value() == 1) return 4;
172:
173: return -1;
174: }
175:
176: bool GUISet::toggleColorChooser(void)
177: {
178: if(colorChooser->value() == 1) return true;
179: return false;
180: }
181:
182: bool GUISet::toggleFileOpen(void)
183: {
184: if(fileOpenButton->value() == 1) {
185: fileOpenButton->value(0);
186: return true;
187: }
188: return false;
189: }
190:
```

```
191: bool GUISet::toggleExit(void)
192: {
193: if(exitButton->value() == 1) return true;
194: return false;
195: }
196:
197: void getMaterial(int index, fk_Material *mat, double *r, double *g, double *b)
198: {
199: // Index によってマテリアルの各種属性を (R, G, B) に代入
200:
201: switch(index) {
202: case 1:
203: *r = mat->getAmbient()->getR();204: *g = mat->getAmbient()->getG();205: *b = mat->getAmbient()->getB();
206: break;
207: case 2:
208: *r = mat->getDiffuse()->getR();209: *g = mat->getDiffuse()->getG();
210: *b = mat - \text{2}etDiffuse() - \text{2}getB();211: break;
212: case 3:
213: *r = mat->getSpecular()->getR();214: *g = mat->getSpecular()->getG();
215: *b = mat->getSpecular()->getB();216: break;
217: case 4:
218: *r = mat->getEmission()->getR();
219: *g = mat->getEmission()->getG();220: *b = mat->getEmission()->getB();
221: break;
222: default:
223: break;
224: }
225: return;
226:}
227:
228: void setMaterial(int index, fk_Material *mat, double r, double g, double b)
229: {
230: // Index によって (R, G, B) を各種マテリアルに設定
231:
232: switch(index) {
233: case 1:
234: mat->setAmbient(r, g, b);
```

```
235: break;
236: case 2:
237: mat->setDiffuse(r, g, b);
238: break;
239: case 3:
240: \text{mat->setSpecular}(r, g, b);241: break;
242: case 4:
243: mat->setEmission(r, g, b);
244: break;
245: default:
246: break;
247: }
248:
249: return;
250: }251:
252: int main(int argc, char *argv[])
253: {
254: double colorR, colorG, colorB;
255: fk_Material material;
256: fk_IndexFaceSet shape;
257: fk_Light light;
258: fk_Model shapeModel, lightModel[2], camera;
259: fk_Scene scene;
260: string fileName;
261:
262: Fl_Window mainWindow(320, 500, "VRML Viewer");
263: fk_Window viewWin(10, 10, 300, 300);
264: GUISet gui;
265:
266: mainWindow.end();
267:
268: fk_Material::initDefault();
269:
270: // 光源の設定。今回は 2 つの平行光源
271: lightModel[0].setShape(&light);
272: lightModel[1].setShape(&light);
273: lightModel[0].setMaterial(White);
274: lightModel[1].setMaterial(White);
275: lightModel[0].glFocus(-1.0, -1.0, 0.0);
276: lightModel[1].glFocus(1.0, -1.0, 0.0);
277:
278: // ソリッドモデルの初期マテリアルに Yellow を用いる。
```

```
279: material = Yellow;
280: shapeModel.setShape(&shape);
281: shapeModel.setMaterial(material);
282:
283: // 視点の設定
284: camera.glTranslate(0.0, 100.0, 1000.0);
285: camera.glFocus(0.0, 0.0, 0.0);
286: camera.glUpvec(0.0, 1.0, 0.0);
287:
288: // ディスプレイリストへソリッド、光源、視点を登録
289: scene.entryModel(&shapeModel);
290: scene.entryModel(&lightModel[0]);
291: scene.entryModel(&lightModel[1]);
292: scene.entryCamera(&camera);
293:
294: // ViewWin にディスプレイリストを登録
295: viewWin.setScene(&scene);
296:
297: mainWindow.show();
298: viewWin.show();
299:
300: while(true) {
301:
302: if (mainWindow.visible() == 0) {
303: if(Fl::wait() == 0) {
304: break;
305: } else {
306: continue;
307: }
308: }
309: if(viewWin.drawWindow() == 0) break;
310: if(Fl::check() == 0) break;
311: if(viewWin.winOpenStatus() == false) continue;
312:
313: // ライトを Y 軸中心に回転
314: lightModel[0].glRotateWithVec(0.0, 0.0, 0.0, fk_Y, FK_PI/100.0);
315: lightModel[1].glRotateWithVec(0.0, 0.0, 0.0, fk_Y, FK_PI/100.0);
316:
317: // スライダーやローラーに従ってソリッドモデルの姿勢と大きさを決定
318: shapeModel.glAngle(gui.getHead(), gui.getPitch(), 0.0);
319: shapeModel.setScale(gui.getScale());
320:
321: if(gui.toggleColorChooser() == true) {
322: // カラー設定モード
```

```
323: getMaterial(gui.materialSelect(), &material,
324: &colorR, &colorG, &colorB);
325: fl_color_chooser("COLOR SET", colorR, colorG, colorB);
326: setMaterial(gui.materialSelect(), &material,
327: colorR, colorG, colorB);
328: shapeModel.setMaterial(material);
329: }
330:
331: if(gui.toggleFileOpen() == true) {
332: // ファイル取得モード
333: fileName = gui.getFileName();
334: if(fileName != "") {
335: // キャンセルを押されたのでないなら
336: if(shape.readVRMLFile(fileName, true, false) == false) {
337: // VRML ファイルではなかったら
338: fl_alert(" is not VRML2.0 file.", fileName.c_str());
339: } else {
340: shapeModel.setMaterialMode(FK_PARENT_MODE);
341: }
342: }
343: }
344:
345: if(gui.toggleExit() == true) {
346: // 終了ボタンが押されたら while ループを抜ける。
347: break;
348: }
349: }
350:
351: return 0;
352: }
```
# **12.4 マルチウィンドウ**

次のサンプルは、マルチウィンドウを用いて複数の視点を同時に表示するプログラムである。このプログラム は、同一シーンで異なる 3 つのウィンドウが表示される。それぞれの視点は左から順に、車の運転者視点、建物 から見た視点、車を斜め後ろから見下ろした鳥瞰視点を表している。

このプログラムでは、116 ~ 126 行目で3つのウィンドウを同時に処理している以外は、特に目新しい部分は ない。このように、特別な処理を施す必要なくマルチウィンドウプログラムを作成することが可能である。

```
1: #include <FK/FK.h>
2:
3: const double BUILDWIDTH = 25.0; // 建物幅の基本単位
4: const double SPEED = 2.0; // 車のスピード
```

```
5: const double CIRCUITX = 150.0; // コースの X 方向幅
6: const double CIRCUITY = 250.0; // コースの Y 方向幅
7: const double EPS = 0.001; // 誤差判定用数値
8:
9: class Car {
10: private:
11: fk_Model carModel; // 車全体モデル
12: fk_Model bodyModel; // 車体モデル
13: fk_Model tireModel[4]; // 各タイヤモデル
14: fk_Model driverModel[2]; // 運転者モデル
15: fk_Model birdModel; // 鳥瞰視点モデル
16:
17: fk_Block body; // 車体形状
18: fk_Circle tire; // タイヤ形状
19: fk_Sphere driver; // 運転者形状
20:
21: public:
22: Car(void) { // コンストラクタ
23: init();
24: }
25:
26: void init(void);
27: void entryScene(fk_Scene *, bool);
28: fk_Vector getCarPosition(void);
29: fk_Model * getBirdModel(void);
30: void forward(void);
31: void rotate(fk_Model *, fk_Vector, fk_Vector);
32: };
33:
34: class World {
35: private:
36: fk_Model buildModel[6], groundModel, lightModel[2];
37: fk_Block buildShape, groundShape;
38: fk_Light lightShape;
39:
40: void defLight(int, double, double, double);
41: void makeBuild(int, double, double, double, fk_Material *);
42:
43: public:
44: World(void) {
45: init();
46: }
47:
48: void init(void);
```

```
49: void entryScene(fk_Scene *, bool);
50: };
51:
52: int main(int argc, char *argv[])
53: {
54: Car car0bj;
55: World worldObj;
56: Fl_Window mainWindow(940, 320, "FK TEST");
57: fk_Scene carViewScene, buildViewScene, birdViewScene;
58: fk_Window carViewWindow(10, 10, 300, 300);
59: fk_Window buildViewWindow(320, 10, 300, 300);
60: fk_Window birdViewWindow(630, 10, 300, 300);
61: fk_Color bgColor(0.2, 0.7, 1.0);
62:
63: fk_Model buildViewModel, birdViewModel;
64:
65: mainWindow.end();
66: fk_Material::initDefault();
67:
68: carObj.init();
69: worldObj.init();
70:
71:
72: // 各ウィンドウにバックグラウンドカラー設定
73: carViewScene.setBGColor(bgColor);
74: buildViewScene.setBGColor(bgColor);
75: birdViewScene.setBGColor(bgColor);
76:
77:
78: // 各モデルをディスプレイリストに登録
79: worldObj.entryScene(&carViewScene, false);
80: worldObj.entryScene(&buildViewScene, true);
81: worldObj.entryScene(&birdViewScene, false);
82:
83: carObj.entryScene(&carViewScene, false);
84: carObj.entryScene(&buildViewScene, true);
85: carObj.entryScene(&birdViewScene, true);
86:
87: // 建物ウィンドウの視点設定
88: buildViewModel.glMoveTo(-250.0, 100.0, 100.0);
89: buildViewModel.glFocus(carObj.getCarPosition());
90: buildViewModel.glUpvec(0.0, 0.0, 1.0);
91: buildViewScene.entryCamera(&buildViewModel);
92:
```

```
93: // 鳥瞰ウィンドウの視点設定
94: birdViewScene.entryCamera(carObj.getBirdModel());
95:
96: // ウィンドウへディスプレイリストを登録
97: carViewWindow.setScene(&carViewScene);
98: buildViewWindow.setScene(&buildViewScene);
99: birdViewWindow.setScene(&birdViewScene);
100:
101: mainWindow.show();
102: carViewWindow.show();
103: buildViewWindow.show();
104: birdViewWindow.show();
105:
106: while(true) {
107:
108: if(mainWindow.visible() == 0) {
109: if(Fl::wait() == 0) {
110: break;
111: } else {
112: continue;
113: }
114: }
115:
116: if(carViewWindow.drawWindow() == 0 ||
117: buildViewWindow.drawWindow() == 0 ||
118: birdViewWindow.drawWindow() == 0) break;
119:
120: if(Fl::check() == 0) break;121:
122: if(carViewWindow.winOpenStatus() == false ||
123: buildViewWindow.winOpenStatus() == false ||
124: birdViewWindow.winOpenStatus() == false) {
125: continue;
126: }
127:
128: carObj.forward();
129: buildViewModel.glFocus(carObj.getCarPosition());
130: buildViewModel.glUpvec(0.0, 0.0, 1.0);
131: }
132:
133: return 0;
134: }
135:
136: void Car::init(void)
```

```
137: {
138: int i;
139:
140: body.setSize(7.0, 6.0, 20.0);
141: tire.setRadius(2.0);
142: tire.setDivide(2);
143: driver.setRadius(2.0);
144: driver.setDivide(2);
145:
146: bodyModel.setShape(&body);
147: bodyModel.glMoveTo(0.0, 5.0, 0.0);
148: bodyModel.setMaterial(Yellow);
149: bodyModel.setParent(&carModel);
150:
151:
152: tireModel[0].glMoveTo(-4.0, 1.0, -8.0);
153: tireModel[0].glVec(1.0, 0.0, 0.0);
154: tireModel[1].glMoveTo(4.0, 1.0, -8.0);
155: tireModel[1].glVec(-1.0, 0.0, 0.0);
156: tireModel[2].glMoveTo(-4.0, 1.0, 8.0);
157: tireModel[2].glVec(1.0, 0.0, 0.0);
158: tireModel[3].glMoveTo(4.0, 1.0, 8.0);
159: tireModel[3].glVec(-1.0, 0.0, 0.0);
160:
161: for(i = 0; i < 4; i++) {
162: tireModel[i].setShape(&tire);
163: tireModel[i].setMaterial(Gray2);
164: tireModel[i].setParent(&carModel);
165: }
166:
167: driverModel[0].setShape(&driver);
168: driverModel[1].setShape(&driver);
169: driverModel[0].glMoveTo(-2.0, 10.0, 0.0);
170: driverModel[1].glMoveTo(2.0, 10.0, 0.0);
171: driverModel[0].setMaterial(Cream);
172: driverModel[1].setMaterial(Cream);
173: driverModel[0].setSmoothMode(true);
174: driverModel[1].setSmoothMode(true);
175: driverModel[0].setParent(&carModel);
176: driverModel[1].setParent(&carModel);
177:
178: birdModel.glMoveTo(0.0, 100.0, 200.0);
179: birdModel.glFocus(0.0, 5.0, 0.0);
180: birdModel.glUpvec(0.0, 1.0, 0.0);
```

```
181: birdModel.setParent(&carModel);
182:
183: carModel.glMoveTo(CIRCUITX, CIRCUITY, 0.0);
184: carModel.glVec(0.0, -1.0, 0.0);
185: carModel.glUpvec(0.0, 0.0, 1.0);
186:
187: return;
188: }
189:
190: void Car::entryScene(fk_Scene *scene, bool viewFlag)
191: {
192: int i;
193:
194: scene->entryModel(&bodyModel);
195:
196: for(i = 0; i < 4; i++) {
197: scene->entryModel(&tireModel[i]);
198: }
199:
200: scene->entryModel(&driverModel[0]);
201: if(viewFlag == true) {
202: scene->entryModel(&driverModel[1]);
203: } else {
204: scene->entryCamera(&driverModel[1]);
205: }
206:
207: return;
208: }
209:
210: fk_Vector Car::getCarPosition(void)
211: {
212: return carModel.getPosition();
213: }
214:
215: fk_Model * Car::getBirdModel(void)
216: {
217: return &birdModel;
218: }
219:
220: void Car::forward(void)
221: f222: fk_Vector carPosition, carVelocity;
223: fk_Vector Xplus(1.0, 0.0, 0.0), Xminus(-1.0, 0.0, 0.0);
224: fk_Vector Yplus(0.0, 1.0, 0.0), Yminus(0.0, -1.0, 0.0);
```

```
225: double X = CIRCUITX;
226: double Y = CIRCUITY;
227:
228: carPosition = carModel.getPosition();
229: carVelocity = carModel.getVec();
230: carModel.loTranslate(0.0, 0.0, -SPEED); // 前進
231:
232: // サーキットの外にでた場合、回転する。
233: if(carPosition.x > X) {
234: rotate(&carModel, carVelocity, Xplus);
235: }
236: if(carPosition.x < -X) {
237: rotate(&carModel, carVelocity, Xminus);
238: }
239: if(carPosition.y > Y) {
240: rotate(&carModel, carVelocity, Yplus);
241: }
242: if(carPosition.y < -Y) {
243: rotate(&carModel, carVelocity, Yminus);
244: }
245:
246: return;
247: }
248:
249: void Car::rotate(fk_Model *model, fk_Vector velocity, fk_Vector orgVec)
250: {
251: // velocity と orgVec の内積値が正、つまり角度が 90 度以内の場合回転
252: if(velocity * orgVec > EPS) {
253: model->loAngle(FK_PI/100.0, 0.0, 0.0);
254: }
255: return;
256: }257:
258: void World::defLight(int lightID, double x, double y, double z)
259: {
260: lightModel[lightID].setShape(&lightShape);
261: lightModel[lightID].setMaterial(White);
262: lightModel[lightID].glTranslate(0.0, 0.0, 0.0);
263: lightModel[lightID].glFocus(x, y, z);
264:
265: return;
266: }
267:
268: void World::makeBuild(int buildID, double x, double y,
```

```
269: double heightScale, fk_Material *buildMat)
270: {
271: buildModel[buildID].setShape(&buildShape);
272: buildModel[buildID].setScale(heightScale, fk_Z);
273: buildModel[buildID].glMoveTo(x, y, (BUILDWIDTH * heightScale)/2.0);
274: buildModel[buildID].setMaterial(*buildMat);
275:
276: return;
277: }
278:
279: void World::init(void)
280: {
281: // 照明の設定
282: defLight(0, 1.0, 1.0, -1.0);
283: defLight(1, -1.0, -1.0, -1.0);
284:
285: // 建物の設定
286: buildShape.setSize(BUILDWIDTH, BUILDWIDTH, BUILDWIDTH);
287: makeBuild(0, -250.0, 100.0, 5.0, &Red);
288: makeBuild(1, -150.0, 400.0, 2.0, &DimYellow);
289: makeBuild(2, 50.0, 250.0, 4.0, &Blue);
290: makeBuild(3, 300.0, 200.0, 3.0, &Gray1);
291: makeBuild(4, 250.0, -250.0, 0.5, &Green);
292: makeBuild(5, -50.0, -350.0, 6.0, &Orange);
293:
294: // 地面の設定
295: groundShape.setSize(1000, 1000, 2.0);
296: groundModel.setShape(&groundShape);
297: groundModel.glTranslate(0.0, 0.0, -1.0);
298: groundModel.setMaterial(Brown);
299:
300: return;
301: \; \;302:
303: void World::entryScene(fk_Scene *scene, bool buildFlag)
304: {
305: int i;
306:
307: scene->entryModel(&groundModel);
308:
309: for(i = 0; i < 2; i++) {
310: scene->entryModel(&lightModel[i]);
311: }
312:
```
```
313: for (i = 0; i < 6; i++) {
314: scene->entryModel(&buildModel[i]);
315: }
316:
317: if(buildFlag == true) scene->removeModel(&buildModel[0]);
318: return;
319: }
```
## **12.5 形状の簡易表示とアニメーション**

次のサンプルは、fk ShapeViewer クラスの典型的な利用法を示したものである。

- *•* まず、13 <sup>~</sup> 19 行目で 11 <sup>行</sup> 11 列の行列として並んでいる状態の座標を計算している。その際、*z* = *x* <sup>2</sup> *<sup>−</sup> <sup>y</sup>* 2 10 として *z* 成分は計算されている。
- *•* 次に、22 <sup>~</sup> 29 行目でインデックスフェースセットを表す配列を作成している。インデックスフェースセッ トに関しては、第 6.1 節を参照すること。
- *•* 32 行目で実際に形状を生成する。この部分の解説も、第 6.1 節に記述がある。
- *•* 35 行目では、作[成した](#page-73-0)形状を描画形状として登録している。ID には 0 が選択されているが、特にどのよ うな整数値でも構わない。
- *•* 38,39 行目では、表裏の両面及び稜線や頂点を描画するように設定している。
- *•* 42 行目では while ループ中で描画が行われるよう記述されている。これにより、43 <sup>~</sup> 56 行目が実行され る度に描画処理が行われるようになる。
- *•* 46,47 行目では、アニメーションの際の頂点移動量が計算されている。移動は *z* 方向のみ行われ、移動量 は sin *counter*+10*<sup>j</sup>* <sup>5</sup>*<sup>π</sup>* である。counter はループの度に 56 行目で 10 ずつ追加されているので、描画の度に移 動量が異なることになる。
- *•* 50 行目で初期位置に移動量が足され、53 行目で実際に各頂点を移動している。

```
1: #include <FK/FK.h>
2:3: int main()
4: {
5: fk_ShapeViewer viewer(300, 360);
6: fk_IndexFaceSet shape;
7: fk_Vector pos[121], moveVec, movePos;
8: int IFSet [4*100];
9: int i, j, counter;
10: double x, y;
11:
12: // 各頂点位置の設定
13: for(i = 0; i <= 10; i++) {
```

```
14: for(j = 0; j <= 10; j++) {
15: x = double(i - 5);
16: y = double(j - 5);17: pos[i*11 + j].set(x, y, (x*x - y*y)/10.0);18: }
19: }
20:
21: // インデックスフェースセットの生成
22: for(i = 0; i < 10; i++) {
23: for(j = 0; j < 10; j++) {
24: IFSet[(i*10 + j)*4 + 0] = i*11 + j;25: IFSet[(i*10 + j)*4 + 1] = (i+1)*11 + j;26: IFSet[(i*10 + j)*4 + 2] = (i+1)*11 + j+1;27: IFSet[(i*10 + j)*4 + 3] = i*11 + j+1;28: }
29: }
30:
31: // 形状の生成
32: shape.makeIFSet(100, 4, IFSet, 121, pos);
33:
34: // fk_ShapeViewer へ形状を設定
35: viewer.setShape(0, &shape);
36:
37: // 各種設定
38: viewer.setDrawMode(FK_FRONTBACK_POLYMODE | FK_LINEMODE);
39: viewer.setScale(10.0);
40:
41: counter = 0;
42: while(viewer.draw() == true) {
43: for(i = 0; i <= 10; i++) {
44: for(j = 0; j <= 10; j++) {
45: // 各頂点の移動量計算
46: moveVec.set(0.0, 0.0,
47: sin(double(counter+j*40)*0.05/FK_PI));
48:
49: // 各頂点を移動場所を計算
50: movePos = moveVec + pos[i*11 + j];
51:
52: // 各頂点を実際に移動
53: shape.moveVPosition(i*11 + j, movePos);
54: }
55: }
56: counter += 10;
57: }
```
### **12.6 パーティクルアニメーション**

パーティクルアニメーションとは、粒子の移動によって気流や水流などを表現する手法である。FK システム では、パーティクルアニメーションを作成するためのクラスとして fk Particle 及び fk ParticleSet クラスを用意 している。これらの細かな仕様に関しては 4.13 節に記述してあるが、ここではサンプルプログラムを用いておお まかな利用法を説明する。

fk ParticleSet クラスは、これまで紹介したクラスとはやや利用手法が異なっている。まず、fk ParticleSet ク ラスを継承したクラスを作成し、いくつか[の仮想](#page-49-0)関数に対して再定義を行う。あとは、getShape() 関数を利用し て fk Model に形状として設定したり、fk ShapeViewer を利用して描画することができる。

ここでは、サンプルとして円柱の周囲を流れる水流のシミュレーションの様子を描画するプログラムを紹介 する。

- *•* 8 <sup>~</sup> 15 行目は、fk ParticleSet クラスを継承した「MyParticle」というクラスを定義している。定義の際、 仮想関数である genMethod()、allMethod()、indivMethod() の各関数の宣言を必ず行う。
- *•* 19 <sup>~</sup> 29 行目は MyParticle クラスのコンストラクタである。ここで、パーティクルの初期設定を行う。
- *•* 21 行目の setMaxSize() 関数は fk ParticleSet クラスのメンバ関数でパーティクル個数の最大値を設定す る。もしパーティクルの個数がこの値と等しくなったとき、newParticle() メソッドを呼んでもパーティク ルは新たに生成されなくなる。
- *•* 23,24 行目はそれぞれ個別処理、全体処理に対するモード設定である。ここで true に設定しない場合、 allMethod() や indivMethod() の記述は無視される。
- *•* 27 行目は、パーティクル全体の色パレットを設定しているものである。ここでは緑色を ID 1 として登録 している。
- *•* 33 <sup>~</sup> 40 行目では、新たにパーティクルが生成された際の処理を記述する。引数の p に新パーティクルの オブジェクトが入っており、これに対して様々な設定を行う。36 行目では初期位置を、38 行目では色 ID を設定している。
- *•* 43 <sup>~</sup> 54 行目では、allMethod() メンバ関数を再定義している。allMethod() 関数には、パーティクル集合 全体に対しての処理を記述する。ここではランダムにパーティクルの生成を行っているだけであるが、パー ティクル全体に対して一括の処理を記述することもできる。
- *•* 57 <sup>~</sup> 82 行目では、indivMethod() メンバ関数を再定義している。indivMethod 関数には、個別のパーティ クルに対する処理を記述する。
- *•* indivMethod() 中では、65 <sup>~</sup> 74 行目で速度ベクトルの入力を行っている。中心が原点で、*z* 軸に平行な 半径 *R* の円柱の周囲を速度 (*−Vx,* 0*,* 0) の水流が流れているとする。このとき、各地点 (*x, y, z*) での水流を 表す偏微分方程式は以下のようなものである。

$$
\frac{\partial}{\partial t} \mathbf{P} = \mathbf{V} + \frac{R^3}{2} \left( \frac{\mathbf{V}}{r^3} - \frac{3\mathbf{V} \cdot \mathbf{P}}{r^5} \mathbf{P} \right)
$$

ただし、

#### ${\bf V} = (-V_x, 0, 0), \qquad {\bf P} = (x, y, 0), \qquad r = |{\bf P}|$

今回は、*V<sup>x</sup>* = 0*.*2(60 行目の「water」変数)、*R* = 15(61 行目の「R」変数) として算出している。この式 から、各パーティクルの速度ベクトルを算出し、74 行目で設定している。

- *•* 77 <sup>~</sup> 79 行目でパーティクル削除判定を行っている。パーティクルが *x* = *−*50 よりも左へ流れてしまった 場合には 78 行目で削除を行っている。
- *•* 93 行目では、パーティクル集合を fk ShapeViewer で表示するために getShape() 関数を用いている。
- *•* 98 行目にあるように、handle() メンバ関数を用いることでパーティクル全体に 1 ステップ処理が行われ る。その際には、設定した速度や加速度にしたがって各パーティクルが移動する。特に再設定しない限り、 加速度は処理終了後も保存される。

```
1: #include <FK/FK.h>
\Omega.
3: double myRandom(void)
4: {
5: return double(rand())/double(RAND_MAX);
6: }
7:
8: class MyParticle: public fk_ParticleSet {
9: protected:
10: void genMethod(fk_Particle *);
11: void allMethod(void);
12: void indivMethod(fk_Particle *);
13: public:
14: MyParticle(void);
15: };
16:
17: // コンストラクタ。
18: // ここに、様々な設定を記述しておく。
19: MyParticle::MyParticle(void)
20: {
21: setMaxSize(1000); // パーティクルの最大数設定。
22: srand(time(0)); // 乱数の初期化。
23: setIndivMode(true); // 個別処理 (indivMethod) を ON にしておく。
24: setAllMode(true); // 全体処理 (allMethod) を ON にしておく。
25:
26: // パレットに色を設定しておく。
27: setColorPalette(1, 0.0, 1.0, 0.6);
28: return;
29: }
30:
31: // ここにパーティクル生成時の処理を記述する。
```

```
32: // p に新たなパーティクル要素が入っている。
33: void MyParticle::genMethod(fk_Particle *p)
34: {
35: // 生成時の位置を設定
36: p->setPosition(50.0, myRandom()*50.0 - 25.0, myRandom()*50.0 - 25.0);
37: // パーティクルの色 ID を設定
38: p->setColorID(1);
39: return;
40: }
41:
42: // ここに毎ループ時の全体処理処理を記述する
43: void MyParticle::allMethod(void)
44: {
45: for(int i = 0; i < 5; i++) {
46: if(myRandom() < 0.3) {
47: // 新たなパーティクルを生成。
48: // 生成時に genMethod() が呼ばれる。
49: newParticle();
50: }
51: }
52:
53: return;
54: }
55:
56: // ここに毎ループ時の各パーティクルへの処理を記述する。
57: void MyParticle::indivMethod(fk_Particle *p)
58: {
59: fk_Vector pos, vec, tmp1, tmp2;
60: fk_Vector water(-0.2, 0.0, 0.0);
61: double R = 15.0;
62: double r;
63:
64: // パーティクルの位置を取得。
65: pos = p->getPosition();
66: pos.z = 0.0;
67: r = pos.dist(); // |p| を r に代入。
68:
69: // パーティクルの速度ベクトルを計算
70: tmp1 = water/(r*r)r;
71: \text{tmp2} = ((3.0 * (water * pos))/(r*r*r*r)) * pos;72: vec = water + ((R*R*R)/2.0) * (tmp1 - tmp2);73: // パーティクルの速度ベクトルを代入
74: p->setVelocity(vec);
75:
```

```
76: // パーティクルの x 成分が -50 以下になったら消去。
77: if(pos.x < -50.0) {
78: removeParticle(p);
79: }
80:
81: return;
82: }
83:
84: int main()
85: {
86: fk_ShapeViewer viewer(600, 600);
87: MyParticle particle;
88: fk_Prism prism(40, 15.0, 15.0, 50.0);
89:
90: viewer.setShape(3, &prism);
91: viewer.setPosition(3, 0.0, 0.0, 25.0);
92: viewer.setDrawMode(3, FK_POLYMODE);
93: viewer.setShape(2, particle.getShape());
94: viewer.setDrawMode(2, FK_POINTMODE);
95: viewer.setScale(10.0);
96:
97: while(viewer.draw() == true) {
98: particle.handle(); // パーティクルを 1 ステップ実行する。
99: }
100: return 0;
101:}
```
# **付録 A マテリアル一覧**

| 衣 A.I: F. ンスナム屮のチノオルトマナリナル一見 |                    |                    |                    |        |
|------------------------------|--------------------|--------------------|--------------------|--------|
| 色名                           | 環境反射係数             | 拡散反射係数             | 鏡面反射係数             | ハイライト  |
| AshGray                      | (0.2, 0.2, 0.2)    | (0.4, 0.4, 0.4)    | (0.01, 0.01, 0.01) | (10.0) |
| BambooGreen                  | (0.15, 0.28, 0.23) | (0.23, 0.47, 0.19) | (0.37, 0.68, 0.28) | (20.0) |
| Blue                         | (0.0, 0.0, 0.0)    | (0.0, 0.0, 0.7)    | (0.0, 0.0, 0.0)    | (0.0)  |
| <b>Brown</b>                 | (0.2, 0.1, 0.0)    | (0.35, 0.15, 0.0)  | (0.0, 0.0, 0.0)    | (0.0)  |
| BurntTitan                   | (0.1, 0.07, 0.07)  | (0.44, 0.17, 0.1)  | (0.6, 0.39, 0.1)   | (16.0) |
| Coral                        | (0.5, 0.3, 0.4)    | (0.9, 0.5, 0.7)    | (0.0, 0.0, 0.0)    | (0.0)  |
| Cream                        | (0.0, 0.0, 0.0)    | (0.8, 0.7, 0.6)    | (0.0, 0.0, 0.0)    | (0.0)  |
| Cyan                         | (0.0, 0.0, 0.0)    | (0.0, 0.6, 0.6)    | (0.0, 0.0, 0.0)    | (0.0)  |
| DarkBlue                     | (0.1, 0.1, 0.4)    | (0.0, 0.0, 0.25)   | (0.0, 0.0, 0.0)    | (0.0)  |
| DarkGreen                    | (0.1, 0.4, 0.1)    | (0.0, 0.2, 0.0)    | (0.0, 0.0, 0.0)    | (0.0)  |
| DarkPurple                   | (0.3, 0.1, 0.3)    | (0.3, 0.0, 0.3)    | (0.0, 0.0, 0.0)    | (0.0)  |
| DarkRed                      | (0.2, 0.0, 0.0)    | (0.4, 0.0, 0.0)    | (0.0, 0.0, 0.0)    | (0.0)  |
| <b>DarkYellow</b>            | (0.0, 0.0, 0.0)    | (0.4, 0.3, 0.0)    | (0.0, 0.0, 0.0)    | (0.0)  |
| <b>DimYellow</b>             | (0.18, 0.14, 0.0)  | (0.84, 0.86, 0.07) | (0.92, 0.82, 0.49) | (0.0)  |
| Flesh                        | (0.0, 0.0, 0.0)    | (0.8, 0.6, 0.4)    | (0.0, 0.0, 0.0)    | (0.0)  |
| GlossBlack                   | (0.0, 0.0, 0.0)    | (0.04, 0.04, 0.04) | (0.0, 0.0, 0.0)    | (0.0)  |
| GrassGreen                   | (0.0, 0.1, 0.0)    | (0.0, 0.7, 0.0)    | (0.47, 0.98, 0.49) | (0.0)  |
| Gray1                        | (0.0, 0.0, 0.0)    | (0.6, 0.6, 0.6)    | (0.1, 0.1, 0.1)    | (0.0)  |
| Gray2                        | (0.0, 0.0, 0.0)    | (0.2, 0.2, 0.2)    | (0.1, 0.1, 0.1)    | (0.0)  |
| Green                        | (0.0, 0.0, 0.0)    | (0.0, 0.5, 0.0)    | (0.0, 0.0, 0.0)    | (0.0)  |
| HolidaySkyBlue               | (0.01, 0.22, 0.4)  | (0.2, 0.66, 0.92)  | (0.47, 0.74, 0.74) | (0.0)  |
| <b>IridescentGreen</b>       | (0.04, 0.11, 0.07) | (0.09, 0.39, 0.18) | (0.08, 0.67, 0.1)  | (14.0) |
| Ivory                        | (0.36, 0.28, 0.18) | (0.56, 0.52, 0.29) | (0.72, 0.45, 0.4)  | (33.0) |
| LavaRed                      | (0.14, 0.0, 0.0)   | (0.62, 0.0, 0.0)   | (1.0, 0.46, 0.46)  | (18.0) |
| LightBlue                    | (0.0, 0.0, 0.0)    | (0.4, 0.4, 0.9)    | (0.0, 0.0, 0.0)    | (0.0)  |
| LightCyan                    | (0.1, 0.2, 0.2)    | (0.0, 0.5, 0.5)    | (0.2, 0.2, 0.2)    | (60.0) |
| LightGreen                   | (0.0, 0.0, 0.0)    | (0.5, 0.7, 0.3)    | (0.0, 0.0, 0.0)    | (0.0)  |
| LightViolet                  | (0.0, 0.0, 0.0)    | (0.5, 0.4, 0.9)    | (0.0, 0.0, 0.0)    | (0.0)  |
| Lilac                        | (0.21, 0.09, 0.23) | (0.64, 0.54, 0.6)  | (0.4, 0.26, 0.37)  | (15.0) |
| MatBlack                     | (0.0, 0.0, 0.0)    | (0.0, 0.0, 0.0)    | (0.0, 0.0, 0.0)    | (0.0)  |
| Orange                       | (0.0, 0.0, 0.0)    | (0.8, 0.3, 0.0)    | (0.2, 0.2, 0.2)    | (0.0)  |
| PaleBlue                     | (0.0, 0.0, 0.0)    | (0.5, 0.7, 0.7)    | (0.0, 0.0, 0.0)    | (0.0)  |
| PearWhite                    | (0.32, 0.29, 0.18) | (0.64, 0.61, 0.5)  | (0.4, 0.29, 0.17)  | (15.0) |
| Pink                         | (0.6, 0.2, 0.3)    | (0.9, 0.55, 0.55)  | (0.0, 0.0, 0.0)    | (0.0)  |
| Purple                       | (0.0, 0.0, 0.0)    | (0.7, 0.0, 0.7)    | (0.0, 0.0, 0.0)    | (0.0)  |
| Red                          | (0.0, 0.0, 0.0)    | (0.7, 0.0, 0.0)    | (0.0, 0.0, 0.0)    | (0.0)  |
| UltraMarine                  | (0.01, 0.03, 0.21) | (0.07, 0.12, 0.49) | (0.53, 0.52, 0.91) | (11.0) |
| Violet                       | (0.0, 0.0, 0.0)    | (0.4, 0.0, 0.8)    | (0.0, 0.0, 0.0)    | (0.0)  |
| White                        | (0.0, 0.0, 0.0)    | (0.8, 0.8, 0.8)    | (0.1, 0.1, 0.1)    | (0.0)  |
| Yellow                       | (0.0, 0.0, 0.0)    | (0.8, 0.6, 0.0)    | (0.0, 0.0, 0.0)    | (0.0)  |

表 A.1: FK システム中のデフォルトマテリアル一覧

## **付録 B FK システムクラス構造図**

以下の図は、FK システムのクラスの継承関係を示した構造図である。このうち、システム利用者によって直 接利用されることを想定されているクラスは、太線で囲んであるものである。

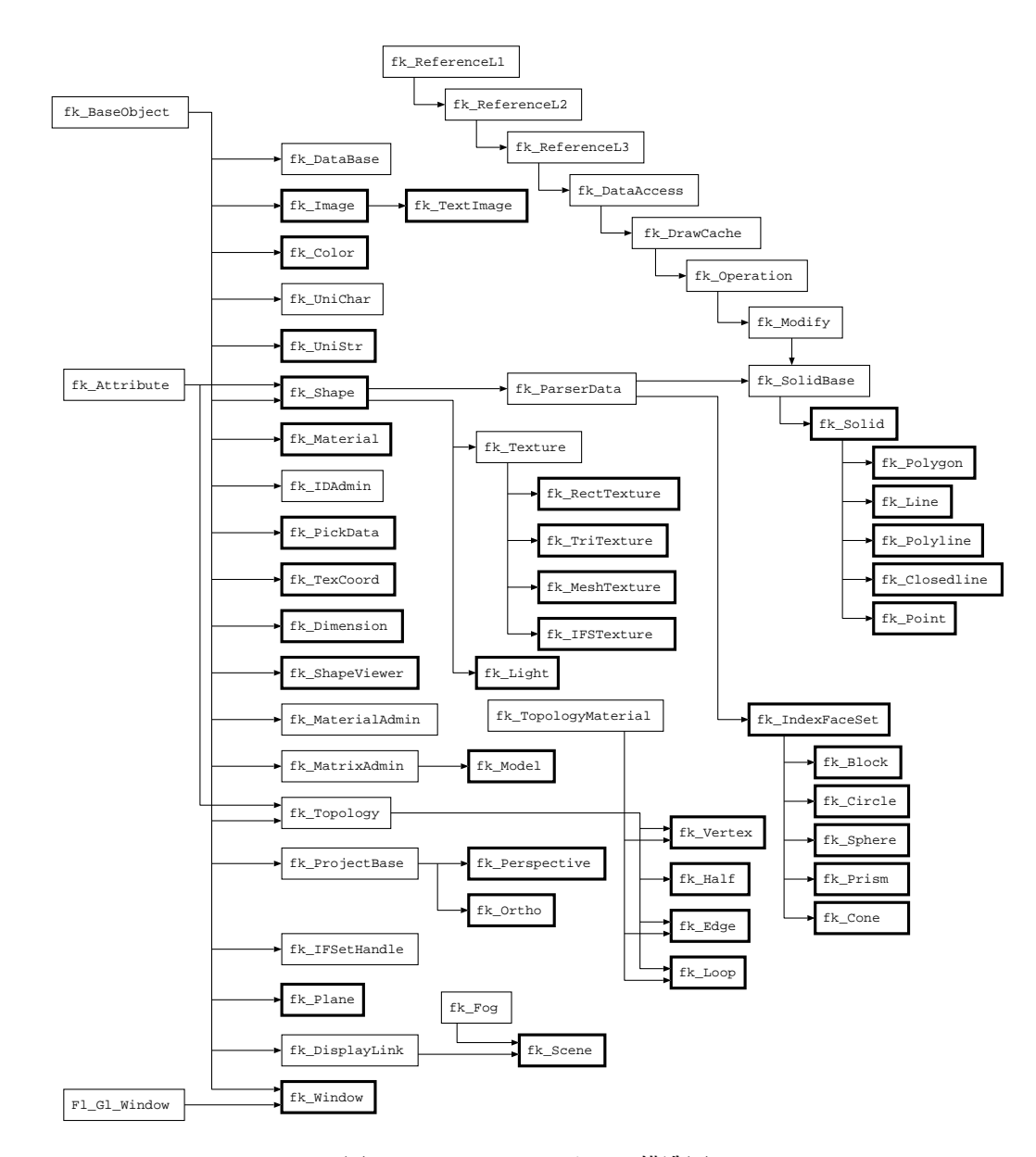

図 B.1: FK システムクラス構造図